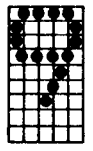

This chapter explains the purpose, appearance, and use of the functional command codes. After you've studied this chapter, you should be able to make full use of the quick reference chart provided on the inside back cover of this manual. In addition, Appendix M provides a listing of the codes, in the same order as the reference chart, with a short description and decimal (10-base) and hexidecimal (16-base) equivalents.

The format of these descriptions is as follows:

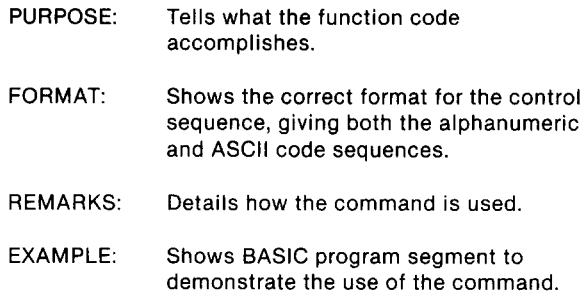

# **COMMANDS USED TO CONTROL PRINT STYLE**

These commands are used to control the font style, the print pitch, print mode, and special effects.

#### **Font Style Controls**

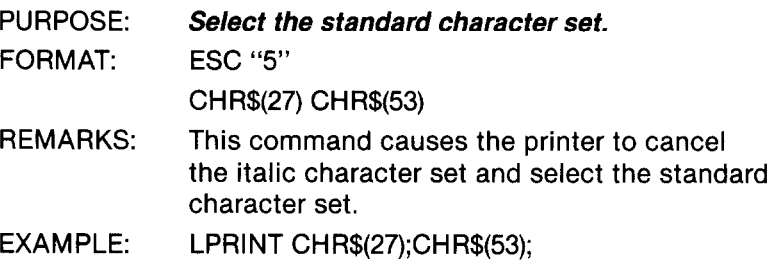

.

b)

-

L.

*-* 

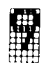

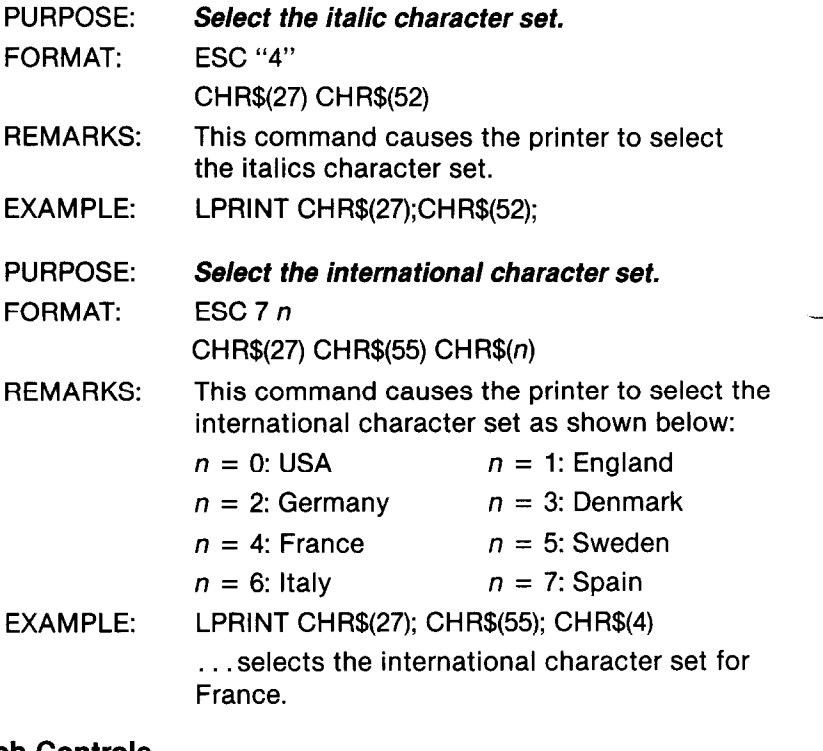

# **Font Pitch Controls**

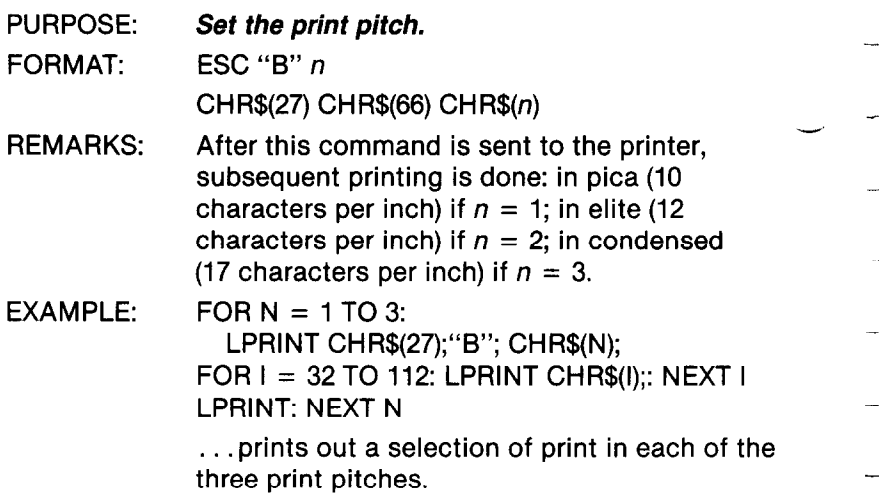

r<br>V f

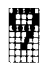

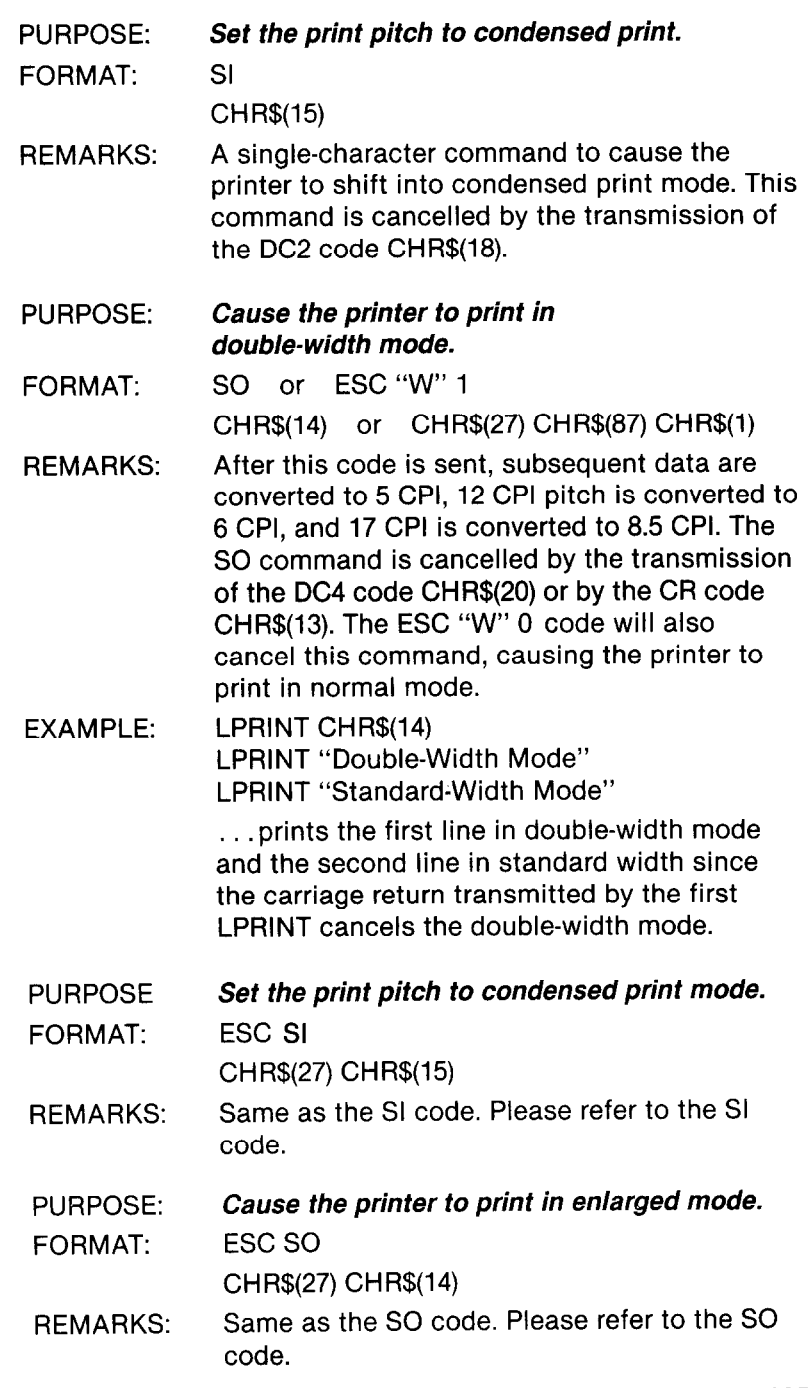

-

-

-

--

-

*-* 

-

*\_* 

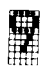

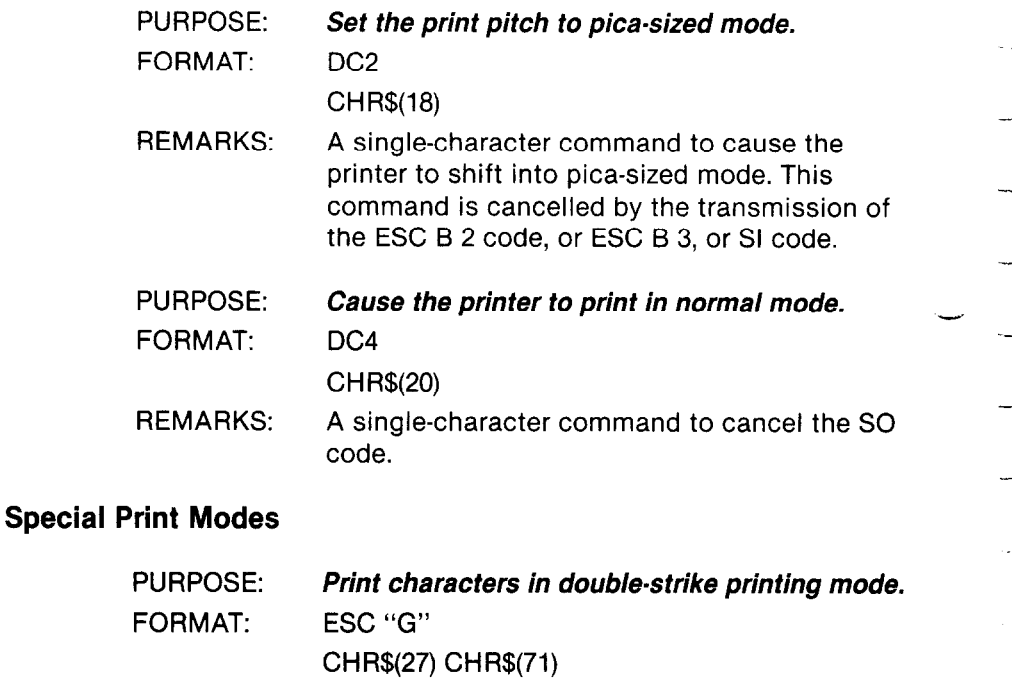

- REMARKS: When the ESC "G" code is transmitted to the printer, subsequent characters are printed in the double-strike mode. The double strike is cancelled when the ESC "H" code is sent to the printer  $-$  CHR\$(27) CHR\$(72). When in double strike, the characters are printed once, then the paper is moved up 1/144 inch and the characters are reprinted. Shifting in and out of double-strike on the same line will cause the line to slant slightly. The double-printing mode can be used with any other print-style commands.
- EXAMPLE: LPRINT CHR\$(27);"G"; "This is double-strike print" LPRINT CHR\$(27);'H"; "This is standard print"

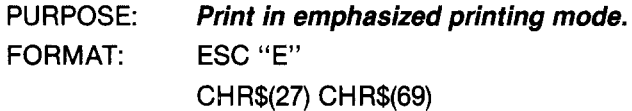

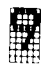

REMARKS: When the ESC "E" code is sent to Gemini, all subsequent characters are printed in the emphasized print mode. The emphasized print code is cancelled by sending an ESC "F" code to the printer  $-$  CHR\$(27) CHR\$(70). Emphasized printing can only be used with the normal pica and double-width pica characters (10 CPI and 5 CPI) and cannot be used with sub/superscripts. The emphasized print mode can be combined with double-strike mode.

#### **Special Printing Effects**

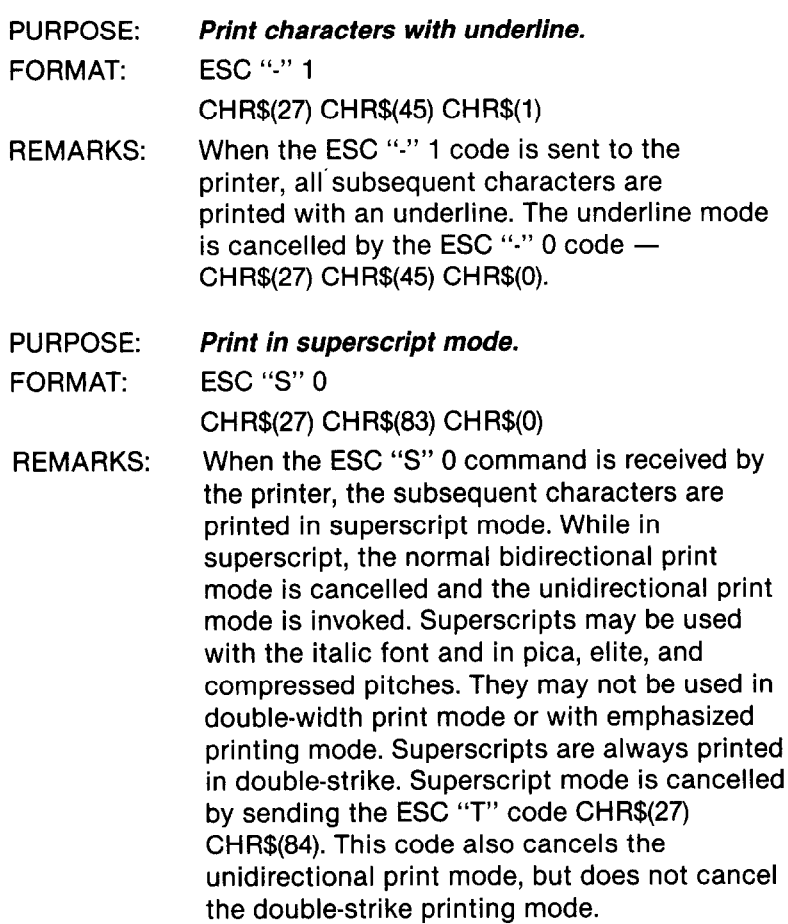

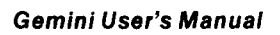

**-I** 

**-..** 

. .

-

-

--

-

-

-

-

-

-

-

-

-

 $\widetilde{\phantom{a}}$  -  $\widetilde{\phantom{a}}$ 

Y'

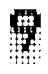

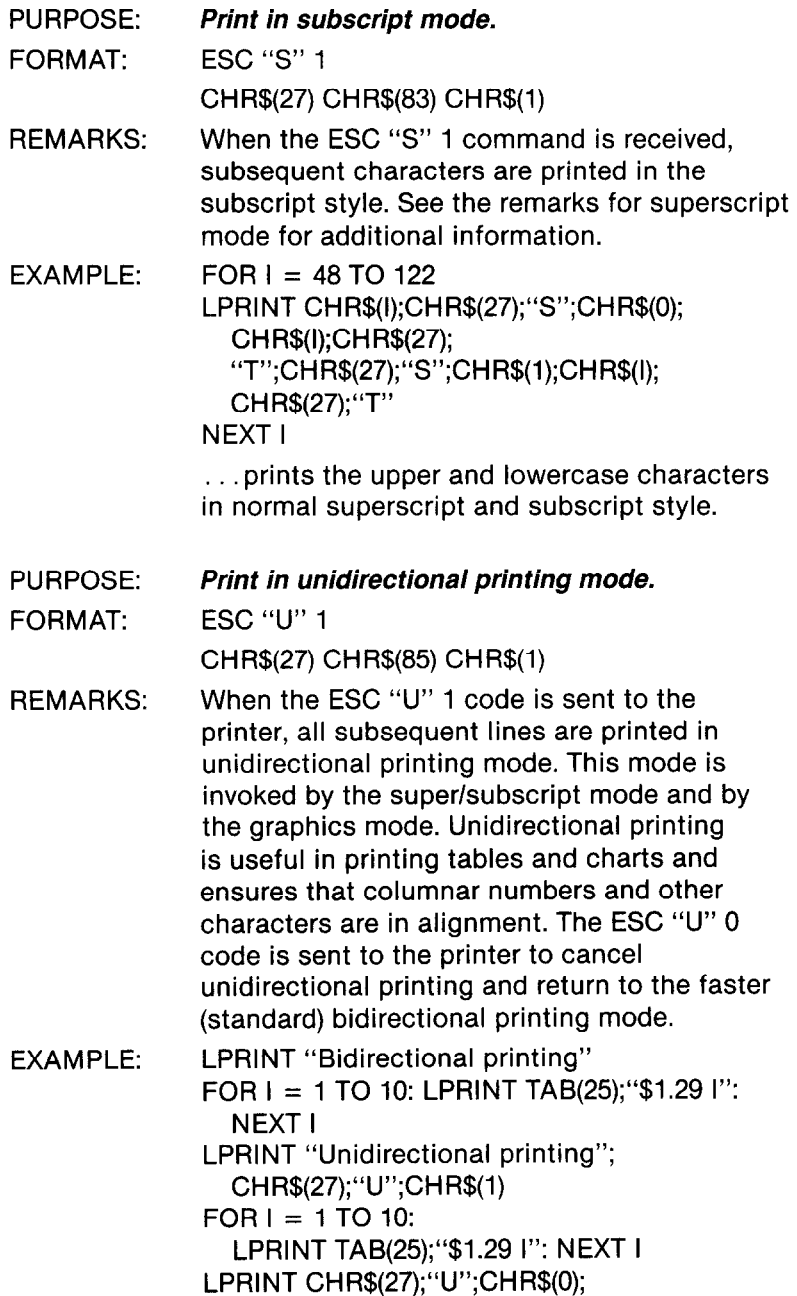

**The Function Codes** 

 $\begin{bmatrix} 1 & 0 \\ 0 & 1 \end{bmatrix}$ 

 $\overline{\phantom{a}}$ 

 $\pmb{\ast}$ 

ĥ.

Ĺ.

٠.

Ė.,

ķ.

ķ.

ĥ.

K.

k.

L,

í.

k.

Ŷ.

Ì.

k,

Ы

Ĺ.

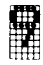

### **COMMANDS USED TO CONTROL VERTICAL POSITION OF THE PRINT HEAD**

These commands are used to control or move the paper relative to the location of the print head. Moving the paper "up" has the effect of moving the print head "down" the page.

# **Line Feed Controls**

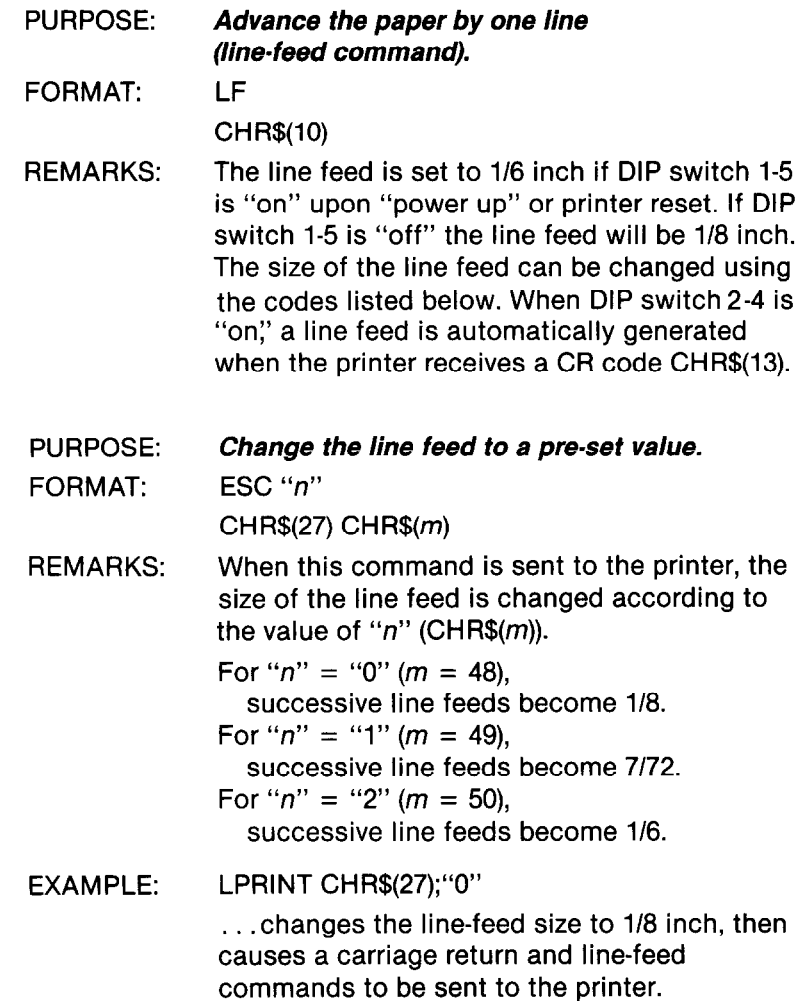

 $\overline{a}$ 

-

-.\_ -

-

-

-

*\_* 

-

-

-.

-

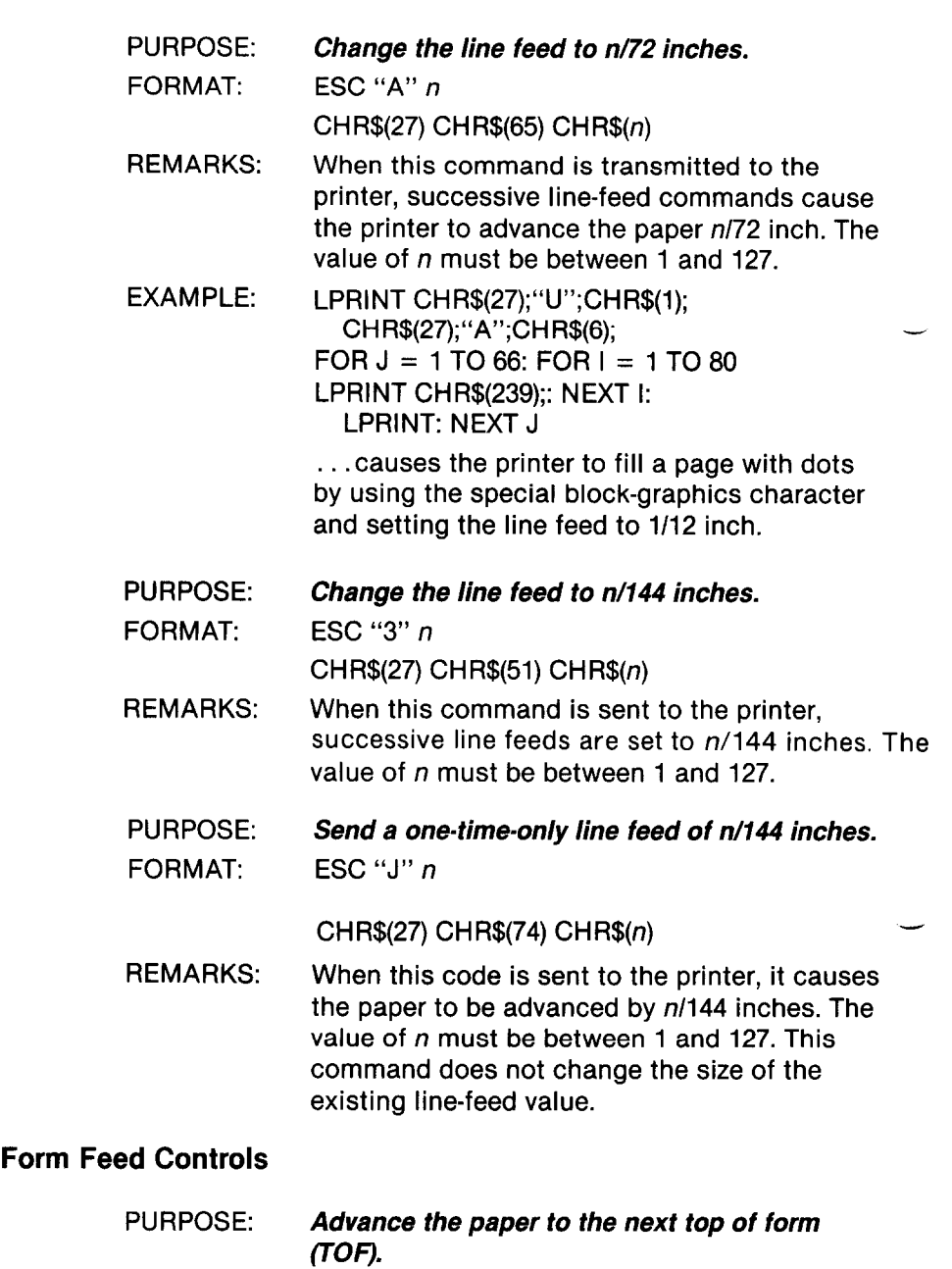

FF

FORMAT:

CHR\$(12)

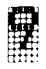

REMARKS: When this command is received by the printer, it causes the paper to be advanced to the top of the next page or form. The initial top of form is set upon power "on? The default value of the page is set to 66 lines, but can be changed using the ESC "C" *n* and the ESC "C" 0 *n* code.

PURPOSE: *Change the setting of the page (form) to n lines.* 

FORMAT: ESC "C" *n* 

 $CHR$(27) CHR$(67) CHR$(n)$$ 

- REMARKS: When this code is received, the length of the page is set to *n* lines. The value of *n* should be between 1 and 127.
- PURPOSE: *Change the setting of the form length to n inches.*

FORMAT: ESC "C" 0 *n* 

CH R\$(27) CH RS(67) CH R\$(O) **CH** RS(n)

REMARKS: When this code is received, the length of the page is set to *n* inches. The values of *n* must be between 1 and 32.

PURPOSE: *Change the line location of the header (first line) of the form.* 

FORMAT: ESC "R" *n*  CHR\$(27) CHR\$(82) CHR\$(n)

- REMARKS: This command is used to change the location of the first line on the next page or form. The location of the first line is given by the value of *n,* and must be between 1 and 16. The default value set upon "power up" or printer reset is *n =* 1.
- PURPOSE: FORMAT: *Set and enable the skip-over perforation feature.*  ESC "N" *n*

CH R\$(27) CH R\$(78) CH R\$(n)

-.

ģ.

---

-

.-

.\_

u.

-

-

*-* 

..-

.

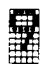

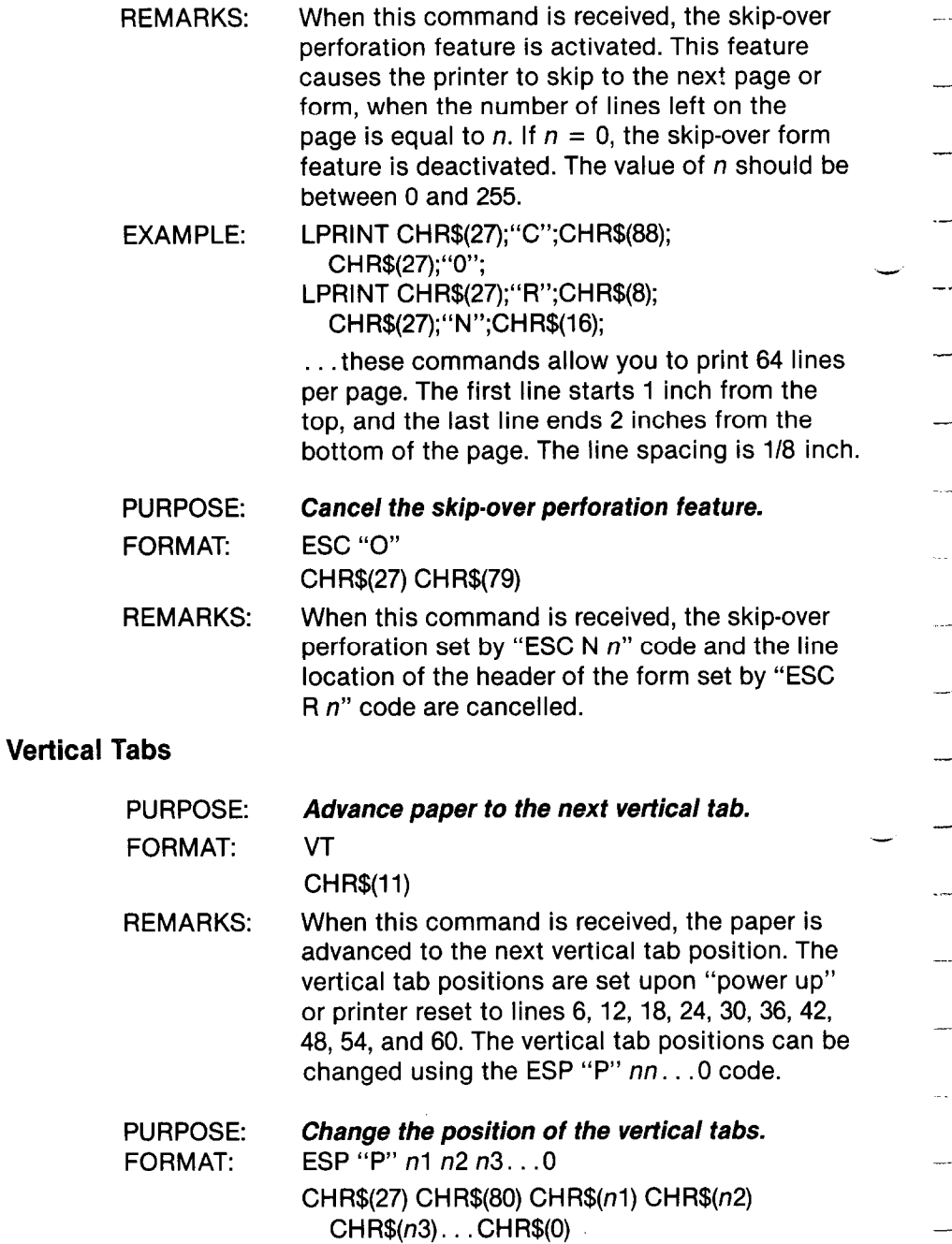

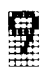

REMARKS: When the ESC "P". . .code is sent to the printer, the existing vertical tab positions are cancelled. The new vertical tabs are set to line nl, *n2, n3,* etc. The CHR\$(O) character is used to end the command. The value of *n* should be between 1 and 255, and  $n1$  should be less than *n2, n2* less than *n3,* etc.

EXAMPLE: LPRINT CHR\$(13);CHR\$(27);"P";CHR\$(15); CH R\$(30);CH R\$(O);  $FOR I = 1 TO 2: LPRINT CHR$(11);$ 

I: NEXT I

. . . advances the paper to the top of form and prints the numeral 1 on line 15 and the numeral 2 on line 30.

PURPOSE: *Send a one-time-only vertical line feed of n* **lines.** 

FORMAT: ESC"a"n

CHR\$(27) CHR\$(97) CHR\$(n)

- REMARKS: When this command is sent, it causes the paper to be advanced *n* lines vertical feed. Value of *n* must be between 1 and 127. This command does not change the present vertical tab.
- EXAMPLE: LPRINT CHR\$(27);CHR\$(97);CHR\$(15)

. . . causes the paper to advance 15 vertical lines.

# **COMMANDS TO CONTROL THE HORIZONTAL POSITION OF THE PRINT HEAD**

These commands are used to control the horizontal position of the print head.

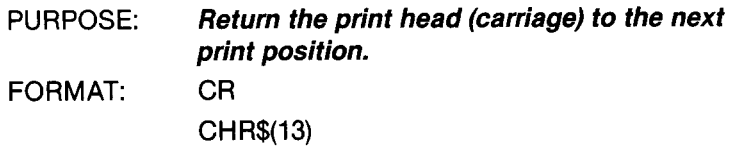

--

-

-

-

--

-

-

-

-

-

-

-

-

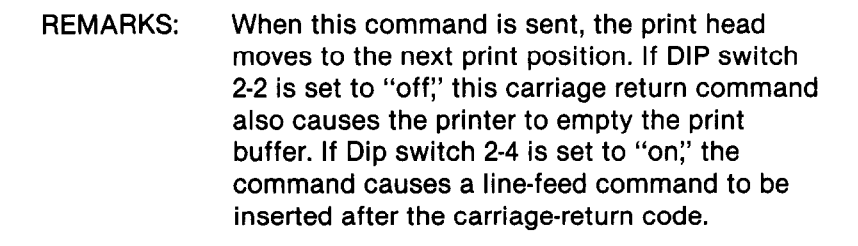

PURPOSE: *Set the left-hand print margin.* 

FORMAT: ESC "M" *n* 

CHR\$(27) CHR\$(77) CHR\$(n)

- REMARKS: After this command is sent to the printer, successive carriage return codes will cause the print head to return to the *n* print position. The value of *n* should be between 1 and 255. The maximum number of print positions on an 8-inch-wide form is 80 for 10 CPI characters, 96 for 12 CPI, and 136 for 17 CPI. For the Gemini-15X the maximum number of print positions is 136 for 10 CPI, 163 for 12 CPI, and 233 for 17 CPI.
- PURPOSE: *Set the right-hand print margin.*
- FORMAT: ESC "Q" *n*

CHR\$(27) CHR\$(81) CHR\$(n)

- REMARKS: After this command is sent to the printer, attempting to print beyond the *n* print position will cause the printer to automatically perform a line feed and return before printing the remainder of the line. The value of *n* should be between 1 and 255.
- PURPOSE: *Move the print head to the next horizontal tab location.*

FORMAT: HT

CH RS(9)

REMARKS: When the HT command is received, the print head is moved to the next horizontal tab

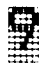

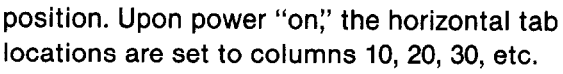

PURPOSE: *Set the horizontal tab positions.* 

FORMAT: ESC "D" nl, *n2, n3. . .O*  CHR\$(27) CHR\$(68) CHR\$(nl)  $CHRS(n2)$ ... $CHRS(0)$ 

REMARKS: When the ESC "D". . .command is sent to the printer, the existing horizontal tab positions are cancelled. The new horizontal tab positions are set to print column  $n1$ ,  $n2$ ,  $n3$ , ... The maximum number of horizontal tabs is 255. The CHR\$(O) code must be at the end of this command. The value of n1 must be less than n2, n2 must be less than *n3,* etc.

- EXAMPLE: LPRINT CHR\$(27);"M";CHR\$(5);CHR\$(27); "Q";CHR\$(70);
	- LPRINT CHR\$(27);"D";CHR\$(10);CHR\$(30);  $CHRS(0)$

. . . sets the left-hand margin at print column 5, sets the right-hand margin at print column 70, and sets the two horizontal tab positions: one at print column 10, and the other at print column 30.

- PURPOSE: *Move the print head back one space.*
- FORMAT: BS

CH R\$(8)

REMARKS: When the BS code is sent to the printer, the print head is shifted one print column to the left. The BS code can be used to overprint characters.

PURPOSE: FORMAT: *Send a one-time-only horizontal tab of n columns.*   $ESCh n$ CH R\$(27) CH R\$(98) CH R\$(n)

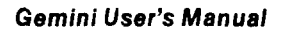

-

*--* 

-

*-* 

-

-

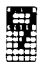

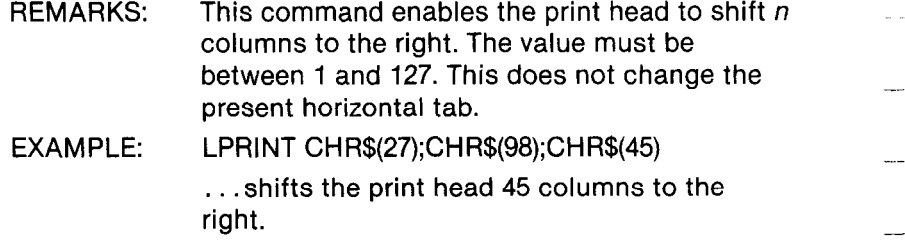

# **COMMANDS USED TO CONTROL GRAPHICS -**

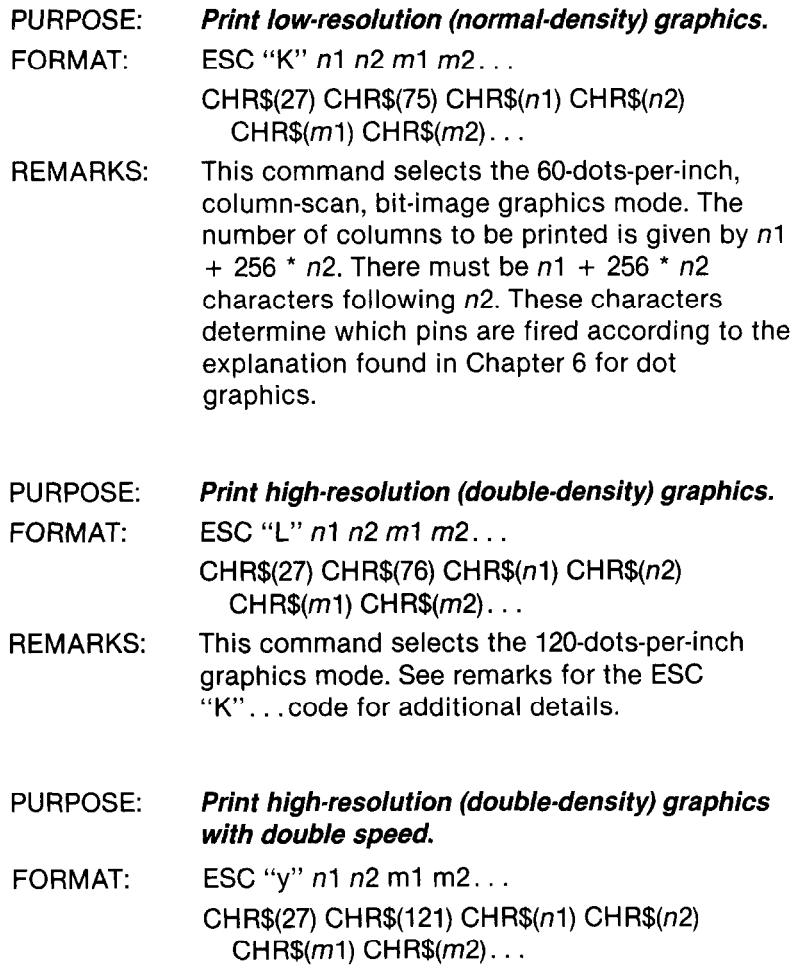

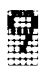

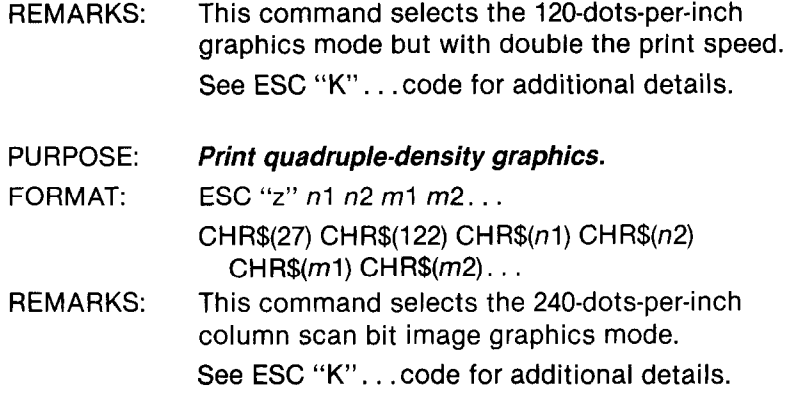

## **COMMANDS USED FOR MACRO INSTRUCTION**

These commands are used to control the macro instruction.

PURPOSE: *Define the macro instruction.* 

FORMAT: ESC'+"...RS

CH R\$(27) CHR\$(43). . . CH R\$(30)

- REMARKS: When this code is sent to the printer, the existing macro instruction is cancelled. The new macro instruction is set. The maximum number of instruction bytes is 16. The RS(CHR\$(30)) character is used to end the command.
- PURPOSE: *Select the macro instruction.*
- FORMAT: FSC "!"

CHR\$(27) CHR\$(33)

REMARKS: When this code is sent to the printer, the macro instruction set by "ESC + . . . RS" code is selected.

## **COMMANDS USED TO DOWNLOAD CHARACTERS**

These commands are used to control the download characters, For details, please refer to Chapter 8.

**Gemini User's Manual** 

-

a.<br>.

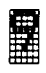

Ş

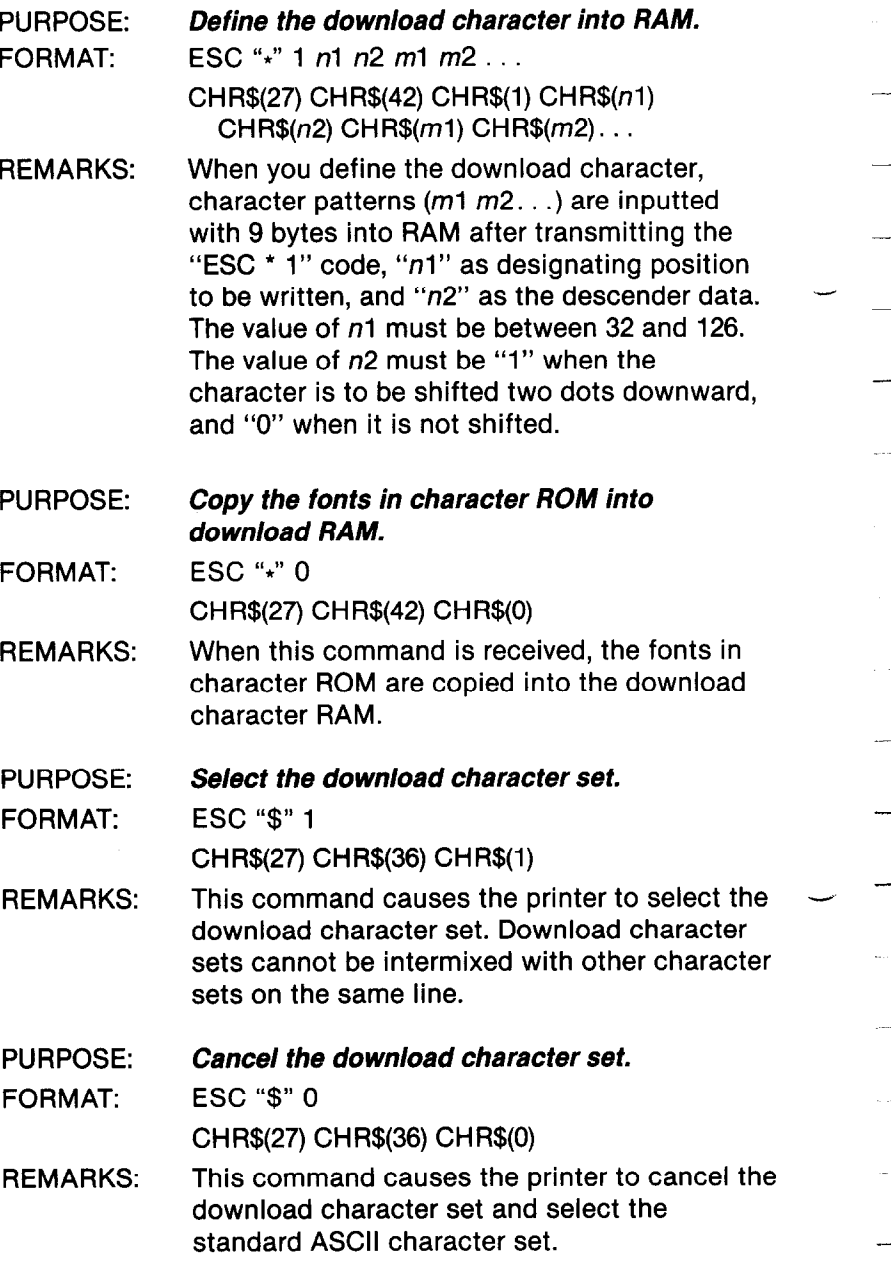

# *The* **Function Codes**

. .

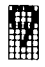

# **OTHER FUNCTION CODES**

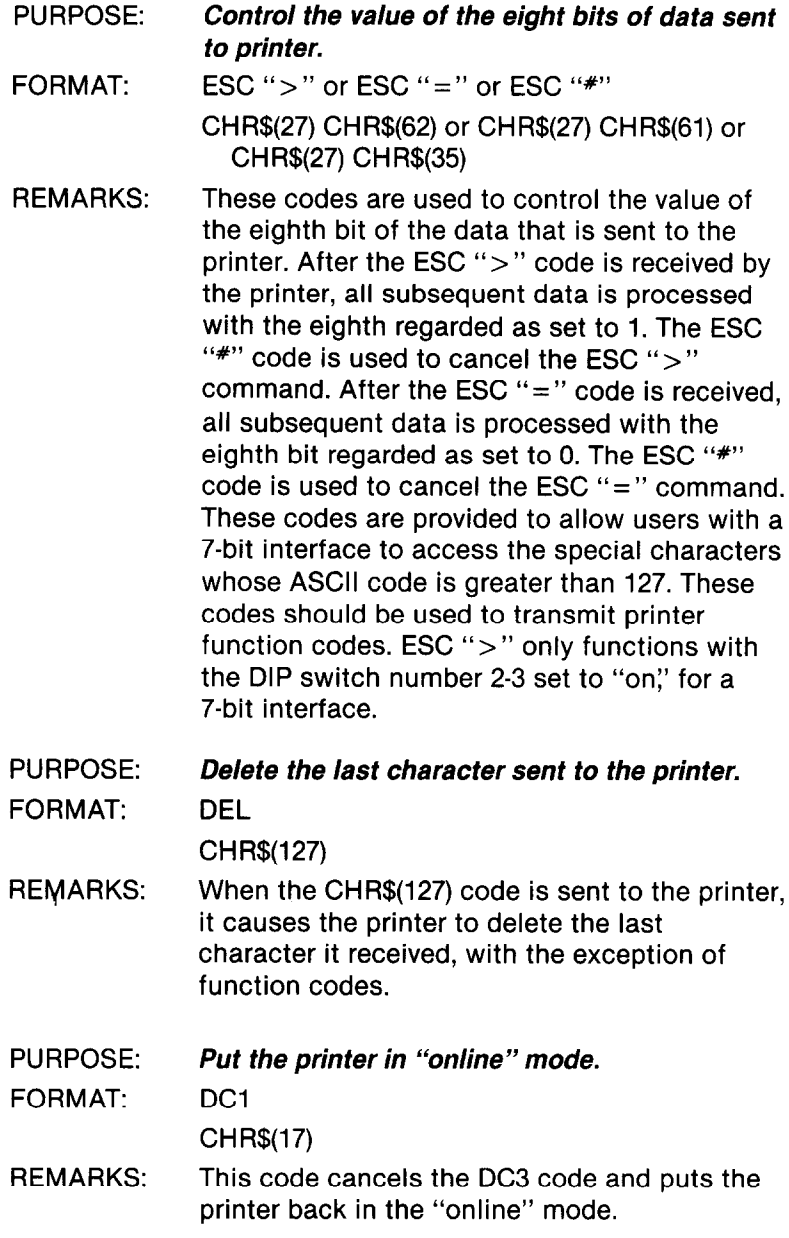

*-* 

Ż.

-

*-* 

\_.

-

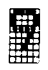

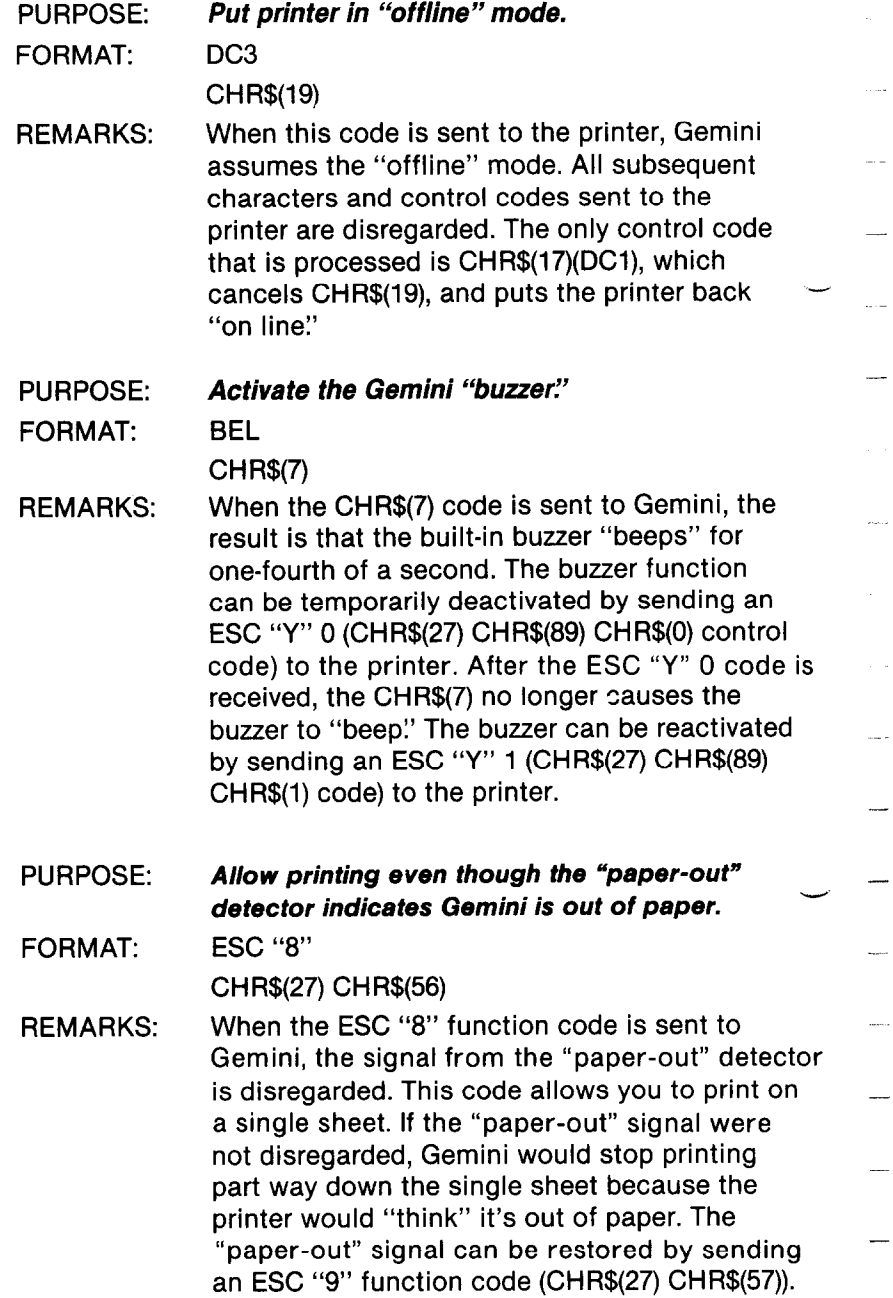

F 

 $\chi_{\rm c}$ 

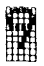

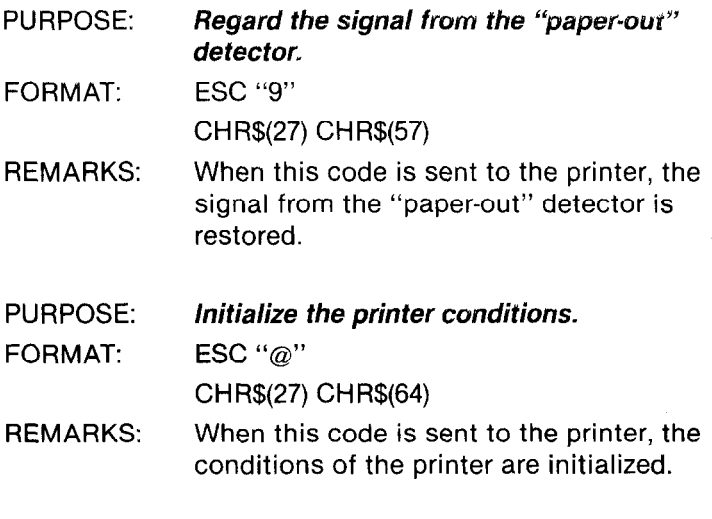

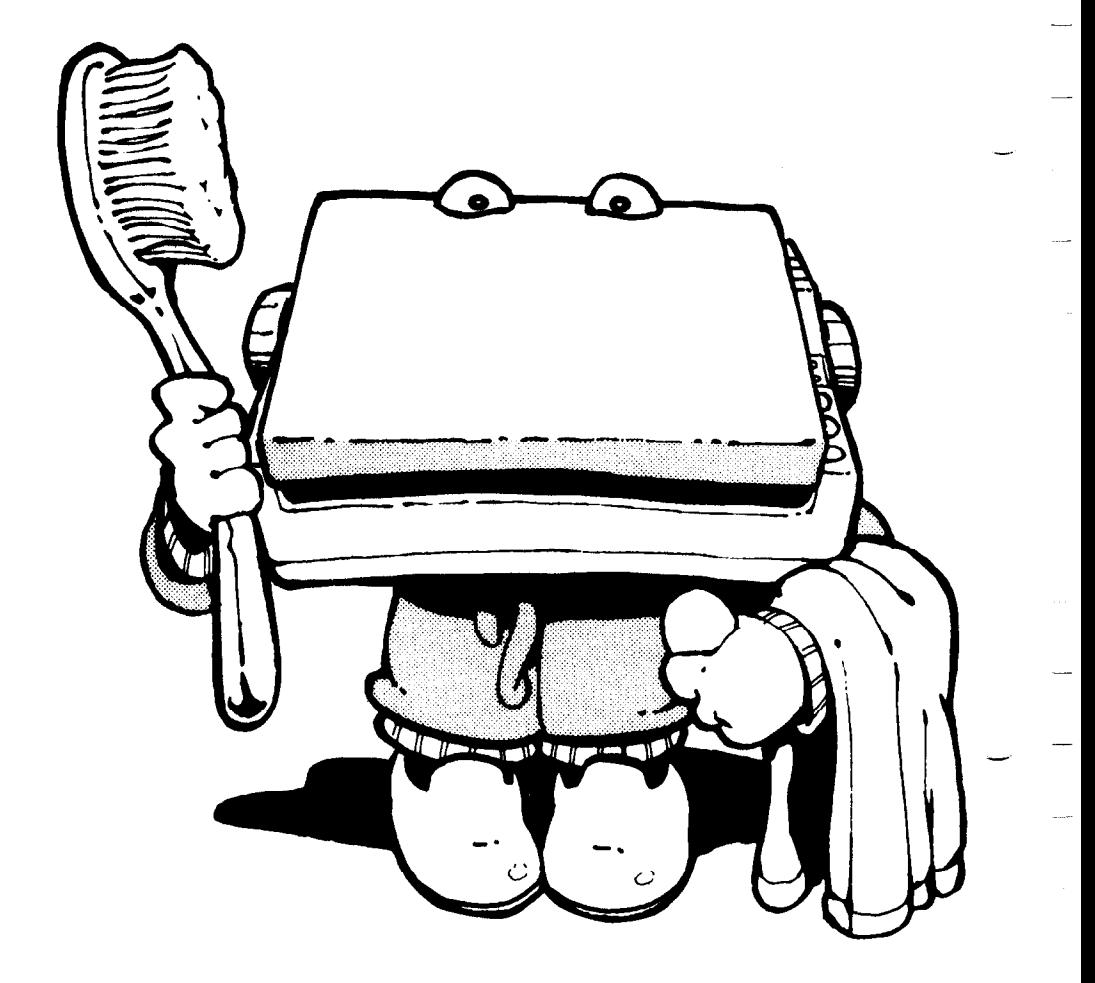

i<br>K

# **MAINTENANCE**

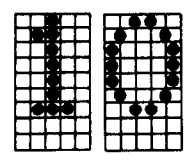

The purpose of "maintenance" is to maximize the life of your Gemini. Toward that end, the best maintenance is "preventive."

The Gemini printer is a well-engineered peripheral, and it serves as a valuable information-handling tool when used correctly. Part of using Gemini correctly is paying attention to the operating environment. Chapter 1 outlines the suggested considerations for keeping that environment clean.

Periodic cleaning of the exterior and interior of your printer will help keep Gemini going for years. How often you need to clean depends on how "dirty" the operating environment is.

## **CLEANING GEMINI**

/ b.

L

m,.

L..

i L-r t

/ L".

**! \*-.** 

/ I...

Exterior cleaning: When dust, grease, or other material accumulates on the outside of your printer, wipe the external surfaces of the case carefully with a clean cloth moistened with alcohol.

*Note:* Exercise the utmost care not to wet the electronic parts and machine body.

Interior cleaning: Remove dust and dirt from the internal mechanism by gently using a soft brush. Be very careful not to damage the electronic parts or wiring circuit.

To clean the interior of Gemini, you should remove the upper casing, as described below.

## **REMOVING THE UPPER CASING**

Warning: Unplug your Gemini before removing the upper casing.

When you need to set Dip Switch number 1 or change other parts of the printer, the upper casing must first be removed. Figure 10-l shows the position of the three screws that hold the upper casing in place on the Gemini-15X. Figure 10-2 shows the location of the two screws that do the same for the Gemini 10-X. In both cases, the mounting screws are Phillips-head types.

-

-

-

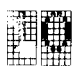

To replace the fuse, turn the power switch "off? Just to be on the safe side, make sure you unplug the power cord from the power source. Then remove the platen knob, take out the mounting screws, and remove the upper casing. To remove the upper casing, place your fingers on the inside front of the printer with your thumbs pressing on the outside front of the lower casing. Gently pull the upper-casing front toward you until it pops free. Set the upper-casing front on end (next to the printer) so that the short wires attached to the control panel remain connected.

After removing the casing, check the fuse, which is located on the fuse board near the power switch. The fuse is a commonly used type, with a metal strip suspended in a glass and metal case. - If the strip is broken, the fuse is "blown?

If the fuse is blown, replace it with a BELL's 5MT1.25 (1.25A: 125V) "slo-blo" type fuse, or equivalent for 120V version, or a 630mA/250V "slo-blo" type fuse for 22OV/24OV version. Just slip the old fuse out and snap the replacement fuse into place in the two clasps (as shown in Figure 10-3).

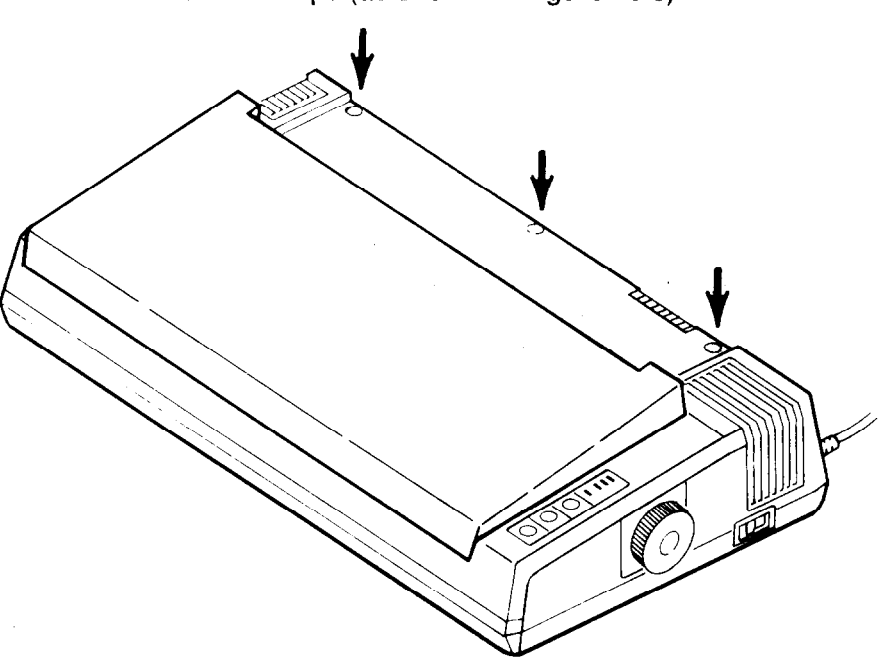

*Figure 70-7. Three mounting screws hold the Gemini-15X upper casing in place.* 

**Maintenance** 

ţ.,

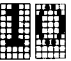

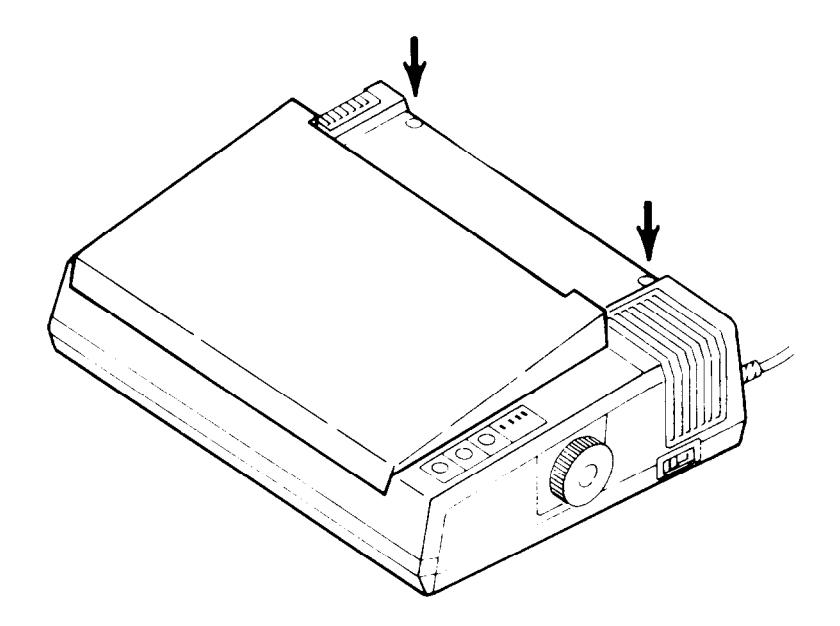

*Figure 70-2. Two mounting screws hold the upper casing in place on the Gemini-70X.* 

> After replacing (or just checking) the fuse, re-attach the upper casing (reversing the procedure described above) and insert the mounting screws and the platen knob. (Refer to Figure 1-6 in Chapter 1 for an "exploded view" of Gemini-lox with its upper casing removed.)

> You probably need to replace the fuse when all of the following four statements apply to your situation:

- $\bullet$  the printer won't operate,
- $\bullet$  the power-on lamp isn't lit on the control panel,
- $\bullet$  you are sure that the power switch is "on", and
- the printer is connected to a power source.

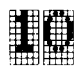

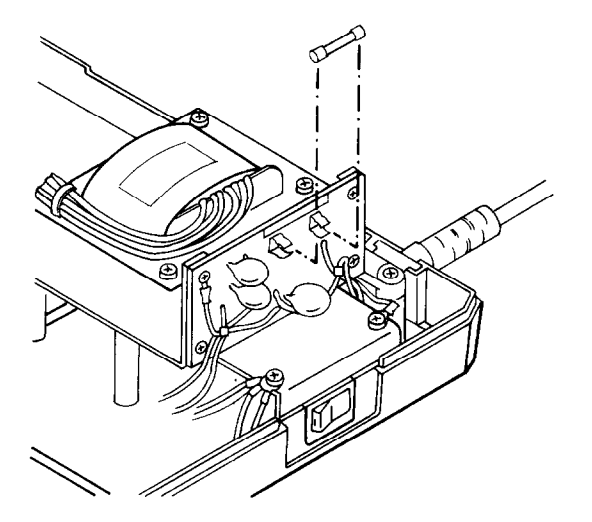

*Figure 70-3. Replacing a fuse is simple, but make sure you use the correct type fuse.* 

# **REPLACING THE PRINT HEAD**

When you replace the print head, start by removing the ink ribbon. You might want to refer to Figure 10-4 as you follow these steps:

*Warning:* The print head will be hot during operation and soon afterward, so be careful not to burn yourself.

- 1. Extract the head cable from the head connector. (Hold down the head cable board while performing this disconnection.)
- 2. Remove the two clamping screws from the print head.
- 3. Detach the print head.

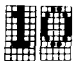

- 4. Place the new print head in position, and attach it with the clamping screws. Apply "screw lock" (an adhesive) to the heads of the screws.
- 5. Insert the head cable tightly into the head connector. (Be sure the connection is a good one, otherwise it may cause problems.)

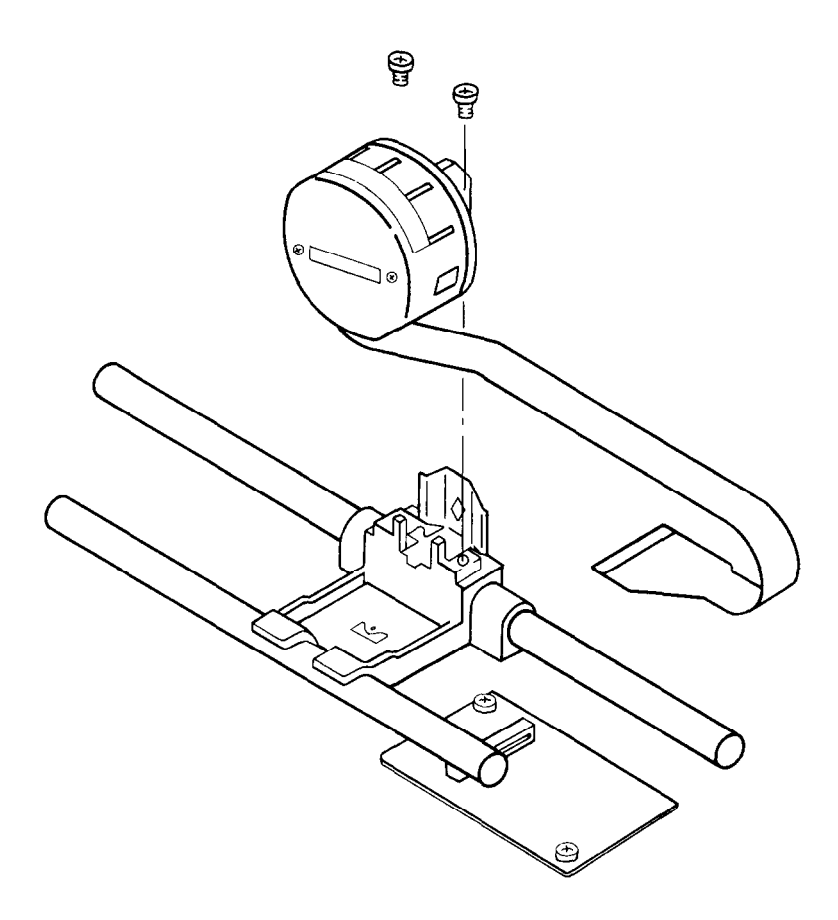

*Figure 70-4. Replacing the print head by yourself is easy, quick, and avoids downtime.* 

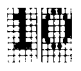

# **PERIODIC INSPECTIONS**

To keep Gemini in tip-top shape, you should make the following inspections every six months (under normal use). Expressed another way, you should "check under the hood" every half-million lines of printing. Here's what to check:

#### **Maintenance Check List**

- $\Box$  Clean the print head and sensor peripherals with a soft brush.
- $\Box$  Check the various screws and make sure they are tight. If they aren't, tighten them with a screwdriver.
- $\Box$  Rotate the platen, and check for possible damage. If the platen is worn or uneven, replace it.
- $\Box$  Remain alert to "abnormal" operating sounds. Strange noises can signal strange conditions, and the earlier you recognize and fix a problem, the better.
- $\Box$  Perform Self-Testing and check the movement of each mechanism.

Maintenance

 $\hat{\mathcal{L}}$  $\frac{1}{3}$ 

 $\mathbf{Q}_{\mathrm{max}}$ 

 $\mathbf{k}_i$ 

 $\mathbf{b}_\mathrm{in}$ 

 $\begin{bmatrix} 1 \\ 1 \\ 1 \end{bmatrix}$ 

 $\begin{matrix} 1 \\ 1 \end{matrix}$ 

í. ý.  $\pmb{\mathsf{b}}$  $\stackrel{\scriptscriptstyle{8}}{!}$ é.

 $\begin{bmatrix} 1 \\ 1 \\ 2 \end{bmatrix}$ 

Ţ. j. ¢.  $\mathbf{k}$ 

Ĺ.

 $\bullet$ 

 $\tilde{\mathbf{h}}$ 

 $\mathbf{r}$ 

 $\frac{1}{2}$ 

 $\sum_{i=1}^{n}$ 

 $\sum_{i=1}^{n}$ 

 $\sum_{i=1}^{n}$ 

 $\sum_{i=1}^{n}$ 

 $\mathbf{L}$ 

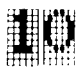

# **Notes**

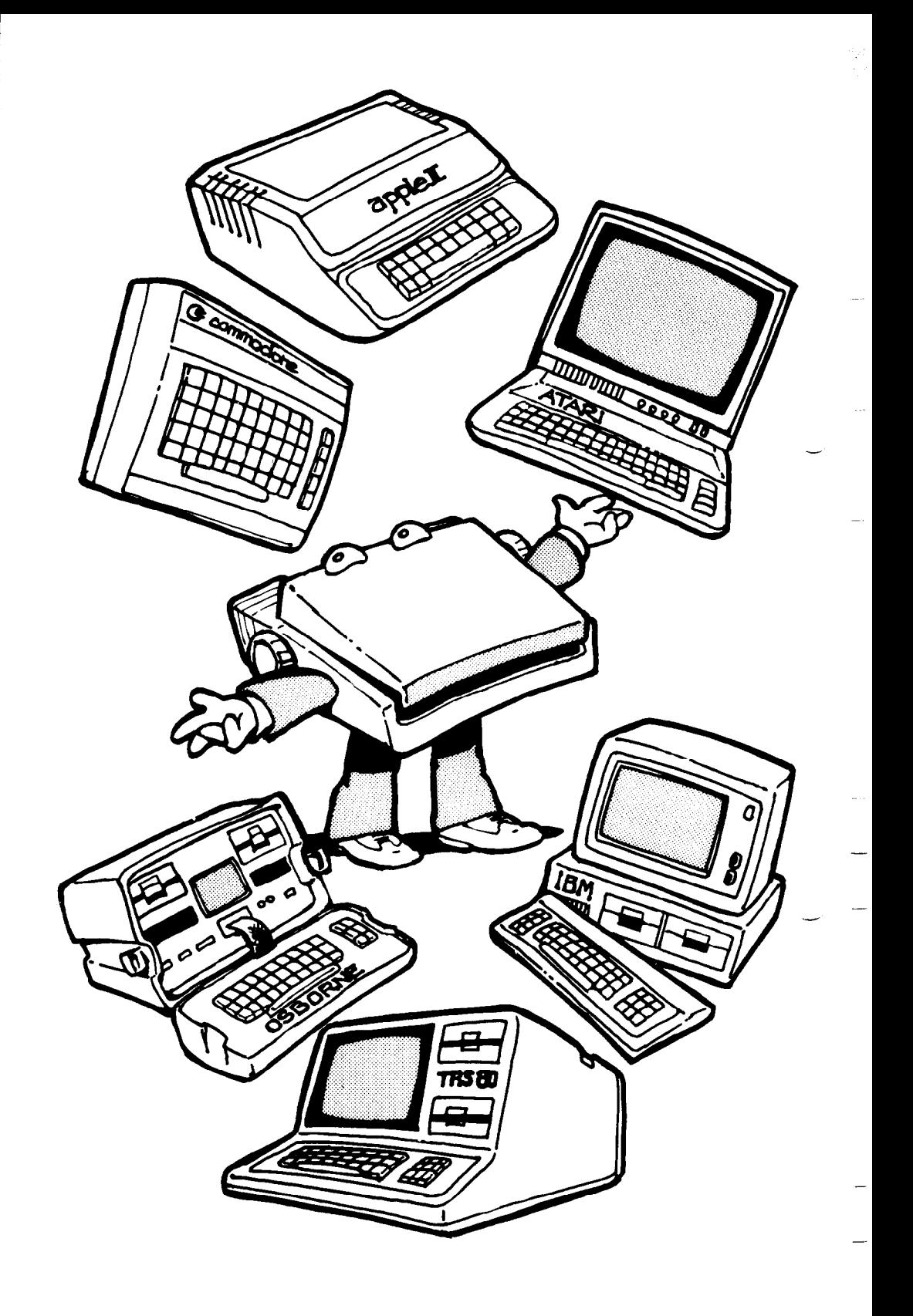

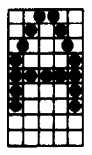

#### **The Interface Board**

You need to acquire and install an Apple interface board (also called a "card") and a connecting cable. Your Gemini dealer can answer any questions you have about the board or its installation in slot number 1. Star Micronics, Inc. has created the grafstar™intelligent interface especially for you Apple II Plus or Apple Ile computers.

#### **The Connecting Cable**

Use the Apple, Centronics compatible, parallel I/F cable, modified to ground the 8th bit, or use a cable supplied by your Gemini dealer.

#### **Setting the DIP Switches**

Because Apple uses a seven-bit interface, set DIP switch number 2-3 to the "on" position. Because BASIC supplies a line feed at the end of each line, turn DIP switch number 2-4 to the "off" position (unless you want to generate "double-spaced" output, in which case turn number 2-4 "on"). Switch number 2-1 can be set to either position.

Switch number 2-2 should be set to "off" if you want Gemini to print every time it receives a CR code; set number 2-2 to "on" if you wish to have the carriage return ignored and to print only when the buffer is full.

#### **The Use of Basic**

In this manual, we used the BASIC programming language to illustrate how to control the codes that manipulate Gemini's operations. In our sample programs, the CHR\$ function is used to send control codes to the printer. Unfortunately, this function is not supported by Apple Integer BASIC. However, with the aid of the follow-

-

-

-

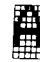

ing notes, you should be able to run all the sample programs presented in this manual if you use Applesoft BASIC.

Applesoft BASIC uses the PRINT command to send information to both the screen and the printer.

The PR # 1 command sends the information only to the printer (when the printer interface is in slot number 1), and the PR  $#0$  command sends the information only to the screen.

Therefore, you should use:

```
PRINT CHR$(4) "PR # 1" 
PRINT
```
instead of the LPRINT command. In addition, use:

PRINT CHR\$(4) "PR#O" PRINT

instead of the PRINT command.

The Apple video display is 40 columns wide. If you want the print mode to print more than 40 columns, you need to send an additional command code:

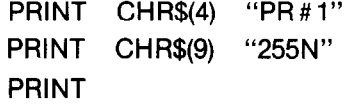

This message allows Gemini to print a line of any length. This is \_ particularly important when sending bit-image graphics to Gemini.

The CHR\$(9) (or function code HT, which moves the print head to the next tab position) and CHR\$(13) (or function code CR for a carriage return) codes cause problems when used in both the Gemini escape-function code sequences and in the graphics mode. Avoid using these codes if possible.

The printer interface card does not allow us to send ASCII codes greater than 127. If you try to send these codes, the interface sets the eighth bit to zero. The result, for example, is that PRINT CHR\$(239) would be received by the printer as PRINT CHR\$(111); that is,  $239 - 128 = 111$ . Gemini provides the ESC " $>$ " function code to allow 7-bit interface users to overcome this problem. See Chapter 9 for a discussion of this problem.

Apple users (and other 7-bit interface users) should also be aware of the difference between 7-bit and 8-bit interface graphics. See Chapter 6 for a discussion on this topic.

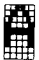

#### **Pin Configurations**

The following chart shows the pin-outs for Gemini-10X and Gemini-15X printers and the Apple II Plus, using a parallel interface board.

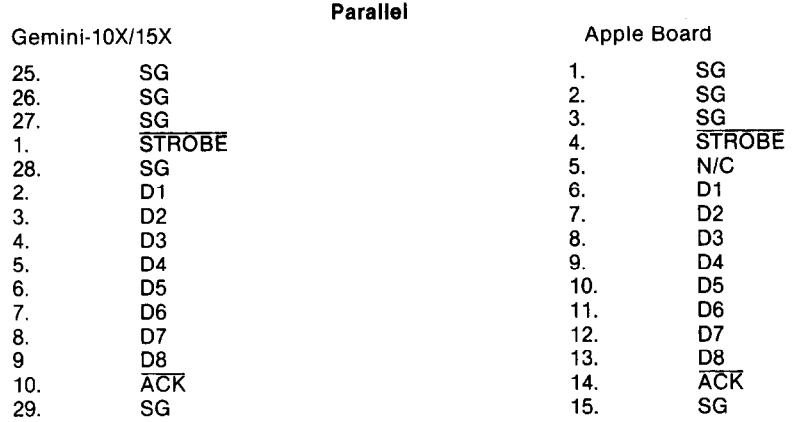

**Note:** If you purchased a Star Micronic's "intelligent" Apple Interface Board, it comes complete with the cable. Just plug it in, and it's ready to go!

## **Program Listings**

```
4 REM $$
5 REM 11 PRINTING EFFECTS PROG. 11
6 REM 11
10 PR# 1: PRINT CHR$ (9) + "132N": PRINT
20 ESC$ = CHR$ (27);LF$ = CHR$ (10);FF$ = CHR$ (12):CR$ = CHR$ (13)
30 PICAS = ESCS + "B" + CHR$ (1):ELITE$ = ESC$ + "B" + CHR$ (12):COMP$ =
    ESC$ + "B" + CHR$ (3)40 SPR$ = ESC$ + "S" + CHR$ (0):SUB$ = ESC$ + "S" + CHR$ (1):CANS$ = ESC
    8 + 17750 ITALIC$ = ESC$ + CHR$ (52)55 STNDs = ESCs + CHRs (53)60 WIDES = CHRS (14): CWIDES = CHRS (20): PRSETS = ESCS + "0"
70 EMPH$ = ESC$ + "E":CEMPH$ = ESC$ + "F":DBLS$ = ESC$ + "6":CDBLS$ = ESC$
      + 11180 PRINT PRSET$;ESC$;"R"; CHR$ (15);FF$
90 FOR I = 1 TO 2
```

```
À
```

```
100 IF I = 1 THEN PRINT WIDE$:" GEMINI STANDARD TYPE STYLES": CWIDE$
     : LF4
110 IF I = 2 THEN PRINT ITALICS: WIDES: "
                                              GEMINI ITALIC TYPE STYLES":
     PRINT CWIDES:LES:LES
120 PRINT ESC$:">": FOR N = 1 TO 40: PRINT CHR$ (231); CHR$ (232);: NEXT
     N: PRINT ESC$: "=": PRINT : PRINT
130 PRINT "
                    17 CPI 12 CPI 10 CPI
                                                8.5 CPI
                                                            A CPI
    5 CPI*
140 PRINT ESC$:">": FOR N = 1 TO 80: PRINT CHR$ (241):: NEXT N: PRINT ES
     C5: "=": PRINT150 M1$ = " ABC": M2$ = "X" + CHR$ (120): M3$ = "Y" + CHR$ (121)
160 FOR 3 \times 1 TO 4
170 IF I = 2 THEN PRINT ITALICS:
180 IF J = 1 THEN PRINT COMPS: "NORMAL
                                                ٠,
190 IF J = 2 THEN PRINT COMPS: "DOUBLE STRIKE ":
200 IF J = 3 THEN PRINT COMP$: "EMPHASIZED
                                                ٠.
210 IF J = 4 THEN PRINT COMPS: "DOUBLE STRIKE ":
220 FOR K = 1 TO 6
230 IF K = 1 THEN PRINT COMP$:
240 IF K = 2 THEN PRINT ELITES:
250 IF K = 3 THEN PRINT PICAS:
260 IF K = 4 THEN PRINT COMPS: WIDES:
270 IF K = 5 THEN PRINT ELITE$; WIDE$;
280 IF K = 6 THEN PRINT PICAS:WIDES:
290 IF J = 2 THEN PRINT DBLS$;
300 IF J = 3 THEN PRINT EMPH$;
310 IF J = 4 THEN PRINT DBLS$; EMPH$;
320 PRINT M1$; SPR$; M2$; CANS$; SUB$; M3$; CANS$; CDBLS$;
330 IF K > 3 THEN PRINT CWIDES:
340 NEXT K
345 IF J = 2 THEN PRINT LF$;
350 IF J = 4 THEN PRINT ESC$: "A": CHR$ (8):LF$:COMP$: " + ":CR$: "EMPH
    ASIZED
            \mathbf{H}_{\mathbf{f}}360 PRINT PRSETS
370 NEXT J
3B0 PRINT
390 NEXT I
400 PRINT FF$: PRINT CHR$ (9) + "80N": PR$ 0
410 END
```
Figure A-1 is the font styles program (refer to Figure 5-1) amended for the Apple II computer.

 $\mathbf{k}_\mathrm{in}$ 

 $\mathbf{t}_{\text{R}}$ 

ii<br>H

```
5 BL$ = *7 \cup 1 = 8 ------------------
10 HOME : DIM A$(22,40)
20 HOME : X = 1:Y = 130 GOSUB 150: VTAB X: HTAB Y: PRINT "";
40 GET B$
50 IF B$ = CHR$ (5) THEN HOME : END
60 IF B$ = CHR$ (18) THEN HOME : GOSUB 200: 60TO 20
70 IF B$ = CHR$ (16) THEN 60TO 210
80 IF B$ = CHR$ (13) THEN A$(X, Y) = B$: VTAB X: HTAB Y: PRINT **: X = X +
     1:Y = 1: VTAB X: HTAB Y: PRINT "": 60TO 4090 IF Bs = CHR$ (4) THEN GOSUB 130: GOTO 40
100 VTAB X: HTAB Y: PRINT B$;:A$(X,Y) = B$:Y = Y + 1
110 IF Y = 40 THEN AS(X, Y) = CHRS (13): PRINT CHRS (7)::X = X + i:Y = 1
     : 60TO 40
120 VTAB X: HTAB Y: PRINT "":: 60T0 40
130 VTAB X: HTAB Y: PRINT " "1: Y = Y - 1: IF Y = 0 THEN Y = 1: PRINT CHRS
     (7)135 A$(X, Y) = ""
140 VTAB X: HTAB Y: PRINT "":: RETURN
150 VTAB 24: HTAB 1: INVERSE : PRINT " ^P)RINT":
160 VTAB 24: HTAB 10: PRINT "^D)ELETE":
170 VTAB 24: HTAB 19: PRINT "^R)ESTART":
180 VTAB 24: HTAB 29: PRINT "^E)XIT ":
185 NORMAL
197 VTAB 22: HTAB 1: PRINT LI$;
190 RETURN
200 VTAB 10: HTAB 10: PRINT "PLEASE STAND BY":: FOR I = 1 TO X: FOR J = 1
     TO 40:A$(I,J) = "": NEXT J: NEXT I: RETURN
210 REM
220 PR# 1: PRINT CHR# (27):"@": PR# 0
230 HOME: VTAB 24: HTAB 1: INVERSE: PRINT "C)OMMAND";: HTAB 10: PRINT "
     PIRINT":
240 HTAB 17: PRINT "R)ETURN";: NORMAL
250 GET G$
260 IF 6$ = "P" THEN 60SUB 310
270 IF 6$ = "C" THEN 60SUB 320: 60TO 230
280 IF 5$ = "R" THEN GOSUB 300: 60TO 30
290 60TO 250
300 HOME: FOR I = 1 TO X: FOR J = 1 TO 40: VTAB I: HTAB J: PRINT A$(I.J)
     I: NEXT J: NEXT I: RETURN
310 PR# 1
```

```
311 PRINT CHR$ (9): "40N"
312 FOR 1 = 1 TO X: FOR J = 1 TO 40
313 PRINT A$(1, J):: NEXT J: NEXT I
314 PR# 0
315 VTAB 24: HTAB 30
317 RETURN
320 VTAB 24: HTAB 1: PRINT BL$:
330 REM
340 VTAB 24: HTAB 1: INVERSE : PRINT "E) ESC"1:
350 HTAB B: PRINT "C) CHR$":: HTAB 16: PRINT "Q) END COMMAND":
355 NORMAL
360 GET 6$
370 IF 6$ = "E" THEN 60SUB 420: 60TO 400
380 IF 6$ = "C" THEN 60SUB 530: 60TO 400
390 IF 5$ = "G" THEN 60TO 410
400 60TO 360
410 RETURN
420 I = 0: VTAB 22: HTAB 4: PRINT "ESC ":
430 SET 5$
440 IF 6$ = CHR$ (13) THEN 480
450 PRINT 59:
455 IF I > 0 THEN 470
460 PRINT * *:
470 S$(I) = 5$: I = I + 1: 60TO 430
480 IF I > 2 THEN FOR J = 1 TO I:D$ = D$ + S$(J): NEXT J:ST$ = CHR$ (27
     ) + S$(0) + CHR$ ( VAL (D$)); D$ = "*
490 IF I = 2 THEN STS = CHR$ (27) + S$(0) + CHR$ ( VAL (S$(1)))
500 IF I = 1 THEN ST$ = CHR$ (27) + S$(0)
510 PR# 1: PRINT CHR$ (9):"40N": PRINT ST$:ST$ = "": PR# 0: FOR J = 1 TO
     I: S*(J) = "": NEXT J:I = 0520 VTAB 22: HTAB 4: PRINT BL$:: RETURN
530 VTAB 22: HTAB 2: PRINT "CHR$ "::ST$ = ""
540 GET G$
550 IF 6# = CHR# (13) THEN 570
560 PRINT 6*1:ST* = ST* + 6*1: 60T0 540570 VTAB 22: HTAB 2: PRINT BL$::
580 PR# 1: PRINT CHR# (9):"40N"
590 PRINT CHR$ ( VAL (ST$));:ST$ = "": PR$ 0: RETURN
```
Figure A-2 is the word processing program (refer to Figure 5-4) amended for the Apple II computer.

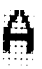

```
5 PR# 1
10 PRINT TAB( 30); "HIGH RESOLUTION VERTICAL SPACING"
15 PRINT TAB( 30): "USING THE ESC 3N CONTROL CODE"
20 FOR I = 1 TO 30
25 IF I = 7 THEN 60TO 110
26 IF I = 9 THEN GOTO 110
30 IF I = 13 THEN GOTO 110
40 N = INT (144 / (6 # I)); IF N < 2 THEN N = 2
50 PRINT CHR$ (27); CHR$ (51); CHR$ (1):
50 FOR J = 0 TO M
70 IF J = M - 1 THEN PRINT I; '/144 INCH SPACING
                                                          ":: 60TO 90
80 PRINT TAB(30);
90 FOR N = 1 TO 401 PRINT CHR$ (27) {">"; CHR$ (241); CHR$ (27) {"="1: NEXT
    N: PRINT
100 NEXT J
110 NEXT I
120 PRINT CHR$ (27): "#"
130 PR# 0: END
```
Figure A-3 is the vertical spacing program (refer to Figure 6-5) amended for the Apple II computer.

```
10 PR# 1
20 PRINT CHR$ (27); "8"; CHR$ (27); "A"; CHR$ (6);
30 FOR LI = 1 TO 2
40 PRINT CHR$ (27); "K"; CHR$ (114); CHR$ (0);
50 FOR SPACE = 1 TO 100
55 PRINT CHR$ (0) t: NEXT SPACE
60 FOR COLH = 1 TO 14
70 READ C: PRINT CHR$ (C);: NEXT COLM
80 PRINT
90 NEXT LT
           14, 16, 34, 64, 78, 78, 64, 64, 78, 78, 64, 34, 16, 14
100 DATA
110 DATA 224, 16, 232, 68, 34, 18, 18, 18, 18, 34, 68, 232, 16, 224
120 PRINT CHR$ (27):"8"
130 PR# 0
140 END
```
Figure A-4 is the dot graphics program presented in Chapter 6 (the one that puts a smile on your paper) amended for the Apple II computer.

--

-

-

```
10 PR# 1 
20 PRINT CHR$ (27); ">";
30 PRINT CHRS (163); CHRS (161); CHRS (27); "A"; CHRS (6)
40 PRINT CHRS (162); CHRS (16014 CHRS (271;"2" 
SO PRINT CHRS (271;"~": PR# 0: END
```
*Figure A-5 is the circle program presented in chapter 7, amended for the Apple II computer.* 

10 PR1 1 30 PRINT CHRS (32); CHRS (27):">"; CHRS (163); CHRS (27):"A"; CHRS (6) 40 PRINT CHRS (160) 50 PRINT CHR\$ (27):"=" 60 PRI Or END

*Figure A-6 is the tilde program presented in Chapter 7 amended for the Apple II computer.* 

10 PRINT TAB( 20): "N" 15 PRINT TAB( 20); CHR\$ (27);">"; CHR\$ (164); CHR\$ (27);"=" 20 PRINT TAB( !71; "bl"; 25 PRINT CHR\$ (27);">"; CHR\$ (166); CHR\$ (27);"="; 30 PRINT " "; CHR\$ (27);">"; CHR\$ (167); CHR\$ (27);"=";"E" 35 PRINT TAB1 20): CHRS (27) ")"I CHRI (1 65): CHRS (27,; It" 40 PRINT TAB1 2O);"E" 45 PR# 0: END ! PR# 1

*Figure A-7 is the map program presented in Chapter 7 amended for the Apple II computer.* 

```
10 RER WY LARGE LETTERS 
20 PR!l 1 
25 PRINT CHR$ (27):"U": CHR$ (1):
30 PRINT CHRS (27)i"A"i CHRS (61 
40 FOR 3 = 1 TO 9
50 FOR I = 1 TO 12 
50 READ A 
70 PRINT CHRS (27)1")": CHRS (A):
```
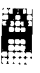

80 NEXT I 90 PRINT 100 NEXT J 110 DATA 239, 224, 224, 224, 239, 224, 224, 224, 224, 224, 224, 224 111 DATA 239, 224, 224, 224, 239, 224, 224, 224, 224, 224, 224, 224 112 DATA 239, 224, 224, 224, 239, 224, 239, 224, 224, 224, 239, 224 113 DATA 239, 224, 239, 224, 239, 224, 234, 233, 224, 234, 233, 224 114 DATA 239, 234, 239, 233, 239, 224, 224, 239, 224, 239, 224, 224 115 DATA 239, 239, 224, 239, 239, 224, 224, 234, 239, 233, 224, 224 118 DATA 224, 224, 224, 224, 224, 224, 224, 239, 224, 224, 224, 224 120 PRINT CHR\$ (27): "8" 130 PR# 0: END

Figure A-8 is the "Wy" program (refer to Figure 7-1) amended for the Apple II computer.

1 REM ##  $2 -$ REM ## BOAT PRO6, ## 3 REM ## 10 PR# 1: PRINT CHR\$ (27): "A": CHR\$ (6): CHR\$ (15) 12 PRINT CHR\$ (27); "U"; CHR\$ (1); 15 FOR  $K = 1$  TO 3 16 PRINT CHRS (27); "B": CHRS (K) 17 RESTORE 20 FOR  $J = 1$  TO 9  $30$  FOR  $1 = 1$  TO 12 40 READ A 50 PRINT CHR\$ (27):">": CHR\$ (A): 50 NEXT I 70 PRINT **BO NEXT J** 224, 224, 224, 245, 224, 224, 224, 252, 239, 245, 224, 224 92 DATA 93 DATA 224, 224, 252, 245, 224, 224, 252, 239, 239, 245, 224, 224 94 0ATA 224, 252, 239, 245, 224, 252, 239, 239, 239, 245, 224, 224 DATA 252.239.239.245.252.239. 239.239.239.245.224.224 95.

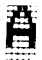

96 DATA 241, 241, 241, 249, 241, 241, 241, 241, 241, 249, 224, 224 99 PRINT : NEXT K 100 PRINT CHR\$ (27): "8": PR# 0: END

Figure A-9 is the boat program (refer to Figure 7-2) amended for the Apple II computer.

```
4 HOME : PRINT "": PRINT ""
5 PRINT " ": PRINT " "
6 PRINT "THIS PROGRAM TAKES ABOUT"
7 PRINT "3 MINUTES TO RUN, PLEASE"
B PRINT "TURN ON YOUR PRINTER AND"
9 PRINT "STAND BY................
10 A = 2457620 FOR I = A TO A + 12
30 READ B
35 POKE I.B
40 NEXT I
50 DATA 32,74,255,165,250,5,251
60 DATA 133,252,32,63,255,96
100 REM MICRO-PLOT
110 DIM BIT%(76.12)
1000 REM SET PROGRAM CONSTANTS
1010 MASKZ(1) = 64: MASKZ(4) = 8
1020 MASK%(2) = 32:MASK%(5) = 4
1030 MASKZ(3) = 16:MASKZ(6) = 2
1040 LX = 20:LY = 20
1050 XFAC = 72 / LX:YFAC = 75 / LY
2000 REM PLOT CURVE
2010 RAD = 9
2020 X<sub>1</sub> = 19:Y1 = 102030 FOR ANG = 0 TO 360 STEP 10
2040 R1 = ANG $ 6.28 / 360
2050 X2 = RAD # COS (R1) + 10:Y2 = RAD # SIN (R1) + 10
2060 6DSUB 4000
2070 NEXT ANG
2080 FOR ANG = 0 TO 360 STEP 15
160
```
Sî,

 $\Lambda$ 

 $\Delta\omega$ 

Sec.

 $\mathbf{L}$  .

 $\mathbf{k}$  .

 $\mathbf{h}$ 

 $\mathbf{g}_{\mathbf{g},\mathbf{g}}$ 

Ł

Ìщ.,

×

Îю.

 $\mathbf{u}$ 

肖

```
2090 R1 = ANG # 6.28 / 360
2100 R2 = (AM6 + 150) $ 6.28 / 360
2110 X1 = RAD # COS (R1) + 10:Y1 = RAD # SIN (R1) + 10
2120 X2 = RAD # COS (R2) + 10:Y2 = RAD # SIN (R2) + 10
2130 60SUB 4000
2140 NEXT ANG
2150 BITX(39.0) = 4
3000 REM SEND BIT IMAGE MAP TO PRINTER
3005 PR# !
3006 PRINT CHR$ (9): "255N"
3010 PRINT CHR$ (27): "A": CHR$ (6)
3015 PRINT CHR$ (13)
3020 FOR ROW = 0 TO 11
3025 PRINT CHRS (27): "K": CHRS (119): CHRS (1):
3050 FOR COL = 1 TO 75
3055 FOR LL = 1 TO 5
3060 PRINT CHR$ (BITI(COL, ROW));
3065 NEXT LL
3070 NEXT COL
3080 PRINT
3090 NEXT ROK
3100 PRINT
3102 PR# 0
3110 END
4000 REM
            DRAW A LINE FROM X1, Y1 TO X2, Y2
4010 XL = X2 - X1: YL = Y2 - Y1
4020 NX = ABS (XL # XFAC) :NY = ABS (YL # YFAC)
4030 IF NX \left\langle \right\rangle NY THEN NX = NY
4040 NSX = INT (NX + 1)
4050 DX = XL / NSX:DY = YL / NSX
4060 FOR 1 = 1 TO NS%
4070 X1 = X1 + DX: Y1 = Y1 + DY
4080 60SUB 5000
4090 NEXT I
4100 RETURN
5000 REM PLOT A POINT AT X1.Y1
5010 XX = X1 * XFAC: YY = Y1 * YFAC
5020 COL = INT (XX) + 15030 ROW = INT (YY / 6)
5040 XITX = INT (YY - (6 * ROW)) + 1
5042 POKE 250, BITZ (COL, ROW)
5044 POKE 251, MASKX(XITX)
```
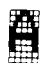

5046 CALL 24576 5050 BITX(COL, ROW) = PEEK (252) 5060 RETURN

Figure A-10 is the graphics program (refer to Figure 7-4) amended for the Apple II computer.

10 PRINT CHR\$ (4): "PR#1" 20 REM ### DEFINE PARAGRAPH SYNBOL IN PLACE OF THE @ SYMBOL 30 PRINT CHR\$ (27): CHR\$ (42): CHR\$ (1): CHR\$ (64): CHR\$ (0): CHR\$ (6): CHR\$ (25): CHR\$ (0): CHR\$ (25): CHR\$ (118): CHR\$ (25): CHR\$ (0): CHR\$ (127): CHR\$ (0): 40 REM ### SELECT DOWNLOADABLE CHARACTERS 50 PRINT CHR\$ (27): CHR\$ (36): CHR\$ (1): 60 REM ### PRINT OUR NEW SYMBOL 70 PRINT "880000"

Figure A-11 is the downloading paragraph symbols program (refer to Figure 8-2) amended for the Apple II computer.

5 PRINT CHR\$ (4): "PR#i" 10 REM ### DEFINE COPYRIGHT SYMBOL IN PLACE OF A @ SYMBOL 20 PRINT CHR\$ (27); CHR\$ (42); CHR\$ (1); CHR\$ (64); CHR\$ (0): CHR\$ (28): CHR\$ (34): CHR\$ (73): CHR\$ (20): CHR\$ (65): CHR\$ (20): CHR\$ (65): CHR\$  $(34)$ : CHR#  $(20)$ : 30 REM ### SELECT DOWNLOADABLE CHARACTERS 40 PRINT CHR\$ (27); CHR\$ (36); CHR\$ (1): 50 REM ### PRINT OUR NEW SYMBOL

50 PRINT "COPYRIGHT @ 1983"

Figure A-12 is the downloading copyright program (refer to Figure 8-4) amended for the Apple II computer.

5 PRINT CHR\$ (4): "PR#1" 10 REM ### COPY CHARACTERS INTO RAM 20 PRINT CHR\$ (27); CHR\$ (42); CHR\$ (0); 30 REM ### DEFINE COPYRIGHT SYMBOL IN PLACE OF @ 40 PRINT CHR\$ (27); CHR\$ (42); CHR\$ (1); CHR\$ (64); CHR\$ (0); CHR\$ (28); CHR\$ (34); CHR\$ (73); CHR\$ (20); CHR\$ (65); CHR\$ (20); CHR\$ (65); CHR\$  $(34)$ : CHR\$  $(20)$ : 50 REM ### SELECT DOWNLOADABLE CHARACTERS 60 PRINT CHR\$ (27); CHR\$ (36); CHR\$ (1): 70 REM ### PRINT OUR NEW SYMBOL 80 PRINT "COPYRIGHT @ 1983"

Figure A-13 is the downloading program presented in Figure 8-5 amended for the Apple II computer.

- 5 PRINT CHR\$ (4): "PR#1"
- 10 REM ### COPY CHARACTERS INTO RAM
- 20 PRINT CHR\$ (27): CHR\$ (42): CHR\$ (0):
- 30 REM III DEFINE COPYRIGHT SYMBOL IN PLACE OF THE @ SYMBOL
- 40 PRINT CHR\$ (27): CHR\$ (42): CHR\$ (1): CHR\$ (64): CHR\$ (0): CHR\$ (28): CHR\$ (34): CHR\$ (73): CHR\$ (20): CHR\$ (65): CHR\$ (20): CHR\$ (65): CHR\$  $(34):$  CHR\$  $(20):$
- 45 REM ### DEFINE COPYRIGHT SYMBOL IN PLACE OF THE @ SYMBOL
- 50 PRINT CHR\$ (27): CHR\$ (42): CHR\$ (1): CHR\$ (38): CHR\$ (1): CHR\$ (28): CHR\$ (34): CHR\$ (73): CHR\$ (20): CHR\$ (65): CHR\$ (20): CHR\$ (65): CHR\$  $(34) + CHR$ (20):$
- 60 REM ### SELECT DOWNLOADABLE CHARACTERS
- 65 PRINT CHR# (27): CHR# (36): CHR# (1):
- 70 REM ### PRINT OUR NEW SYMBOLS
- 80 PRINT "@L@L@L@L@L@L@L@L@L@L@L"

Figure A-14 is the downloading program presented in Figure 8-6 amended for the Apple II computer.

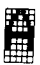

-

-

*-.* 

*-* 

-

-

-

-

-

-

d - 1990 - 1990 - 1990 - 1990 - 1990 - 1990 - 1990 - 1990 - 1990 - 1990 - 1990 - 1990 - 1990 - 1990 - 1990 - 1

5 PRINT CHR\$ (4): "PR#1" 10 REM ttt DEFINE WACRO TO BE EMPHASIZED AND EXPANDED TEXT 20 PRINT CHRS (27); CHRS (43); CHRS (27); "E"; CHRS (27); "M"; CHRS (1); CHRS (30); 30 REM ttt ISSUE MACRO COMANR AND TRY PRINTING 40 PRINT CHRs (27); CHR\$ (33,;

50 PRINT 'EHPHASIZED ANI) EXPANDED BY HACRO"

*Figure A-15 is the macro-commands program (refer to Figure 8-7) amended for the Apple II computer.* 

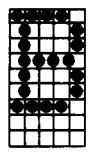

## **The Interface**

L.

L..

Lt.

,

L. ₹. L..

L...

The best way to hook up your Atari to your Gemini is with the Universal/Atari Parallel interface by Star Micronics. It comes complete with its own cable. You may also use an Atari 850 interface; pin-outs to build a cable for the 850 are listed in this Appendix.

## **Setting the DIP Switches**

Turn DIP switch number 2-3 and 2-4 "off" on your Gemini, and position switch number 2-1 as you wish.

DIP switch number 2-2 shold be set "off" if you want Gemini to print every time it receives a CR code; set the switch to "on" if you wish to have the carriage return ignored, allowing for printing only when the buffer is full.

# **The Use of BASIC**

Atari BASIC is somewhat different from the Microsoft BASIC used in this manual. If you do not have the Microsoft BASIC cartridge for your Atari, the following discussion will help you understand the modification necessary for the programs given in this manual. Then you may simply type in the amended programs listed at the back of this appendix.

Send a program listing to the Gemini using a LIST "P" command instead of LLIST (as shown in the sample programs in this manual).

All character-string variables must be dimensional if you are using Atari BASIC. The maximum length of a string is 99 characters.

If you use Atari BASIC, ending the LPRINT command with a semicolon causes Atari to insert spaces in the line until it reaches

-

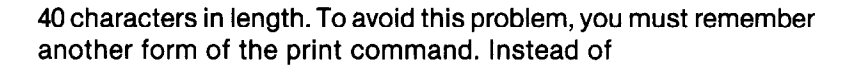

LPRINT CHR\$(27); "5";

you need to open a device port, using the OPEN statement:

10 OPEN # 7,8,O,"P"

Note: #7 tells the Atari to open file number 7, the #8 tells it that you are using file number 7 as an output device; 0 is not used, and the "P" assigns the device to the printer.

Once the file is assigned, you would use the following statement:

PRINT # 7; CHR\$(27);"5";

At the end of your program, you need to purge the printer buffer and close the file. Use the following statements:

> PRINT #7 CLOSE #7

Because Atari uses codes O-31 for its graphics characters, you may want to add 128 to the ASCII control codes. For example, send CHR\$(141) instead of CHR\$(13) for a carriage return. As another example, send CHRS(155) instead of CHR\$(27) for the start of an escape-function code sequence.

The Atari BASIC does not support the BASIC tab function. If you have further questions, the first step to finding the answer is to consult your Atari user's manual.

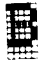

## **Configurations**

The following chart shows the pin-outs for Gemini-10X and Gemini-15X hooked up to the Atari 4001800, using the 850 module parallel interface.

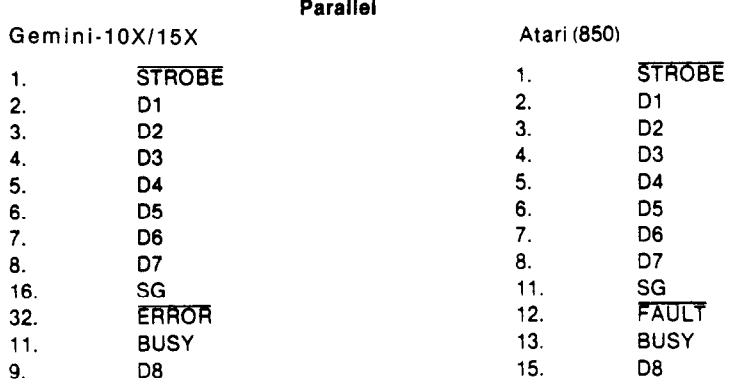

Following are the program listings amended for the Atari computer. Figure B-2 is a new word processing program similar to the one presented in Chapter 5, but without the use of the single character input function, which the Atari computer does not have. The basic idea of the program is the same; you can input 22 strings of text and each string can be up to 80 characters long.

After typing your text, you can get into command level by entering the word "COM" and hitting Return. In command level, you will have a menu at the top of your screen. From this point, everything works like the word processing program in Chapter 5. You have the option of "ESC" "CHR\$" to send codes to the printer; and after that, you can print your text or return to the first level to enter more text.

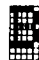

# **Program Listings**

```
5 DIM H1$(5), M2$(5), M3$(5)
10. OPEN #4, 8, 0, "P"
20 PRINT #4; CHR$ (27); "8"; CHR$ (27); "R"; CHR$ (15);
30 FOR 1=1 TO 2
40 IF I=1 THEN PRINT #4; CHR$(14);" GEMINI STANDARD TYPE STYLES"; CHR$(18)
50 IF I=2 THEN PRINT #4; CHR$(14); CHR$(27); "4"; "
                                                     GEMINI ITALIC TYPE STYLE":CHR$(1P)
60 FOR N=1 TO 40:PRINT #4;CHR$(231);CHR$(232);:NEXT N:PRINT #4:PRINT #4
70 PRINT #4:"
                      17 CPI 12 CPI 10 CPI 8.5 CPI 6 CPI
                                                                        5 CPI*
80 FOR N=1 TO 80: PRINT #4: CHR$(241):: NEXT N: PRINT #4
90 Mis=" ABC"
92 M2$="X":M2${LEN(M2$)+1)=CHR$(120)
94 M3$="Y": M3$ (LEN(M3$)+1)=CHR$ (121)
100 FOR J=1 TO 4
110 IF I=2 THEN PRINT #4:CHR$(27):"4":
120 IF J=1 THEN PRINT #4; CHR$(27); "B"; CHR$(3); "NORMAL
130 IF J=2 THEN PRINT #4; CHR$(27); "B"; CHR$(3); "DOUBLE STRIKE
140 IF J=3 THEN PRINT #4; CHR$(27); "B"; CHR$(3); "EMPHASIZED
                                                                  ٠,
150 IF J=4 THEN PRINT #4; CHR$(27); "B"; CHR$(3); "DOUBLE STRIKE ";
160 FOR K=1 TO 6
170 IF K=1 THEN PRINT #4;CHR$(27); "B";CHR$(3);
180 IF K=2 THEN PRINT #4; CHR$(27); "B"; CHR$(2);
190 IF K=3 THEN PRINT #4; CHR$(27); "B"; CHR$(1);
200 IF K=4 THEN PRINT #4; CHR$(27); "B"; CHR$(3); CHR$(14);
210 IF K=5 THEN PRINT #4; CHR$ (27); "B"; CHR$ (2); CHR$ (14);
220 IF K=6 THEN PRINT $4; CHR$(27); "B"; CHR$(1); CHR$(14);
230 IF J=2 THEN PRINT #4; CHR$(27); "6";
240 IF J=3 THEN PRINT #4; CHR$(27); "E";
250 IF J=4 THEN PRINT #4; CHR$ (27); "6"; CHR$ (27); "E";
260 PRINT #4; M1$; CHR$(27); "5"; CHR$(0); M2$; CHR$(27); "5"; CHR$(1); M3$;
265 PRINT #4;CHR$(27);"T";CHR$(18);
300 IF K>3 THEN PRINT #4:CHR#(18):
310 NEXT K
320 IF J=4 THEN 60SUB 500
340 PRINT #4; CHR$(27); "@"
350 IF J=2 THEN PRINT #4; CHR$(10);
360 NEXT J
370 FOR M=1 TO S:PRINT #4:NEXT M
3BO NEXT I
400 CLOSE #4
```
śй,  $\mathcal{V}(\mathcal{L})$ 

 $\mathbf{r}$ 

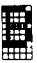

```
410 END
500 PRINT #4; CHR$ (27); "A"; CHR$ (9); CHR$ (10);
510 PRINT #4; CHR$(27); "B"; CHR$(3);
520 PRINT #4;" + *; CHR$ (13); "EMPHASIZED";
530 RETURN
```
Figure B-1 is the font styles program (refer to Figure 5-1) amended for the Atari computer.

```
5 DIM A$(80), B(22, 80)
6 DIN C(22), D$(10), E$(10), F$(10), S(10)
7 N=1
10 GRAPHICS 0
15 60SUB 2000
20 INPUT As
25 IF A$="STOP" THEN 160
26 IF AS="COM" THEN 500
30 60SUB 1000
40 60TO 20
100 IF N=1 THEN 160
105 FOR I=1 TO N-1
110 FOR J=1 TO C(1)120 PRINT CHR#(B(I,J)):
130 NEXT J
140 PRINT
150 NEXT I
160 END
500 REM
505 GRAPHICS 0: PRINT "ENTER YOUR COMMAND..........
507 PRINT "P)RINT Q)UIT E)SC C)HR$"
509 PRINT *
             510 INPUT DS
520 IF D$="E" THEN GOSUB 700
530 IF D$="C" THEN GOSUB 600
540 IF D$="Q" THEN 60TO 7
545 IF D$="P" THEN GOSUB 800
550 6010 500
600 REM
505 PRINT "ENTER YOUR CODE CHR${ )";
610 INPUT L
```
24

圓

```
620 OPEN #4, B, 0, "P"
630 PRINT #4, CHR$(L)
640 CLOSE #4
650 RETURN
700 REM
710 PRINT "ENTER YOUR ESC CODE":
720 INPUT ES
725 \text{ J} = 1730 FOR I=1 TO LEN(E$)
732 X=ASC(E$(I)):1F X=32 THEN 740
735 S(J)=X:J=J+1740 NEXT I
750 OPEN #4, 8, 0, "P"
751 IF J=2 THEN 760
752 AS=2
755 K=VAL (E$ (AS, J-1))
760 PRINT #4; CHR$ (27); CHR$ (S(1));
770 PRINT #4: CHR$(K)
780 CLOSE #4
 790 RETURN
800 REM
 803 IF N=1 THEN 870
 805 OPEN #4,8,0, "P"
 810 FOR I=1 TO N-1
 820 FOR J=1 TO C(I)
 830 PRINT #4; CHR$ (B(I, J));
 840 NEXT J
 850 PRINT #4
 860 NEXT I
 865 CLOSE #4
 870 RETURN
1000 REM
1010 FOR J=1 TO LEN(A$)
1020 B(N.J)=ASC(A$(J))
1030 NEXT J
1040 C(N)=LEN(A$)
1045 N=N+1
1050 RETURN
2000 REM
2010 PRINT "YOU CAN TYPE UP TO 22 STRINGS AND "
2020 PRINT "EACH STRING CAN BE 80 CHARACTERS"
2030 PRINT "LONG. TYPE 'COM' TO 60TO COMMAND"
170
```
Atari 800/400

Š.

k.

Ìщ.

€.,

L.

Ł

Кw

Ìш.

L.

ĥ.

۸ü.

Ł.

À.

Ìъ.

í.

ĥ.

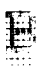

2040 PRINT "LEVEL...AND 'STOP' TO GET OUT" 2050 PRINT " 2060 RETURN

Figure B-2 is the word processing program (refer to Figure 5-4) amended for the Atari computer.

5 DIM A\$(30).B\$(12) 10 OPEN \$4,8,0, "P"  $20 A$ \$=" 25 B\$=" 30 PRINT #4;A\$; "HIGH RESOLUTION VERTICAL SPACING" 35 PRINT #4;A\$; "USING THE ESC 3 N CONTROL CODE" 40 FOR I=1 TO 30 50 IF I=13 THEN 140 60 M=INT(144/(6#I)):IF M<2 THEN M=2 70 PRINT #4; CHR\$(27); CHR\$(51); CHR\$(1); 80 FOR J=0 TO M 90 IF J=H-1 THEN PRINT #4:1:"/144 INCH SPACING":B\$::60TO 110 100 PRINT #4; A\$; 110 FOR N=1 TO 40: PRINT #4; CHR\$ (241) ;: NEXT N: PRINT #4 120 NEXT J 140 NEXT I 150 PRINT #4; CHR\$ (27); "e" 160 CLOSE #4 170 END

Figure B-3 is the vertical spacing program (refer to Figure 6-5) amended for the Atari computer.

10 OPEN #4,8,0, "P" 20 PRINT #4;CHR\$(27); "@";CHR\$(27); "A";CHR\$(6) 30 FOR LINE=1 TO 2 40 PRINT #4;CHR\$(27);"K";CHR\$(114);CHR\$(0); 50 FOR SPACE=1 TO 100 55 PRINT #4; CHR\$(0); : NEXT SPACE 60 FOR COLM=1 TO 14 70 READ C: PRINT #4; CHR\${C};: NEXT COLH 80 PRINT #4:NEXT LINE

 $\overline{\phantom{a}}$  -  $\overline{\phantom{a}}$  -  $\overline{\phantom{a}}$ 

,

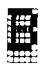

```
90 DATA 14,16,34,54,140,140,128,128,140,140,54,34,15,14
100 DATR 224,15,232,6B,34,1B,lB,lB,lB,34,5B,232,15,224 
110 PRINT #4;CHR$(27);"@"
120 FOR I=1 TO 5: PRINT #4: NEXT I
130 CLOSE 14 
140 END
```
*Figure B-4 is the dot graphics* **program** *presented in Chapter 6 (the one that puts a smile on your paper) amended for the Atari computer.* 

```
10 OPEN #4, B, 0, "P"
20 PRINT 14;CHRS(153);CHR1(151); 
30 PRINT #4;CHR$(27);"A";CHR$(6)
40 PRINT #4; CHR$(162); CHR$(160);
50 PRINT #4;CHR$(27);"2"
50 CLOSE t4:END
```
*Figure B-5 is the circle program presented in Chapter 7, amended for the A tari computer.* 

```
10 OPEN #4,8,0,"P"
?? PRINT 14; " ';CHR$ll53); 
30 PRINT #4; CHR$(27); "A"; CHR$(6)
40 PRINT #4; CHR$(160)
50 CLOSE t4:END
```
*Figure B6 is the tilde program presented in Chapter 7 amended for the A tari computer.* 

```
10 OPEN #4,8,0, "P"
20 PRINT #4," N";CHR$(13);
30 PRINT #4," ";CHR$(154);CHR$(13);
40 PRINT #4,"W*;CHR$(166);CHR$(32);CHR$(167);"E";CHR$(13);
50 PRINT #4," ";CHR$(165);CHR$(13);
LO PRINT t4," S' 
70 CLOSE 14 
80 END
```
*Figure B-7 is the* **map** *program presented in Chapter 7 amended for the A tari computer.* 

 $\Omega$ ika d

S.,

ĥ.

й.,

Ìщ.

ĥ.

 $\mathbf{b}$  .

'n.

ĥ.

ò.

i.

```
10 OPEN #4, 8, 0, "P"
15 PRINT #4; CHR$ (27); "U"; CHR$ (1)
20 PRINT #4:CHR$(27):"A":CHR$(6)
30 FOR J=1 TO 9
40 FOR I=1 TO 12
50 READ A
60 PRINT #4; CHR$(A);
70 NEXT I
90 PRINT #4
90 NEXT J
100 PRINT #4; CHR$(27); "@"
110 CLOSE #4
120 END
130 DATA 239, 224, 224, 224, 239, 224, 224, 224, 224, 224, 224, 224
140 DATA 239, 224, 224, 224, 239, 224, 224, 224, 224, 224, 224, 224
150 DATA 239, 224, 224, 224, 239, 224, 239, 224, 224, 224, 239, 224
160 DATA 239, 224, 239, 224, 239, 224, 234, 233, 224, 234, 233, 224
170 BATA 239, 234, 239, 233, 239, 224, 224, 239, 224, 239, 224, 224
180 DATA 239, 239, 224, 239, 239, 224, 224, 234, 239, 233, 224, 224
210 DATA 224, 224, 224, 224, 224, 224, 224, 239, 224, 224, 224, 224
```
Figure B-8 is the "Wy" program (refer to Figure 7-1) amended for the Atari computer.

```
10 OPEN #4,8,0, "P"
20 PRINT #4; CHR$(27); "A"; CHR$(6); CHR$(15)
25 PRINT #4;CHR$(27):"U":CHR$(1)
30 FOR K=1 TO 3
40 PRINT #4; CHR$ (27); "B"; CHR$ (K)
50 RESTORE
60 FOR J=1 TO 9
70 FOR I=1 TO 12
80 READ A: PRINT #4: CHR$(A):
90 NEXT I
95 PRINT #4
100 NEXT J
110 PRINT #4
120 NEXT K
130 PRINT #4; CHR$ (27); "8"
```
圜

```
140 CLOSE #4
150 END
220 DATA 224, 224, 224, 245, 224, 224, 234, 252, 239, 245, 224, 224
230 DATA 224, 224, 252, 245, 224, 224, 252, 239, 239, 245, 224, 224
240 DATA 224, 252, 239, 245, 224, 252, 239, 239, 239, 245, 224, 224
250 DATA 252, 239, 239, 245, 252, 239, 239, 239, 239, 245, 224, 224
260 DATA 241, 241, 241, 249, 241, 241, 241, 241, 241, 249, 224, 224
280 DATA 253.239.239.239.239.239.239.239,239,239,251,224
```
Figure B-9 is the boat program (refer to Figure 7-2) amended for the Atari computer.

2 GRAPHICS 0 3 PRINT " ": PRINT " ": PRINT " " 4 PRINT \* THIS PROGRAM TAKES ABOUT\* 5 PRINT \* 4 MINUTES TO RUN, PLEASE\* 6 PRINT " TURN ON YOUR PRINTER AND " 7 PRINT " STAND BY ............... 8 PRINT " ":PRINT " ":PRINT " " 10 FOR I=1536 TO 1553 20 READ 0 30 POKE 1.0 40 NEXT I 50 DATA 104, 104, 133, 205, 104, 133, 204 60 DATA 104, 5, 205, 133, 213, 104, 5, 204 70 DATA 133,212,96 100 REN MICRO-PLOT 110 DIM BIT(76,12), MASK(6) 120 DIN A\$ (76) 130 DIN B\$(10) 132 FOR 1=0 TO 11 133 FOR J=1 TO 76  $134$  BIT(J, I)=0 135 MEXT J 136 NEXT I 1000 REM SET PROGRAM CONSTANT 1010 MASK(1)=64: MASK(4)=8 1020 MASK(2)=32:MASK(5)=4

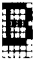

```
1030 MASK (3) = 16: MASK (6) = 2
1040 LX=20:LY=20
1050 XFAC=72/LX:YFAC=75/LY
2000 REM PLOT CURVE
2010 LET RAD=9
2020 \text{ } X1 = 19:11 = 102030 FOR ANS=0 TO 360 STEP 10
2040 R1=AN6#6.28/360
2050 X2=RAD#COS(R1)+10
2055 Y2=RAD#SIN(R1)+10
2060 60SUB 4000
2070 NEXT ANG
2080 FOR ANG=0 TO 360 STEP 15
2090 R1=AN6#6.28/360
2100 R2=(AN6+150)#6,28/360
2110 X1=RAD#COS(R1)+10
7115 Y1=RAD#SIN(R1)+10
2120 X2=RAD#COS(R2)+10
2125 Y2=RAD#SIN(R2)+10
2130 60SUB 4000
2140 NEXT ANG
1000 REM SEND BIT IMAGE TO PRINTER
3005 OPEN #4,8,0, "P"
3010 PRINT #4; CHR$(27); "A"; CHR$(6)
3020 FOR ROW=0 TO 11
3040 PRINT #4; CHR$(27); "K"; CHR$(119); CHR$(1);
3050 FOR COL=1 TO 75
3052 FOR LL=1 TO 5
3054 RE=INT(BIT(COL, RON))
3060 PRINT #4; CHR$ (RE);
3065 NEXT LL
3070 NEXT COL
3080 PRINT #4
3090 NEXT ROW
3100 PRINT #4; CHR$ (27); "A"; CHR$ (12)
3105 PRINT $4," ": PRINT $4," "
3110 CLOSE #4
3150 END
4000 REM DRAW A LINE FROM X1, Y1 TO X2, Y2
4010 XL=X2-X1: YL=Y2-Y1
4020 NY=ABS(XL#XFAC):NY=ABS(YL#YFAC)
```
4030 IF NX<NY THEN NX=NY 4040 NS=INT(NX+1) 4050 DX=XL/NS 4055 DY=YL/NS 4060 FOR I=1 TO NS 4070 X1=X1+DX:Y1=Y1+DY 4080 60SUB 5000 4090 NEXT I 4100 RETURN 5000 REN PLOT A POINT AT X1, Y1 5010 XX=X1\*XFAC: YY=Y1\*YFAC 5020 COL=INT(XX)+1 5030 ROM=TNT(YY/&) 5040 XIT=INT(YY-ROW&)+1 5050 A1=BIT(COL.ROW) 5060 A2=MASK(XIII) 5070 BIT(COL, ROW)=USR(1536, A1, A2) 5080 RETURN

爵

Figure B-10 is the graphics program (refer to Figure 7-4) amended for the Atari computer.

10 DIN E\$(5) 20 REM DEFINE ESCAPE CHARACTERS 25 E\$=CHR\$(27) 30 OPEN #4.8.0. "P" 35 REM DEFINE PARAGRAPH SYMBOL IN PLACE @ 40 PRINT \$4;E\$;CHR\$(42);CHR\$(1);CHR\$(64);CHR\$(0);CHR\$(6); 45 PRINT #4;CHR\$(9);CHR\$(0);CHR\$(9);CHR\$(118);CHR\$(9);CHR\$(0); 47 PRINT #4; CHR\$(127); CHR\$(0) 50 REM SELECT DOWNLOADABLE CHARACTERS 60 PRINT #4; E\$; CHR\$ (36); CHR\$ (1) 70 REM PRINT OUR NEW SYMBOL 80 PRINT #4: "BREERE" 90 CLOSE \$4:END

Figure B-11 is the downloading paragraph symbols program (refer to Figure 8-2) amended for the Atari computer.

#### *A tari 800/400*

*10 DIM E)(5)*  20 REM DEFINE ESCAPE CHARACTERS 25 E%=CHP\$(27' 30 SPEN #4,B,O,'P" 35 REM DEFINE COPYRIGHT SYMBOL IN PLACE & 40 PRINT #4;E\$;CHR\$(42);CHR\$(1);CHR\$(64);CHR\$(0);CHR\$(28); 45 PRINT #4;CHR\$(34);CHR\$(73);CHR\$(20);CHR\$(65);CHR\$(20); 47 PRINT #4:CHR\$(65);CHR\$(34);CHR\$(20) 50 REH SELECT DOWNLOADABLE CHARACTERS 60 PRINT #4;E\$;CHR\$ $(36)$ ;CHR\$ $(1)$ ?O REH PRINT @JR NEW SYHBOL 90 PRINT 14;'COPY RISHT e 1983' 90 CLOSE \$4:END

*Figure B-12 is the downloading copyright program (refer to Figure 8-4) amended for the A tari computer.* 

10 DIM E\$(5) 15 OPEN #4,8,O,'P" 20 REH DEFINE ESCAPE CHARKTERS 25 E\$=CHR\$(27) 27 REH **COPY** CHARACTERS TO RAR 28 PRINT #4;E\$;CHR\$(42);CHR\$(0) 35 REM DEFINE COPYRIGHT SYMBOL IN PLACE @ 40 PRINT #4;E\$;CHR\$(42);CHR\$(1);CHR\$(64);CHR\$(0);CHR\$(28); 45 PRINT #4;CHR\$(34);CHR\$(73);CHR\$(20);CHR\$(65);CHR\$(20); 47 PRINT #4;CHRS(6S~;CHRS(34);CHR\$(?O) 50 RER SELECT DOWNLOADABLE CHARACTERS 60 PRINT #4;E\$;CHR\$(36);CHR\$(1) 70 REH PRINT OUR NEN SYRBOL 80 PRINT #4: "COPY RIGHT & 1983" 90 CLOSE 14:END

*Figure B-13 is the downloading program presented in Figure 8-5 amended for the Atari computer.* 

```
Gemini User's Manual
```
10 DIN ES(5) 15 OPEN #4.8.0."P" 20 REM DEFINE ESCAPE CHARACTERS 25 FS=CHR\$(27) 27 REM COPY CHARACTERS TO RAM 28 PRINT #4:E\$:CHR\$(42):CHR\$(0) 35 REM DEFINE COPYRIGHT SYMBOL IN PLACE @ 40 PRINT #4;E\$;CHR\$(42);CHR\$(1);CHR\$(64);CHR\$(0);CHR\$(28); 45 PRINT #4:CHR\$(34):CHR\$(73):CHR\$(20):CHR\$(65):CHR\$(20): 47 PRINT #4; CHR\$ (65); CHR\$ (34); CHR\$ (20) 49 REM DEFINE COPYRIGHT SYMBOL IN PLACE & 50 PRINT #4;E\$;CHR\$(42);CHR\$(1);CHR\$(38);CHR\$(1);CHR\$(28); 55 PRINT #4; CHR\$(34); CHR\$(73); CHR\$(20); CHR\$(65); CHR\$(20); 57 PRINT #4:CHR\$(65):CHR\$(34):CHR\$(20) 59 REM SELECT DOWNLOADABLE CHARACTERS 60 PRINT #4:E\$:CHR\$(36):CHR\$(1) 70 REM PRINT DUR NEW SYMBOL 80 PRINT #4: "@&@&@&@&@&@&@&@&@ 90 CLOSE #4:END

Figure B-14 is the downloading program presented in Figure 8-6 amendad for the Atari computer.

 $5$  DIM  $ES(5)$ 10 REM DEFINE ESC CHARACTER 20 E\$=CHR\$(27) 30 OPEN #4,8,0, "P" 40 PRINT #4;E\$;CHR\$(43);E\$;"E\*;E\$;"W\*;CHR\$(1);CHR\$(30) 50 REM ISSUE MACRO COMMAND 60 PRINT #4:E\$:CHR\$(33) 70 PRINT #4: "EMPHASIZED AND EXPANDED BY MACRO" 80 CLOSE #4:END

Figure B-15 is the macro-commands program (refer to Figure 8-7) amended for the Atari computer.

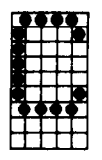

# **COMMODORE WC-20 81 C=64**

## **The Connecting Cable**

Star Micronics, Inc. has created a special Centronics parallel interface especially for your VIC-20 and C-64 computers. It is called the Universal/Commodore Parallel Interface.

If you haven't already done so, contact your Gemini dealer about obtaining and installing the interface device and cable.

# **Setting the DIP Switches**

The only DIP switch that must be set in one position or the other is switch number 2-3, which must be "off" on your Gemini. Switch number 2-2 should be set to "off" if you want Gemini to print every time it receives a CR code; set the switch "on" if you wish to have the carriage return ignored and printing only when the buffer is full.

## **The Use of BASIC**

We recommend the use of Commodore's Advanced BASIC Program. If you encounter difficulty in running the programs presented in this User's Manual, consult the documentation that supports the Advanced BASIC Program for Commodore.

## **Program Listings**

l.

20 ES=CHRS(27):LFS=CHRS(10):FFS=CHRS(12):CRS=CHRS(13) 30 PC\$=E\$+"B"+CHR\$(1):EL\$=E\$+"B"+CHR\$(2):CH\$=E\$+"B"+CHR\$(3) 40 SP\$=E\$+"S"+CHR\$(0):SB\$=E\$+"S"+CHR\$(1):CS\$=E\$+"T" 50 ITS=ES+CHR\$(52) 50 NDS=CHR\$(14):CN\$=CHR\$(20):PS\$=E\$+"@" 70 EM\$=E\$+"E":CE\$=E\$+"F":DB\$=E\$+"6":CD\$=E\$+"H" SO OPEN4.4.5:PRINT#4.PS\$:E\$:"R":CHR\$(15): 90 FOR 1=1 TO 2 100 IF I=1 THEN PRINT#4.WD\$;" GEMINI STANDARD TYPE STYLES";CW\$;LF\$; 110 IF I=2 THEN PRINT#4, IT\$:WD\$:" GEMINI ITALIC TYPE STYLE": 115 PRINT#4, CW\$;LF\$ 120 FOR N=1 TO 40:PRINT#4,CHR\$(231);CHR\$(232);:NEXT N:PRINT#4:PRINT#4 130 PRINT#4." 17 CPI 12 CPI 10 CPI 8.5 CPI 6 CPI 5 CPI" 140 FOR N=1 TO 80: PRINT#4.CHR\$(241): : NEXT N: PRINT#4 150 MS6\$(1)=" ABC": MS6\$(2)="X"+CHR\$(120): MS6\$(3)="Y"+CHR\$(121)  $160$  FOR  $J=1$  TO 4 170 IF I=2 THEN PRINT#4.IT\$: 180 IF J=1 THEN PRINT#4.CH\$: "NORMAL 190 IF J=2 THEN PRINT#4, CH\$ : "DOUBLE STRIKE "; 200 IF J=3 THEN PRINT#4.CM\$ : "EMPHASIZED 210 IF J=4 THEN PRINT#4.CM\$ : "DOUBLE STRIKE ": 220 FOR K=1 TO 6 230 IF K=1 THEN PRINT#4.CM\$: 240 IF K=2 THEN PRINT#4.EL\$: 250 IF K=3 THEN PRINT#4, PC\$; 260 IF K=4 THEN PRINT#4.CM\$:WD\$: 270 IF K=5 THEN PRINT#4, EL\$; WD\$; 280 IF K=6 THEN PRINT#4.PC\$:WD\$: 290 IF J=2 THEN PRINT#4.DB\$: 300 IF J=3 THEN PRINT#4.EM\$: 310 IF J=4 THEN PRINT#4, DB\$; EM\$; 320 PRINT#4, MS6\$(1): SP\$: MS6\$(2): CS\$: SB\$: MS6\$(3): CS\$: CD\$: 330 IF KD3 THEN PRINT#4, CN\$: 340 NEXT K 350 IF J=4 THEN PRINT#4,E\$;"A";CHR\${9};LF\$;CN\$;" + ":CR\$;"EMPHASIZED "; 360 PRINT#4.PS\$ 365 IF J=2 THEN PRINT#4,LF\$;

Commodore VIC-20 & C-64

 $\frac{d}{2} \epsilon^{-\frac{1}{2}}$  $\frac{1}{2} \sum_{i=1}^{2} \frac{1}{2}$ 

Ł.,

ч.

Ł

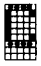

370 NEXT J 380 FOR M=1 TO 5: PRINT#4, LF\$: NEXT M 390 NEXT I 400 END

Figure C-1 is the font styles program (refer to Figure 5-1) amended for the Commodore computer.

10 DIM A\$ (22,40) 12 CS=CHR\$(91) 20 PRINT CHR\$(147):X=0:Y=0:Z=1024 30 GOSUB 150: POKE Z+X#40+Y.ASC(C\$) 40 GET B\$: IF B\$=""THEN 40 50 IF B\$=CHR\$(5)THEN PRINT CHR\$(147):END 60 IF B\$=CHR\$(18) THEN GOSUB 200:60TO 20 70 IF B\$=CHR\$(16) THEN GOTO 220 80 IF B\$=CHR\$(13) THEN 60SUB 700:60TO 40 90 IF B\$=CHR\$(4)THEN 60SUB 130:60TO 40 100 B=ASC(B\$): IF B>64 THEN B=B-64 102 POKE Z+X\*40+Y, B:A\*(X, Y)=B\*:Y=Y+1 104 IF Y=40 THEN A\$(X, Y) =CHR\$(13): X=X+1: Y=0: 50TO 40 120 PBKE Z+X#40+Y, ASC(C\$):60TD 40 130 POKE 2+X\*40+Y.ASC(" "):Y=Y-1:IF Y<0 THEN Y=0 135 A\$  $(Y, Y) =$ \*\* 140 POKE 2+X\*40+Y, ASC (C\*) : RETURN 150 MS="CTRL P)RINT DIELETE RIESTART E)XIT" 160 F=1984:50SUB 800 170 RETURN 200 PRINT CHR\$(147): M\$="PLEASE STAND BY" 205 F=1555:60SUB 800 210 FOR 1=0 TO X:FOR J=1 TO 40:A\$(I,J)="":NEXT J:NEXT I 215 RETURN 220 OPEN4, 4, 5: PRINT#4, CHR\$ (27); "@": CLOSE4

230 PRINT CHR\$(147):M\$="C)DMMAND P)RINT R)ETURN":F=1984:6DSUB B00

```
Gemini User's Manual
```
E

```
250 GET G$: IF G$=""THEN 250
260 IF 6$="P" THEN GOSUB 310
270 IF 6$="C" THEN 608UB 320:60TO 230
280 IF 6$="R" THEN 60SUB 300:60TO 30
790 60TO 250
300 PRINT CHR$(147):60SUB 900:RETURN
310 OPEN4, 4, 5: CMD4
312 FOR 1=0 TO X:FOR J=0 TO 40
314 PRINT AS (1, J) :: NEXT J
316 NEXT I: PRINT#4: CLOSE4: RETURN
320 M$="
                                      ":F=1984:GOSUB 800
330 M$="E) ESC C) CHR$ Q) END COMMAND":F=1984:60SUB 800
340 ST$=""
360 6ET 6$: IF 6$=""THEN 360
370 IF 5$="E" THEN 60SUB 420:60TO 400
380 IF 5$="C" THEN 60SUB 530:50TO 400
390 IF 6$="0" THEN 60TO 410
400 60TO 360
410 RETURN
420 L=0:M$=" ESC ":F=1910:60SUB 800
425 F=1915
430 GET G$: IF G$=""THEN 430
440 IF 6$=CHR$(13) THEN 480
450 M$=6$+" ":F=F+2:50SUB 800
470 S$(L)=6$:L=L+1:60TO 430
480 IF L>2 THEN GOSUB 500:
490 IF L=2 THEN 60SUB 650
500 IF L=1 THEN ST$=CHR$(27)+S$(0)
510 OPEN4, 4, 5: PRINT#4, ST$: CLOSE4: ST$=""
515 FOR J=1 TO L:ST$(J)="":NEXT J:L=0
                             ":F=1910:60SUB 800:RETURN
520 MSE'530 M$=" CHR$ ":F=1910:60SUB 800:ST$=""
535 F=1916
540 GET GS: IF GS=""THEN 540
550 IF 6$=CHR$(13) THEN 570
560 M$=5$:F=F+1:50SUB 800:ST$=ST$+5$:50TO 540
570 M$="
                                 ":F=1910:505UB 800:
580 OPEN4.4.5: PRINT#4.CHR$(VAL(ST$))::CLOSE4:ST$="":RETURN
600 REM
510 FOR J=1 TO L:D$=D$+S$(J):NEXT J
620 ST$=CHR$(27)+S$(0)+CHR$(VAL(D$))
```
182

Ç. V.

```
jjo OS='" 
640 RETURN 
650 ST$=CHR$(27)+S${0)+CHR${VAL{S$(1)))
660 RETURN 
700 PEN 
710 A*(X, Y) = B*:
720 POKE Z+Xt40+Y,ASC(" "! 
730 X = X + 1: Y = 0'40 POKE ZtXt40+Y,ASC(Ct; 
750 RETURN 
BOO FOR I = F TO F - I + LEN(M$)
810 \text{ J}=[-(F-1)]320 M=ASC(MID$(M$.J.1))
830 IF N>64 THEN N=N-64
940 POKE l,H 
850 NEXT ! 
860 RETURN 
900 REM
910 FOR I=0 TO X:FOR J=O TO Z9 
915 IF A$(I.J)=""THEN 950
920 A=ASC(A$(I,J))
925 IF A=13 THEN W=W+40:60TO 950 
930 IF A>64 THEN A=A-64
935 W=Z+I t4O+J 
940 POKE W,A 
950 NEXT 3
960 NEXT I 
970 RETURN
```
*Figure C-2 is the word processing program (refer to Figure 5-4) amended for the Commodore computer. NOTE: The only way to move the cursor around on the Commodore computer is to use the screen memory map. We can specify the location on the screen and then "POKE" the character into memory. Because of this limitation, we had to use "POKE" instead of "PRINT" statement for the Commodore computer. However, when we "POKE" characters into screen memory, the color will be light so you must make sure that the background color on your screen is dark.* 

E

```
10 OPEN4, 4, 5: CMD4
20 PRINT TAB(30); "HIGH RESOLUTION VERTICAL SPACING"
30 PRINT TAB(30); "USING THE ESC 3 N CONTROL CODE"
40 FOR 1=1 TO 30
50 IF I=13 THEN 60TO 140
60 M=INT(144/(6#I)):IF M<2 THEN M=2
70 PRINT CHR$(27); CHR$(51); CHR$(1);
90 FOR J=0 TO M
90 IF J=M-1 THEN PRINT I; "/144 INCH SPACING"; TAB(10); : 50TO 110
100 PRINT TAB(30);
110 FOR N=1 TO 40: PRINT CHR$ (241):: NEXT N: PRINT
120 NEXT 2
140 NEXT I
150 PRINT CHR$(27); "@"
160 PRINT#4:CLOSE4
170 END
```
Figure C-3 is the vertical spacing program (refer to Figure 6-5) amended for the Commodore computer.

```
10 OPEN4, 4, 5: CMD4
20 PRINT CHR$(27); "0"; CHR$(27); "A"; CHR$(6)
30 FOR LINE=1 TO 2
40 PRINT CHR$(27); "K"; CHR$(114); CHR$(0);
50 FOR SPACE=1 TO 100
55 PRINT CHR$(0)::NEXT SPACE
50 FOR COLN=1 TO 14
70 READ C: PRINT CHR$(C) :: NEXT COLM
30 PRINT : NEXT LINE
90 DATA 14, 15, 34, 54, 140, 140, 128, 129, 140, 140, 54, 34, 15, 14
100 DATA 224, 16, 232, 68, 34, 18, 18, 18, 18, 34, 68, 232, 16, 224
110 PRINT CHR$(27): "@": PRINT: PRINT: PRINT
120 PRINT#4: CLOSE4
130 END
```
Figure C-4 is the dot graphics program presented in Chapter 6 (the one that puts a smile on your paper) amended for the Commodore computer.

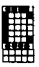

!O OPEN4,4,5:CHD4 20 PRINT CHRS(163);CHR\$(161); :O PRINT CHR\$(27);'A';CHRM6) 40 PRINT CHRS(lb2);CHRS(160i; 50 PRINT CHRS(27!;'2' 50 PRINT14:CLOSEI:END

**L** 

P)

...

i

L.

L.

c.

I L

î<br>G

*Figure C-5 is the circle program presented in Chapter 7, amended for the Commodore computer.* 

10 OPEN4, 4, 5: CHD4 20 PRINT TAB(1);CHR\$(153);CHR\$(27);"A";CHR\$(6) 30 PRINT CHRS(160' \$0 PR!NT#4:CLOSE4 50 ENP

*Figure C-6 is the tilde program presented in Chapter 7 amended for the Commodore computer.* 

10 OPEN4, 4, 5: CMD4 20 PRINT TAB(20); "N"; CHR\$(13); 30 PRINT TAB (20); CHR\$ (164); CHR\$ (13); 40 PRINT TAB(18); "W"; CHR\$(166); CHR\$(32); CHR\$(167); "E"; CHR\$(13); 50 PRINT TAB(20); CHR#(165); CHR#(13); 60 PRINT TAB(20); "S" 70 PRINT#4: CLOSE4

*Figure C-7is* the map program presented in Chapter 7amended *for the Commodore computer.* 

E

```
10 OPEN4, 4, 5: CMD4
15 PRINT CHR$(27): "U": CHR$(1)
20 PRINT CHR$(27): "4": CHR$(6)
30 FOR J=1 TO 9
40 FOR 1=1 TD 12
50 READ A
50 PRINT CHR$(A):
70 NEXT I
90 PRINT
90 NEXT J
100 PRINT CHR$ (27) : "8":
110 PRINT#4: CLOSE4
120 END
ISO DATA 239, 224, 224, 224, 239, 224, 224, 224, 224, 224, 224, 224
140 DATA 239, 224, 224, 224, 239, 224, 224, 224, 224, 224, 224, 224
150 DATA 239, 224, 224, 224, 239, 224, 239, 224, 224, 224, 239, 224
160 DATA 239, 224, 239, 224, 239, 224, 234, 233, 224, 234, 233, 224
170 DATA 239, 234, 239, 233, 239, 224, 224, 239, 224, 239, 224, 224
180 DATA 239, 239, 224, 239, 239, 224, 224, 234, 239, 233, 224, 224
210 DATA 224, 224, 224, 224, 224, 224, 224, 239, 224, 224, 224, 224
```
Figure C-8 is the "Wy" program (refer to Figure 7-1) amended for the Commodore computer.

```
10 OPEN4, 4, 5: CMD4
20 PRINT CHR$(27); "A"; CHR$(6); CHR$(15)
25 PRINT CHR$(27); "U"; CHR$(1)
30 FOR K=1 TO 3
40 PRINT CHR$(27); "B"; CHR$(K)
50 RESTORE
60 FOR J=1 TO 9
70 FOR I=1 TO 12
80 READ A: PRINT CHR$(A);
90 NEXT I
95 PRINT
100 NEXT J
110 PRINT
```
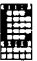

```
120 NEXT K
130 PRINT CHR$(27): "0"
140 PRINT#4:CLOSE4
150 END
220 DATA 224, 224, 224, 245, 224, 224, 224, 252, 239, 245, 224, 224
230 DATA 224, 224, 252, 245, 224, 224, 252, 239, 239, 245, 224, 224
040 DATA 224, 252, 239, 245, 224, 252, 239, 239, 239, 245, 224, 224
250 DATA 252, 239, 239, 245, 252, 239, 239, 239, 239, 245, 224, 224
260 DATA 241.241.241.249.241.241.241.241.241.241.249.224.224
```
Figure C-9 is the boat program (refer to Figure 7-2) amended for the Commodore computer.

```
50 PRINT CHR$ (147)
50 FOR I=1 TO 5:PRINT "":NEXT I
70 PRINT "THIS PROGRAM TAKES ABOUT TWO MINUTES"
80 PRINT "TO RUN, SO PLEASE TURN ON YOUR PRINTER"
90 PRINT "AND STAND BY............................
100 REM MICRO-PLOT
110 BIM BITX(76,12)
1000 REM SET PROGRAM CONSTANTS
1010 MASK1(1) = 64 : MASK1(4) = 8
1020 MASKZ(2) = 32 : MASKZ(5) = 4
1030 MASKX(3) = 16 : MASKX(6) = 2
                   : LY = 201040 LX = 20
1050 XFAC = 72/LX : YFAC = 75/LY
2000 REM PLOT CURVE
2010 RAD = 9
                    : Y1 = 102020 \text{ } \text{X1} = 192030 FOR ANS = 0 TO 360 STEP 10
2040 R1 = AN6$6.28/360
2050 X2 = RAD#COS(R1)+10 : Y2 = RAD#SIN(R1)+10
2060 60SUB 4000
2070 NEXT ANG
```

```
Gemini User's Manual
```
b\$g. ŞŻ.

```
2080 FOR ANG = 0 TO 360 STEP 15
2090 R1 = AN616.28/360
2100 R2 = (AN6+150) #6.28/360
2110 X1 = RAD#COS(R1)+10 : Y1 = RAD#SIN(R1)+10
2120 X2 = RAD#COS(R2)+10 : Y2 = RAD#SIN(R2)+10
2130 60SUB 4000
2140 NEXT ANG
3000 REM SEND BIT IMAGE MAP TO PRINTER
3005 OPEN 4,4,5
3010 PRINT#4, CHR$(27) "A" CHR$(6)
3020 FOR ROW = 0 TO 11
3025 PRINT#4, CHR$(27); "K"; CHR$(119); CHR$(1);
3050 FOR COL = 1 TO 75
3055 FOR LL=1 TO 5
3060 PRINT#4, CHR$ (BITZ (COL. ROW) ) :
3065 NEXT LL
3070 NEXT CDL
JOBO PRINT#4.""
3090 NEXT ROW
3100 FRINT#4 : CLOSE4
3110 END
4000 REM DRAW A LINE FROM X1, Y1 TO X2, Y2
4010 XL = X2 - X1: YL = Y2 - Y14020 NX = ABS(XL*XFAC) : NY = ABS(YL*YFAC)
4030 IF NX < NY THEN NX = NY
1040 NSZ = INT(NX+1)
4050 DX = XL/NSX
                       : DY = YL/NSZ4060 FOR I = 1 TO NS%
4070 X1 = X1 + DX
                       : Y1 = Y1 + DY4080 GOSUB 5000
4090 NEXT I
4100 RETURN
5000 REM PLOT A POINT AT X1.Y1
5010 XX = X1 # XFAC : YY = Y1 # YFAC
5020 COLZ = INT(XX)+1
5030 ROWI = INT(YY/6)
5040 XITZ = INT(YY - ROWZ # 6) + 1
5050 BITI(COLI, ROWI) = BITI(COLI, ROWI) OR MASKI(XITI)
5060 RETURN
```
Figure C-10 is the graphics program (refer to Figure 7-4) amended for the Commodore computer.

#### Commodore VIC-20 & C-64

10 REM DEFINE ESCAPE CHARACTER 20 ESC\$=CHR\$ (27) 30 REM DEFINE PARAGRAPH SYNBOL IN PLACE @ 35 OPEN4, 4, 5: CMD4 40 PRINT ESC\$;CHR\$(42);CHR\$(1);CHR\$(64);CHR\$(0);CHP\$(6); 45 PRINT CHR\$(9); CHR\$(0); CHR\$(9); CHR\$(118); CHR\$(9); CHR\$(0); 47 PRINT CHR\$(127): CHR\$(0) 50 REM SELECT DOWNLOADABLE CHARACTERS 50 PRINT ESC\$: CHR\$(36): CHR\$(1) 70 REM PRINT OUR NEW SYMBOL 80 PRINT "988888" 90 PRINT#4: CLOSE4: END

Figure C-11 is the downloading paragraph symbols program (refer to Figure 8-2) amended for the Commodore computer.

10 REM DEFINE ESCAPE CHARACTER 20 ESC\$=CHR\$(27) 30 REM DEFINE COPYRIGHT SYMBOL IN PLACE @ 35 OPEN4, 4, 5: CMD4 40 PRINT ESC\$; CHR\$(42); CHR\$(1); CHR\$(64); CHR\$(0); CHR\$(28); 45 PRINT CHR\$(34); CHR\$(73); CHR\$(20); CHR\$(65); CHR\$(20); 47 PRINT CHR\$(65); CHR\$(34); CHR\$(20) 50 REM SELECT DOWNLOADABLE CHARACTERS 60 PRINT ESC\$: CHR\$(36): CHR\$(1) 70 REM PRINT OUR NEW SYMBOL 80 PRINT "COPY RIGHT @ 1983" 90 PRINT#4: CLOSE4: END

Figure C-12 is the downloading copyright program (refer to Figure 8-4) amended for the Commodore computer.

**Gemini** *User's* **Manual** 

-

-

-

-

-

-

-

-

-

10 REH DEFINE ESCAPE CHARACTER 20 ESC\$=CHR%(27) 22 OPEN4,4,5:CNDI 24 REM COPY CHARACTERS TO RAM 25 PRINT ESC\$;CHR\$(42);CHR\$(0) 30 REM DEFINE COPYRI6HT SVHBOL IN PLACE B 40 PRINT ESC\$;CHR\$(42);CHR\$(1);CHR\$(64);CHR\$(0);CHR\$(28); 45 PRINT CHR\$(34);CHR\$(73);CHR\$(20);CHR\$(65);CHR\$(20); 47 PRINT CHR\$(65);CHR\$(34);CHR\$(20) **50 REM SELECT DOWNLOADABLE CHARACTERS** 50 PRINT ESC\$;CHRS(36);CHR\$(l) 70 REH PRINT **OUR** NEY SYHBOL 80 PRINT "COPY RI6HT 9 1983" 90 PRINT#4: CLOSE4: END

*Figure C-13 is the downloading program presented in Figure 8-5 amended for the Commodore computer.* 

LO REM DEFINE ESCAPE CHARACTER 20 ESC\$=CHR\$(27) 22 OPEN4, 4, 5: CMD4 24 REH COPY CHARACTERS TO RAM 25 PRINT ESC\$: CHR\$(42): CHR\$(0) 30 REH DEFINE COPYRI6HT SYMOL IN PLACE @ 40 PRINT ESC\$:CHR\$(42):CHR\$(1):CHR\$(54):CHR\$(0):CHR\$(28): 45 PRINT CHR\$(34);CHR\$(73);CHR\$(20);CHR\$(65);CHR\$(20); 47 PRINT CHR\$(65); CHR\$(34); CHR\$(20) 49 REN DEFINE COPYRIGHT SYNBOL IN PLACE OF & 50 PRINT ESC\$;CHR\$(42);CHR\$(1);CHR\$(38);CHR\$(1);CHR\$(28); 55 PRINT CHR\$(34); CHR\$(73); CHR\$(20); CHR\$(65); CHR\$(20); 57 PRINT CHR\$(65); CHR\$(34); CHR\$(20) 59 REM SELECT DOWNLOADABLE CHARACTERS 60 PRINT ESC\$:CHR\$(36):CHR\$(1) 70 RER PRINT OUR HEY SFMOL 80 PRINT "B&@&@&@&@&@&@&@&" 90 PRINT#4:CLOSE4:END

*Figure C-74 is the downloading program presented in Figure 8-6 amended for the Commodore computer.* 

i I\*

k.

 $\hat{\mathbf{t}}$ 

\*

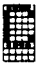

10 REM DEFINE ESCAPE CHARACTER 20 ESC\$=CHR\$ (27) 30 REH CONNECT TO PRINTER 40 OPEN4, 4, 5: CMD4 50 PRINT ESC\$;CHR\$(43);ESC\$;"E";ESC\$;"W";CHR\$(1);CHR\$(30) 60 REH ISSUE MICRO COHHAND hND TRY PRINTINS 65 PRINT ESCS:CHRS(331 70 PRINT "EMPHASIZED AND EXPANDED BY MACRO" 90 PRINT#4: CLOSE4 *90* ENC

*Figure C-15 is the macro-commands program (refer to Figure 8-7) amended for the Commodore computer.* 

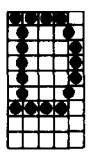

# **IBM PERSONAL COMPUTER**

# **The Interface Board**

Install the IBM parallel interface board according to the directions that accompany the product, which you can obtain from your Gemini dealer or from an IBM salesperson.

-

-

-

-

**-** 

- -

Use the Gemini cable provided by your dealer or use cable information at the end of this appendix.

## **Setting the DIP Switches**

DIP switches 2-3 and 2-4 should be turned "off" on your Gemini, and the other two may be set according to your operational requirements.

Switch 2-2 should be set "off" if you want Gemini to print every time it receives a CR code; set it "on" if you wish to have the carriage return ignored and printing only when the buffer is full.

## **The Use of BASIC**

All the example programs provided in this User's Manual are written in BASIC for the IBM Personal Computer. You may run them in IBM Microsoft BASIC or in IBM Microsoft Advanced BASIC (BASICA).

## **Pin Configurations**

The following chart shows the pin-outs for the Gemini-10X and Gemini-15X, interfaced with the IBM Personal Computer, using a parallel interface board.

 $\sim$ 

j.

Ŷ.

п.

 $\overline{a}$ 

 $\mathbf{L}$ 

 $\mathbf{r}_{\mathrm{in}}$ 

j.

 $\ddot{\phantom{a}}$ 

J.

 $\ddot{\phantom{a}}$ 

 $\mathbf{t}_{\text{max}}$ 

Ł.

i.

 $\ddot{\phantom{0}}$ 

×

 $\mathbf{t}$ 

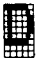

**Parallel** 

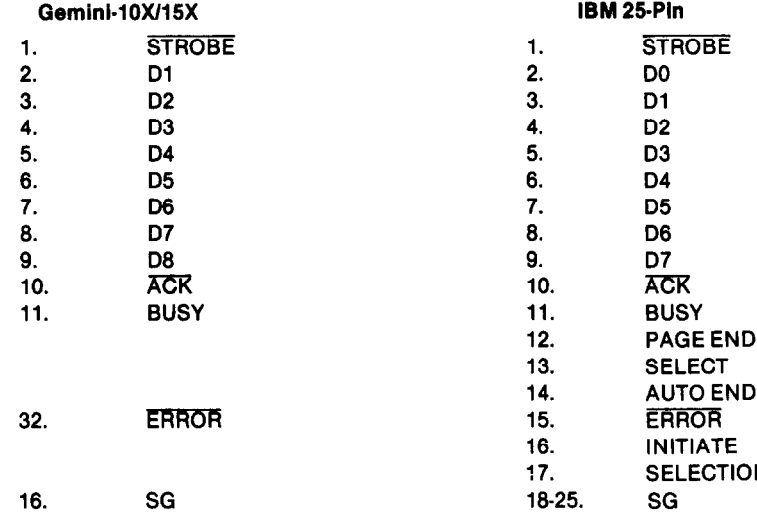

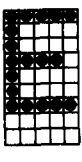

# **The Connecting Cable**

Use the cable available from your Gemini dealer, or you can make your own cable according to the pin configuration chart below.

-

-

-

-

-

-

-

-

-

-

-

# **Setting the DIP Switches**

Turn switches 2-3 and 2-4 to the "off" position on your Gemini, and set switch 2-1 as you like. Switch 2-2 should be set "off" if you want Gemini to print every time it receives a CR code; set it "on" if you wish to have the carriage return ignored and printing only when the buffer is full.

## **The Use of BASIC**

All the sample programs provided in this user's manual will run "as is" using Microsoft BASIC. If you are a first-time user, you should start with the CPM software and reset the "printer" configuration from "serial" to "Centronics."Then load MBASIC and go for it.

When you want to change the number of columns in printing, substitute

WIDTH LPRINT 132 *(or any acceptable number)*  instead of WIDTH "LPT# 1";132 *(as used by ISM-PC).* 

# **Pin Configurations**

The following chart shows the pin-outs for Gemini printers and Osborne, using a parallel interface.
#### *Osborne*

 $\mathbb{R}^2$ 

 $\bar{\nu}$ 

a<br>El en

 $\Delta$ 

 $\lambda$ 

j.

 $\mathbf{v}$ 

i.

 $\ddot{\phantom{a}}$ 

l,

 $\mathcal{A}_\mathbf{r}$ 

 $\bar{z}$ 

÷.

 $\bar{r}$ 

 $\ddot{\phantom{a}}$ 

 $\ddot{\phantom{a}}$ 

 $\ddot{\phantom{1}}$ 

J.

 $\bar{z}$ 

 $\cdot$ 

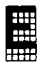

#### **Parallel**

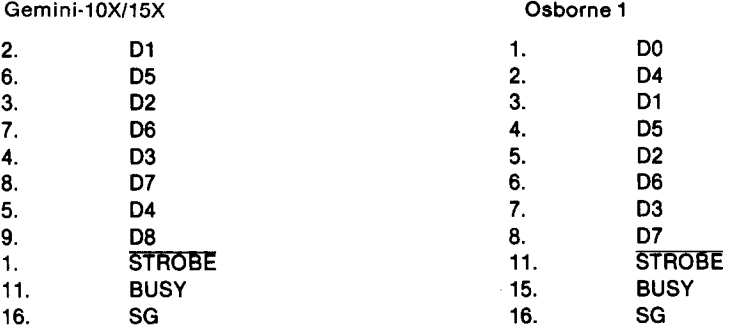

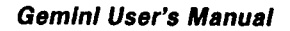

# E

## **Program Listings**

10 WIDTH LPRINT 255 20 E\$=CHR\$(27):LF\$=CHR\$(10):FF\$=CHR\$(12):CR\$=CHR\$(13) 30 PC\$=E\$+"B"+CHR\$(1):EL\$=E\$+"B"+CHR\$(2):CH\$=E\$+"B"+CHR\$(3) 40 SP\$=E\$+"S"+CHR\$(0):SB\$=E\$+"S"+CHR\$(1):CS\$=E\$+"}" 50 IT\$=E\$+CHR\$(52) 60 ND\$=CHR\$(14):CN\$=CHR\$(20):PS\$=E\$+"@" 70 EM\$=E\$+"E":CE\$=E\$+"F":DB\$=E\$+"6":CD\$=E\$+"H" BO LPRINT PS\$:E\$: "R": CHR\$(15) 90 FOR 1=1 TO 2 100 IF I=1 THEN LPRINT WD\$;" GEMINI STANDARD TYPE STYLES":CW\$:LF\$: 110 IF I=2 THEN LPRINT IT\$:WD\$:" **GEMINI ITALIC TYPE STYLE":** 115 LPRINT CWS;LFS 120 FOR N=1 TO 40:LPRINT CHR\$(231);CHR\$(232);:NEXT N 6 CPI 5 CPI\* 17 CPI 12 CPI 10 CPI 8.5 CPI 130 LPRINT" 140 FOR N=1 TO BO:LPRINT CHR\$(241);:NEXT N 150 MS6\$(1)=" ABC": MS6\$(2)="X"+CHR\$(120): MS6\$(3)="Y"+CHR\$(121) 160 FOR J=1 TO 4 170 IF I=2 THEN LPRINT IT\$: 180 IF J=1 THEN LPRINT CM\$: "NORMAL 190 IF J=2 THEN LPRINT CM\$ : "DOUBLE STRIKE 200 IF J=3 THEN LPRINT CM\$ : "EMPHASIZED ٠, 210 IF J=4 THEN LPRINT CM\$ : "DOUBLE STRIKE 220 FOR K=1 TO 6 230 IF K=1 THEN LPRINT CH\$; 240 IF K=2 THEN LPRINT EL\$: 250 IF K=3 THEN LPRINT PC\$; 260 IF K=4 THEN LPRINT CM\$; WD\$; 270 IF K=5 THEN LPRINT EL\$:WD\$: 2BO IF K=6 THEN LPRINT PC\$:WD\$; 290 IF J=2 THEN LPRINT DB\$: 300 IF J=3 THEN LPRINT EM\$; 310 IF J=4 THEN LPRINT DB\$; EM\$; 320 LPRINT MS6\$(1):SP\$:MS6\$(2):CS\$:SB\$:MS6\$(3):CS\$:CD\$; 330 IF K>3 THEN LPRINT CW\$; 340 NEXT K 350 IF J=4 THEN LPRINT E\$; "A"; CHR\$(B); LF\$; CH\$; " +"; LF\$; "EMPHASIZED"; 360 LPRINT PS\$ 365 IF J=2 THEN LPRINT LF\$:

€ zt DD.

ù.

×

 $\mathbf{k}$ 

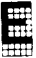

370 NEXT J 780 FOR M=1 TO S:LPRINT LF\$:NEXT M 390 NEXT I **400 END** 

Figure E-1 is the font styles program (refer to Figure 5-1) amended for the Osborne computer.

```
5 CRs = CRs (26)10 PRINT CLR$: DIM A$(22.52): X=1: Y=1
15 S$=CHR$(27)+CHR$(61)
17 DEF FNL$(X,Y)=S$+CHR$(X+32)+CHR$(Y+32)
20 PRINT CLR$:X=1:Y=1
30 GOSUB 150: PRINT FNL$(X, Y);:
40 B$=INKEY$:IF B$="" THEN 40
50 IF B$=CHR$(5) THEN PRINT CLR$:END
60 IF B$=CHR$(18) THEN PRINT CLR$:60SUB 200:60TD 20
70 IF B$=CHR$(16) THEN 60TO 210
80 IF B$=CHR$(13) THEN GOSUB 700:60TO 40
90 IF B$=CHR$(4) THEN 60SUB 130:50TO 40
100 PRINT FNL$(X, Y);:PRINT B$;:A$(X, Y)=B$:Y=Y+1
110 IF Y=50 THEN A$(X, Y)=CHR$(13); PRINT CHR$(7);; X=X+1; Y=1; 60TO 40
120 PRINT FNL$(X,Y);:PRINT "";:60TO 40
130 PRINT FNL$(X,Y);:PRINT " ";:Y=Y-1:IF Y=0 THEN Y=1:PRINT CHR$(7);
135 A*(X,Y) =**
140 PRINT FNL$(X,Y);:PRINT "";:RETURN
150 PRINT FNL$(22.2):
160 PRINT ""PIRINTER "DIELETE "RIESTART "EIXIT":
190 RETURN
200 PRINT FNL$(10,20); "PLEASE STAND BY";
205 FOR I=1 TO X:FOR J=1 TO 50:A$(I,J)="":
205 NEXT J:NEXT I:RETURN
210 REM
220 LPRINT CHR$(27);"8"
230 PRINT CLR$ :PRINT FNL$(23,2);
235 PRINT "C) OMMAND";: PRINT FNL$(23,11);
240 PRINT "PIRINT"; FNL${23,18); "RIETURN";
250 6$=INKEY$: IF 6$="" THEN 250
260 IF 5$="P" THEN GOSUB 310
```
**Gemini User's Manual** 

45

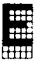

```
270 IF 5$="C" THEN 60SUB 320:60TD 230
280 IF 5*="R" THEN GOSUB 300:60TO 30
290 6010 250
300 PRINT CLR$:FOR I=1 TO X:FOR J=1 TO 50
302 PRINT FNL$(I,J)::
304 IF A$(1, J)=CHR$(13) THEN 308
306 PRINT A$(1, J)::
308 NEXT J:NEXT I
309 RETURN
310 FOR I=1 TO X:FOR J=1 TO 50:LPRINT A$(I,J);
312 NEXT J:LPRINT :NEXT I:RETURN
320 PRINT FNL$(23,1);SPC(47);
340 PRINT FNL$(23,2);" E) Esc";
350 PRINT FNL$(23,10);" C) CHR$ ";
355 PRINT FNL$(23,20);" @) END COMMAND ";:ST$=""
360 6$=INKEY$: IF 6$="" THEN 360
370 IF 6$="E" THEN 60SUB 420:60TO 400
380 IF 6$="C" THEN 60SUB 530:60TO 400
390 IF 6$="Q" THEN 60TO 410
400 60TO 360
410 RETURN
420 I=0:PRINT FNL$(20,4);:PRINT "Esc ";
430 6$=INKEY$:IF 6$="" THEN 430
440 IF 6$=CHR$(13) THEN 480
450 PRINT 6$;
460 PRINT . ..
470 S$(I)=6$: I=I+1: 60TO 430
480 IF I>2 THEN GOSUB 800
490 IF I=2 THEN 60SUB 850
500 IF I=1 THEN ST$=CHR$(27)+S$(0)
510 LPRINT ST$: ST$="":FOR J=1 TO I:S$ (J)=""
512 NEXT J: I=0
520 PRINT FNL$(20,4);:PRINT STRING$(20,"")
521 RETURN
530 PRINT FNL$(20,4);" CHR$ ";: ST$=""
540 6$=INKEY$: IF 6$="" THEN 540
550 IF 6$=CHR$(13) THEN 570
560 PRINT 6$;:ST$=ST$+6$:60TO 540
570 PRINT FNL$(20,4);:PRINT STRING$(10," ")
580 LPRINT CHR$(VAL(ST$));:ST$="":RETURN
700 REM
```
E

```
710 A*(X,Y)=B*720 PRINT FNL$(X, Y);" ";
730 X = X + 1: Y = 1:
740 PRINT FNL$(X,Y);"";:RETURN
800 FOR J=1 TO I:D$=D$+S$(J);NEXT J;
810 ST$=CHR$(27)+S$(0)+CHR$(VAL(D$)):D$=**
B20 RETURN
850 ST$=CHR$(27)+S$(0)+CHR$(VAL(S$(1)))
860 RETURN
```
Figure E-2 is the word processing program (refer to Figure 5-4) amended for the Osborne computer.

```
10 LPRINT TAB(30); "HIGH RESOLUTION VERTICAL SPACING"
20 LPRINT TAB(30); "USING THE ESC 3 N CONTROL CODE"
30 FOR I=1 TO 30
40 IF I=13 THEN 60TO 130
50 M=INT(144/(6#I)):IF M<2 THEN M=2
60 LPRINT CHR$(27); CHR$(51); CHR$(I)
70 FOR J=0 TO M
30 IF J=H-1 THEN LPRINT I;"/144 INCH SPACING
                                                      "1:5010 10090 LPRINT TAB(30):
100 FOR N=1 TO 40:LPRINT CHR$(241);:NEXT N:LPRINT
110 NEXT J
130 NEXT I
140 LPRINT CHR$(27); "e"
150 END
```
Figure E-3 is the vertical spacing program (refer to Figure 6-5) amended for the Osborne computer.

-

-

-

-

*-* 

*--* 

-

.-

*-* 

-.

--

*-* 

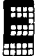

```
10 LPRINT CHR$(27); "@"; CHR$(27); "A"; CHR$(6)
25 FOR II=1 TO 2 
30 LPRINT CHR$(27); "K"; CHR$(114); CHR$(0);
40 FOR SPACE=1 TO 100
50 LPRINT CHR$(0)::NEXT SPACE
65 FOR COLH=l TO 14 
70 READ C:LPRINT CHR%(C);:NEXT COLH 
85 LPRINT :NEXT LI 
95 DATA 14,16,34,64,145,145,128,128,!45,l45,64,34,l6,l4 
100 DAM 224,16,232,68,34,18,18,1B,18,34,68,232,16,224 
110 LPRINT CHR5(271;'B': 
125 LPRINT :LPRINT :LPRINT 
139 END
```
*Figure E-4 is the dot graphics program presented in Chapter 6 (the one that puts a smile on your paper) amended for the Osborne computer.* 

```
10 LPRINT CHR5~163);CHRS~1611; 
20 LPRINT CHR$(27);"A";CHR$(3)
35 LPRINT CHR5(162);CHR5(160); 
45 LPRINT CHRS(27) ;'2' 
SO END
```
*Figure E-5 is the circle program presented in Chapter 7, amended for the Osborne computer.* 

```
10 LPRINT TAB(2);CHR$(163);CHR$(27);"A";CHR$(6)
25 LPRINT CHRS(160) 
39 END
```
Figure *E-6 is the tilde program presented in Chapter 7 amended for the Osborne computer.* 

```
15 LPRINT TABI29);'N';CHR5113) 
20 LPRINT TAB(20); CHR$(164); CHR$(13)
30 LPRINT TAB(18);"W";CHR$(166);CHR$(32);CHR$(167);"E";CHR$(13)
40 LPRINT TAB(20); CHR$(165); CHR$(13)
50 LPRINT TAB(?O);'S' 
69 END
```
*Figure E-7 is the map program presented in Chapter 7 amended for the Osborne computer.* 

#### *Osborne*

H

15 LPRINT CHR\$(27);"U";CHR\$(1) 20 LPRINT CHR\$ $(27)$ ;"A";CHR\$ $(6)$ 30 FOR J=l TO 9 40 FOR I=1 TO 12 50 READ 4 60 LPRINT CHR\$(A); 70 NEXT I 80 LPRINT 90 NEXT J 100 LPRINT CHR\$(27):"8": 120 END 130 DATL 239,224,224,224,239,224,224,224,224,224,224,224 140 DATA 239,224,224,224,239,224,224,224,224,224,224,224 150 DATA 239,224,224,224,239,224,239,224,224,224,239,224 lb0 DATA 239,224,239,224,239,224,234,233,224,234,233,224 170 DATA 239,234,239,233,239,224,224,239,224,239,224,224 180 DATd 239,239,224,239,239,224,224,234,239,233,224,224 190 DhTl 234,233,224,234,233,224,224,224,239,224,224,224 200 DATA 224,224,224,224,224,224,224,234,233,224,224,224 210 DATA 224,224,224,224,224,224,224,239,224,224,224,224

*Figure E-8 is the "WY" program (refer to Figure 7- 1) amended for the Osborne computer.* 

```
10 LPRINT CHR#(27): "A": CHR#(6): CHR$(15)
20 LPRINT CHR$(27);"U';CHR$(i) 
30 FOR K=l TO 3 
40 LPRINT CHR$(27); *B*; CHR$(K)
50 RESTORE 
60 FOR J=l TO 9 
70 FOR I=1 TO 12 
80 READ A:LPRINT CHR$(A);
90 NEXT I 
100 LPRINT 
110 NEXT J 
120 LPRINT;NEXT K 
130 LPRINT CHRS(27);'e":END 
140 MTll 224,224,224,224,224,224,224,224,224,245,224,224 
150 DATA 224,224,224,224,224,224,224,224,25?,245,224,224 
lb0 DATA 224,224,224,245,224,224,224,252,239,245,224,224
```
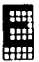

```
170 DATA 224, 224, 252, 245, 224, 224, 252, 239, 239, 245, 224, 224
180 DATA 224, 252, 239, 245, 224, 252, 239, 239, 239, 245, 224, 224
190 DATA 252, 239, 239, 245, 252, 239, 239, 239, 239, 245, 224, 224
200 DATA 241, 241, 241, 249, 241, 241, 241, 241, 241, 249, 224, 224
```
Figure E-9 is the boat program (refer to Figure 7-2) amended for the Osborne computer.

```
10 PRINT CHR$(26)
20 PRINT "":PRINT "":PRINT ""
30 PRINT "THIS PROGRAM TAKES ABOUT TWO"
40 PRINT "MINUTES TO RUN, PLEASE TURN"
50 PRINT "ON YOUR PRINTER AND STAND BY"
100 REN MICRO-PLOT
110 DIM BITX(75.12)
1000 REM SET PROGRAM CONSTANTS
1010 MASKX(1)=128:MASKX(4)=16
1020 MASKI(2)=64 : MASKI(5)=8
1030 MASKZ(3)=32:MASKZ(6)=4
                 : LY = 201040 LX=20
1050 XFAC=72/LX : YFAC=75/LY
2000 REN PLOT CURVE
2010 RAD=9
2020 X1=19 : Y1=10
2030 FOR ANGI=0 TO 360 STEP 10
2040 R1=AN6%#6.28/360
2050 X2=RAD#COS(R1)+10 :Y2=RAD#SIN(R1)+10
2060 60SUB 4000
2070 NEXT ANGX
2080 FOR ANG1=0 TO 360 STEP 15
2090 R1=AN6%$6.28/360
2100 R2=(ANGZ+150)#6.28/360
2110 X1=RAD#COS(R1)+10 : Y1=RAD#SIN(R1)+10
2120 X2=RAD#COS(R2)+10 : Y2=RAD#SIN(R2)+10
2130 GOSUB 4000
2140 NEXT AN5Z
3000 REM SEND BIT INAGE MAP TO PRINTER
3010 LPRINT CHR$(27); "A"; CHR$(6)
3020 FOR ROWI=0 TO 11
```
超

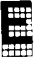

3030 A\$="" 3040 LPRINT CHR\$(27); "K"; CHR\$(119); CHR\$(1); 3050 FOR COLZ = 1 TO 75 3055 FOR LL=1 TO 5 3060 LPRINT CHR\$ (BITX (COLI. ROWI)): **3065 NEXT LL** 3070 NEXT COLI 3080 LPRINT 3090 NEXT RONX 3100 LPRINT CHR\$(27): "A": CHR\$(12) **3110 END** 4000 REM DRAW A LINE FROM X1, Y1 TO X2, Y2 4010 XL=X2-X1 : YL=Y2-Y1 4020 NX=ABS(XL#XFAC) : NY=ABS(YL#YFAC) 4030 IF NX<NY THEN NX=NY 4040 NS%=INT(NX+1) 4050 DX=XL/NSX : DY=YL/NSX 4060 FOR II=1 TO NSI  $4070$   $X1 = X1 + DY$  $\cdot$   $Y1 = Y1 + DY$ 4080 60SUB 5000 4090 NEXT IZ 4100 RETURN 5000 REN PLOT A POINT AT X1.Y1 5010 XX=X1#XFAC :YY≖Y1#YFAC 5020 COLX=INT(XX)+1 5030 ROWZ=INT(YY/6) 5040 XITZ=INT(YY-ROMZ#6)+1 5050 BITI(COLI, ROWI)=BITI(COLI, ROWI) OR MASKI(XITI) 5060 RETURN

Figure E-10 is the graphics program (refer to Figure 7-4) amended for the Osborne computer.

10 REM DEFINE ESCAPE CHARACTER 20 ESC\$=CHR\$(27) 30 REM DEFINE PARAGRAPH SYMBOL IN PLACE OF @ 40 LPRINT ESC\$; CHR\$(42); CHR\$(1); CHR\$(64); CHR\$(0); CHR\$(6); 45 LPRINT CHR\$(25); CHR\$(0); CHR\$(25); CHR\$(11B); CHR\$(25); CHR\$(0); 47 LPRINT CHR\$(127): CHR\$(0) 50 REM SELECT DOWNLOADABLE CHARACTERS

-

61.

-

--

-

-

-

-

--

*60* LPRINT ESC\$;CHR\$(3b);CHRS(l1 70 RER PRINT OUR NEW SYRBOL 80 LPRINT "RERERRER" 90 END

*Figure E-l 1 is the downloading paragraph symbols program (refer to Figure 8-2) amended for the Osborne computer.* 

10 RER DEFINE ESCAPE CHARRACTER 20 ESC\$=CHRS (27) 30 REN DEFINE COPYRIGHT SYNBOL IN PLACE OF @ 40 LPRINT ESC\$;CHR\$(42);CHR\$(1);CHR\$(64);CHR\$(0);CHR\$(28); 45 LPRINT CHR\$(34);CHR\$(73);CHR\$(20);CHR\$(65);CHR\$(20);CHR\$(65): 47 LPRINT CHRS(34):CHR%(20) 50 REN SELECT DOWNLOADABLE CHARACTERS *60* LPRINT ESCS;CHR\$(3b);CHR%(l) 70 REM PRINT DUR NEW SYNBOL 80 LPRINT 'COPY RI6HT 6 1983'

90 END

m<br>:::<br>::::

*Figure E-12 is the downloading copyright program (refer to Figure 8-4) amended for the Osborne computer.* 

10 REM DEFINE ESCAPE CHARMTER 20 ESCS=CHR\$ (27) 24 REH COPY CHARACTERS TO RON 25 LPRINT  $EST4CHR$(42)$ ; CHRS(O) 30 REH DEFINE COPYRIGHT SYNBOL IN PLACE OF @ 40 LPRINT ESC\$;CHR\$(42);CHR\$(1);CHR\$(64);CHR\$(0);CHR\$(28); 45 LPRINT CHR\$(34);CHR\$(73);CHR\$(20);CHR\$(65);CHR\$(20);CHR\$(65); 47 LPRINT CHR\$(34); CHR\$(20) SO REH SELECT DDRNLOADABLE CHARACTERS 60 LPRINT ESC\$;CHR\$(36);CHR\$(1) 70 REM PRINT OUR NEW SYMBOL 80 LPRINT "COPY RIGHT & 1983" 90 END

*Figure E- 13 is the downloading program presented in Figure 8-5 amended for the Osborne computer.* 

#### Osborne

10 REM DEFINE ESCAPE CHARACTER 20 ESC\$=CHR\$(27) 24 REN COPY CHARACTERS TO ROM 25 LPRINT ESC\$: CHR\$(42): CHR\$(0) 30 REM DEFINE COPYRIGHT SYMBOL IN PLACE OF @ 40 LPRINT ESC\$;CHR\$(42);CHR\$(1);CHR\$(64);CHR\$(0);CHR\$(28); 45 LPRINT CHR\$(34);CHR\$(73);CHR\$(20);CHR\$(65);CHR\$(20);CHR\$(65); 47 LPRINT CHR\$(34): CHR\$(20) 49 REM DEFINE COPYRIGHT SYMBOL IN PLACE OF & 50 LPRINT ESC\$: CHR\$(42): CHR\$(1): CHR\$(38): CHR\$(1): CHR\$(28); 55 LPRINT CHR\$(34); CHR\$(73); CHR\$(20); CHR\$(65); CHR\$(20); 57 LPRINT CHR\$(65): CHR\$(34): CHR\$(20) 59 REN SELECT DOWNLOADABLE CHARACTERS 60 LPRINT ESC\$; CHR\$(36); CHR\$(1) 70 REN PRINT OUR NEW SYMBOL 80 LPRINT "**@&@&@&@&@&@&@&@&**# **90 END** 

Figure E-14 is the downloading program presented in Figure 8-6 amended for the Osborne computer.

10 REM DEFINE ESCAPE CHARACTER 20 ESC\$=CHR\$(27) 30 LPRINT ESC\$: CHR\$(43): ESC\$: "E": ESC\$: "N": CHR\$(1): CHR\$(30) 40 REM ISSUE MACRO COMMAND 50 LPRINT ESCS: CHR\$ (33) 60 LPRINT "EMPHASIZED AND EXPANDED BY MACRO" 70 END

Figure E-15 is the macro-commands program (refer to Figure 8I-7) amended for the Osborne computer.

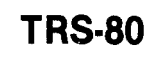

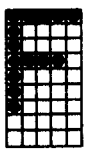

#### **The Connecting Cable**

Use the cable supplied by your Gemini dealer for your TRS Model II or Model III computer. No interface kit is required for these models.

#### **Setting the DIP Switches**

Set switch number 2-3 to the "off" position on your Gemini. You may set switch number 2-1 in either position, at your option.

Switch number 2-2 should be set "off" if you want Gemini to print every time it receives a CR code; set to "on" if you wish to have the carriage return ignored and printing only when the buffer is full.

The TRS-80 computer does not automatically send a line feed at the end of a line. If you want to insert a line feed (when, for example, listing a program), turn DIP switch number 2-4 to the "on" position.

#### **The Use of BASIC**

The Model II computer may need to be initialized to properly run the sample programs in this user's manual. From BASIC, type:

SYSTEM "FORMS"

and respond to the questions asked by the computer. Then, type:

-

-

Q

and the system will correctly route LPRINT commands to your Gemini. -

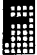

The TRS-80 Microsoft BASIC is quite similar to the Microsoft BASIC used in the demonstration programs. The only exception is the width commands, which are explained in the documentation accompanying the TRS-80 Microsoft BASIC programs. You may also refer to the amended program listing at the back of this Appendix.

#### **Pin Configurations**

The following chart shows the pin-outs for Gemini printers and the TRS-80 Models I and II with expansion interface.

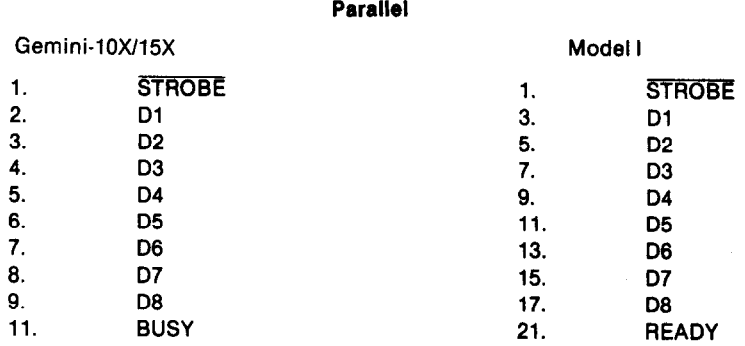

**Parallel** 

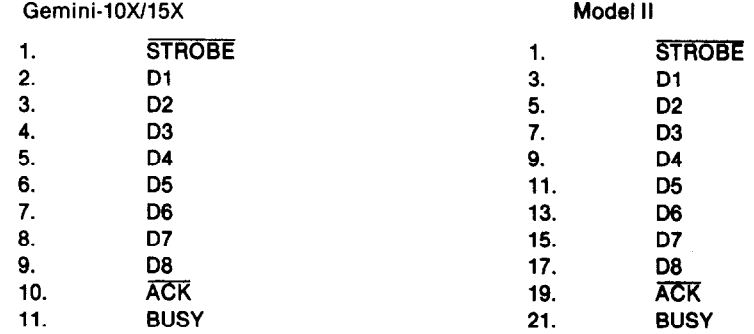

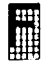

## **Program Listings**

10 PDKE 16427,255 20 ES=CHRS(27):LFS=CHRS(10):FFS=CHRS(12):CRS=CHRS(13) 30 PC\$=E\$+"B"+CHR\$(1):EL\$=E\$+"B"+CHR\$(2):CH\$=E\$+"B"+CHR\$(3) 40 SP\$=E\$+"S"+CHR\$(0):SB\$=E\$+"S"+CHR\$(1):CS\$=E\$+"T" 50 ITS=ES+CHR\$(52) 60 ND\$=CHR\$(14):CN\$=CHR\$(20):PS\$=E\$+"@" 70 EM\$=E\$+"E":CE\$=E\$+"F":DB\$=E\$+"6":CD\$=E\$+"H" 80 LPRINT PS\$;E\$; "R";CHR\$(15); 90 FOR I=1 TO 2 100 IF I=1 THEN LPRINT WD\$;" GEMINI STANDARD TYPE STYLES"; CW  $s_i$ LF\$ 110 IF I=2 THEN LPRINT IT\$:WD\$:" **GEMINI ITALIC TYPE STYLE": CHA:LFS** 120 FOR N=1 TO 40:LPRINT CHR\$(231);CHR\$(232);:NEXT N:LPRINT:LP **RINT** 8.5 CPI 6 CPI 130 LPRINT " 17 CPI 12 CPI 10 CPI 5 CPI" 140 FOR N=1 TO 80:LPRINT CHR\$(241);:NEXT N:LPRINT 150 M1\$=" ABC": H2\$="X"+CHR\$(120): M3\$="Y"+CHR\$(121) 160 FOR J=1 TO 4 170 IF I=2 THEN LPRINT ITS: 180 IF J=1 THEN LPRINT CH\$; "NORMAL 190 IF J=2 THEN LPRINT CM\$; "DOUBLE STRIKE "; 200 IF J=3 THEN LPRINT CH\$; "EMPHASIZED 210 IF J=4 THEN LPRINT CM\$: "DOUBLE STRIKE ": 220 FOR K=1 TO 6 230 IF K=1 THEN LPRINT CH\$: 240 IF K=2 THEN LPRINT ELS: 250 IF K=3 THEN LPRINT PC\$: 260 IF K=4 THEN LPRINT CM\$:ND\$; 270 IF K=5 THEN LPRINT EL\$:WD\$: 280 IF K=6 THEN LPRINT PC\$:WD\$: 290 IF J=2 THEN LPRINT DB\$: 300 IF J=3 THEN LPRINT EM\$: 310 IF J=4 THEN LPRINT DB\$:EM\$: 320 LPRINT M1\$;SP\$;M2\$;CS\$;SB\$;M3\$;CS\$;CD\$; 330 IF K>3 THEN LPRINT CW\$: 340 NEXT K

```
TRS-80
```
ţý.  $\mathbf{A}_{\mathbf{A} \times \mathbf{B}}$ 

```
E.
```

```
350 IF J=4 THEN LPRINT E$: "A":CHR$(8):LF$:CH$:"
                                                  + ": CR$: "E
MPHASIZED":
360 LPRINT PS$
370 IF J=2 THEN LPRINT LF$;
375 NEXT J
380 FOR M=1 TO 3:LPRINT :NEXT M
390 NEXT I
400 END
Figure F-1 is the font styles program (refer to Figure 5-1) amended for the
TRS-80.
 5 CLEAR 2000
 7 C$=CHR$(179)
 10 CLS:DIM A$(16.62)
 20 CLS: X=0: Y=0
 30 60SUB 150: PRINT @X#64+Y, C$;
 40 B$=INKEY$:IF B$="" THEN 40
 50 IF B$=CHR$(64) THEN CLS:END
 60 IF B$=CHR$(31) THEN CLS: 60SUB 200: 60TO 20
 70 IF B$=CHR$(9) THEN GOTO 210
 80 IF B$=CHR$(13) THEN A${X, Y)=B$:PRINT @X$64+Y, " ": X=X+1: Y=0: PRINT @X$64+Y, C$;: 60TO 40
 90 IF B$=CHR$(8) THEN GOSUB 130:60TO 40
 100 PRINT @X#64+Y, B$;:A$(X, Y)=B$:Y=Y+1:
 110 IF Y=62 THEN A$(X, Y)=CHR$(13):X=X+1:Y=0:60TO 40
 120 PRINT @X$64+Y.C$::60TO 40
 130 PRINT @X#64+Y," "::Y=Y-1:IF Y<0 THEN Y=0:
 140 A$(X, Y)="": PRINT @X$64+Y, C$;: RETURN
                                        150 PRINT 015*64+0." <-- BACK SPCAE
 200 PRINT @7#64+20, "PLEASE STAND BY";
 205 FOR I=0 TO X:FOR J=0 TO 62:A$(I.J)="":NEXT J:NEXT I
 206 RETURN
 210 REM
 220 LPRINT CHR$(27); "8"
 230 CLS:PRINT @15#64+2,"C)OMMAND P)RINT
                                            R)ETURN";
 250 6$=INKEY$:IF 6$="" THEN 250
 260 IF 6$="P" THEN GOSUB 310
 270 IF 5$="C" THEN 60SUB 320:60TO 230
 280 IF 6$="R" THEN GOSUB 300:60TO 30
 290 60TO 250
  300 CLS:FOR 1=0 TO X:FOR J=0 TO 62
```
I

```
302 PRINT @I#64+J, A$ (I, J);: NEXT J: NEXT I: RETURN
310 FOR 1=0 TO X:FOR J=0 TO 62:LPRINT A$(1,J);
312 NEXT J:NEXT I:RETURN
320 PRINT @15#64+2, STRING$(50,"");
330 PRINT @15#64+2, " E) ESC (C) CHR$ (Q) END COMMAND ";
340 ST$=""
360 6$=INKEY$:1F 6$="" THEN 360
370 IF 6$="E" THEN 60SUB 420:60TO 400
3B0 IF 6$="C" THEN GOSUB 530:60TO 400
390 IF 6$="Q" THEN 60TO 410
400 6010 360
410 RETURN
420 I=0:PRINT @13#64+3."Esc ":
430 6$=INKEY$: IF 6$="" THEN 430
440 IF 5$=CHR$(13) THEN 480
450 PRINT 6$:" ":
470 S$(1)=6$:1=1+1:60TO 430
480 IF I>2 THEN FOR J=1 TO I:D$=D$+S${J):NEXT J:ST$=CHR$(27)+S$(O)+CHR$(VAL(D$)):D$="":
490 IF I=2 THEN ST$=CHR$(27)+S$(0)+CHR$(VAL(S$(1)));
500 IF I=1 THEN ST$=CHR$(27)+S$(0)
510 LPRINT ST$:ST$="":FOR J=1 TO I:S$(J)="":NEXT J:I=0
520 PRINT 013#64+2, STRING$(20,"");:RETURN
530 PRINT @13#64+3, " CHR$ ":: ST$=""
540 6$=INKEY$: IF 6$="" THEN 540
550 IF 6$=CHR$(13) THEN 570
560 PRINT G$;:ST$=ST$+6$:60TO 540
570 PRINT @13#64+2.STRIN6$(20." "):
580 LPRINT CHR$(VAL(ST$))::ST$="":RETURN
```
Figure F-2 is the word processing program (refer to Figure 5-4) amended for the TRS-80.

```
10 LPRINT TAB(30); "HIGH RESOLUTION VERTICAL SPACINE "
15 LPRINT TAB(30); "USING THE ESC 3 N CONTROL CODE "
20 FOR I = 1 TO 30
25 IF 1=12 THEN 110
30 IF 1 = 13 THEN GOTO 110
40 H = INT(144/(6#I)): IF H \leq 2 THEN H = 2
50 LPRINT CHR$(27); CHR$(51); CHR$(1);
60 FOR J = 0 TO M
```

```
70 IF J = H-1 THEN LPRINT I;'/144 INCH SPACINS ';:SOT 
0 90 
a0 LPRINT TAB(30); 
90 FOR N = 1 TO 40 : LPRINT CHRS(2411; : NEXT N:LPRINT 
100 NEXT J 
110 NEXT I 
120 LPRINT CHR3(27);'@':END
```
*Figure F-3 is the vertical spacing program (refer to Figure 6-5) amended for the TRS-60.* 

```
10 RESTORE 
20 LPRINT CHR$(27);"@";CHR$(27);"1"
30 FOR LI = 1 TO 2 
40 LPRINT CHR$(27); "K"; CHR$(114); CHR$(0);
50 FOR SPACE = 1 TO 100:LPRINT CHR$(0)::NEXT SPACE
60 FOR COLH = 1 TO 14: READ C:LPRINT CHR$(C);:NEXT COLH
70 LPRINT : NEXT LI 
80 DATA 14,16,34,64,140,140,128,128,140,140,64,34,16,14 
90 DATA 224,16,232,6B,34,1B,lU,18,18,34,6B,232,16,224 
100 LPRINT CHR$(27);"@":LPRINT:LPRINT:LPRINT
```
*Figure F-4 is the dot graphics program presented in Chapter 6 (the one that puts* a *smile on your paper) amended for the TRS-60,* 

10 LPRINT CHR\$(l63);C~(161);CHR\$(27);'A';CHR\$(C) 20 LPRINT CHR\$(162);cHR\$~16O);CHR\$~27);'2' 30 END

*Figure F-5 is the circle program presented in Chapter 7, amended for the TRS-60.* 

```
10 LPRINT TAB(l);CHR$(163);CHR$(27~;'A';CtiR$(6) 
20 LPRINT CHR$(160) 
30 END
```
*Figure F-6 is the tilde program presented in Chapter 7 amended for the TRS-60.* 

*-* 

-

-

```
10 LPRINT TAB(20);"N";CHR${13};TAB(20);CHR$(164};CHR$(13);TAB(
16); "W ";CHR$(166);CHR$(32);TAB(22);CHR$(167); "E";CHR$(13);TA
B(20);CHR$(165);CHR$(13);TAB(20);"5"
15 END
```
*Figure F-7 is the map program presented in Chapter 7 amended for the TRS-80.* 

```
10 LPRINT CHR4!27);"A';CHR$(b) 
15 LPRINT CHR$(27);"U";CHR$(1)
20 FOR J = 1 TO 9 
30 FOR 1 = 1 TO 12 
40 READ A 
50 LPRINT CHR$(A);
60 NEXT I 
!O LPRINT 
00 NEXT J 
90 DATA 239,224,224,224,239,224, 224,224,224,224,224,224 
91 DATA 239,224,224,224,239,224, 224,224,224,224,224,224
92 DATA 239,224,224,224,23?,224, 239,224,224,224,239,224 
93 DATA 239,224,239,224,239,224, 234,233,224,234,233,224
94 DATA 239,234,239,233,239,224, 224,239,224,239,224,224 
95 DATA 239,239,224,239,239,224, 224,234,239,233,224,224 
96 DATA 234,233,224,234,233,224, 224,224,239,224,224,224 
97 DATA 224,224,224,224,224,224, 224,234,233,224,224,224 
90 DBTfi 224,224,224,224,224,224, 224,239,224,224,224,224 
100 LPRINT CHR$(27); "@":END
```
*Figure F-8 is the "WY" program (refer to Figure 7-1) amended for the TRS-80.* 

```
5 LPRINT CHR$(27); "U"; CHR$(1)
10 LPRINT CHR$(27);"A";CHR$(6);CHR$(15) |
15 FDR K = 1 TO 3 
lb LPRINT CHRS(??);"B';CHRS(K) 
17 RESTORE 
20 FOR J = 1 TO 9
30 FOR I = 1 TO 12 
40 READ A 
50 LPRINT CHR$(A);
```
60 NEXT 1 70 LPRINT **BO NEXT J** 92 DATA 224, 224, 224, 245, 224, 224, 224, 252, 239, 245, 224, 224 93 DATA 224, 224, 252, 245, 224, 224, 252, 239, 239, 245, 224, 224 94 DATA 224, 252, 239, 245, 224, 252, 239, 239, 239, 245, 224, 224 95 DATA 252, 239, 239, 245, 252, 239, 239, 239, 239, 245, 224, 224 96 DATA 241, 241, 241, 249, 241, 241, 241, 241, 241, 249, 224, 224 **99 LPRINT : NEXT K** 100 LPRINT CHR\$ (27); "@":END

Figure F-9 is the boat program (refer to Figure 7-2) amended for the **TRS-80** 

10 CLS:PRINT "":PRINT "":PRINT "" 20 PRINT "THIS PROGRAM TAKES ABOUT 4 MINUTES TO RUN" 30 PRINT "PLEASE TURN ON YOUR PRINTER AND STAND BY" 100 DIM BIT% (76,12) 110 HASKZ(1)=128: HASKZ(4)=16 120 HASKZ(2)=64 : HASKZ(5)=8 130 MASKX(3)=32 : MASKX(6)=4 :40 LX=20:LY=20 150 XFAC=72/LX:YFAC=75/LY 1000 REM PLOT CURVE  $1010$  RAD= $P$  $1020$   $X1 = 19: Y1 = 10$ 1030 FOR ANG=0 TO 360 STEP 10 1040 R1=AN516.28/360 1050 X2=RAD\$COS(R1)+10:Y2=RAD\$SIN(R1)+10 1060 60SUB 3000 1070 NEXT 1080 FOR ANG=0 TO 360 STEP 15 1090 R1=AN5#6.2B/360  $1100$  R<sub>2</sub>=(AN6+150) #6.28/360 1110 X1=RAD#COS(R1)+10:Y1=RAD#SIN(R1)+10 1120 X2=RAD#COS(R2)+10;Y2=RAD#SIN(R2)+10

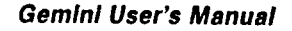

**E** 

1130 60SUB 3000 1140 NEXT 2000 **60SUB 5000** 2010 LPRINT CHR\$(27); "A"; CHR\$(6) 2020 FOR ROW=0 TO 11 2040 LPRINT CHR\$(27); "K"; CHR\$(119); CHR\$(1); 2050 FOR COL=1 TO 75 2060 FOR LL=1 TO 5 2070 LPRINT CHR\$(BIT%(COL, ROM)); 2080 NEXT: NEXT: LPRINT: NEXT: LPRINT 2090 END 3000 REM DRAW A LINE FROM X1.Y1 TO X2.Y2  $3010$  XL=X2-X1:YL=Y2-Y1 3020 NX=ABS(XL#XFAC):NY=ABS(YL#YFAC) 3030 IF NX<NY THEN NX=NY 3040 NSZ=INT(NX+1) 3050 DX=XL/NSI:DY=YL/NSI 3060 FOR 1=1 TO NSI 3070 X1=X1+DX:Y1=Y1+DY 3080 60SUB 4000 3090 NEXT ! **J100 RETURN** 4000 REM PLOT A POINT AT X1.Y1 4010 XX=X1#XFAC:YY=Y1#YFAC 4020 COL=INT(XX+1) 4030 ROW=INT(YY/6) 4040 XITX=INT(YY-(6\*ROW))+1 4050 BITX(COL, ROW)=BITX(COL, ROW) OR MASKX(XITX) 4060 RETURN 5000 FOR I=0 TO 11:FOR J=1 TO 75 5010 IF BITX(J.I)=12 THEN BITX(J.I)=14 5020 NEXT: NEXT: RETURN

Figure F-10 is the graphics program (refer to Figure 7-4) amended for the **TRS-80.** 

10 REM DEFINE THE ESCAPE CHARACTER 20 ESC\$=CHR\$(27) 30 REM DEFINE PARAGRAPH SYMBOL IN PLACE OF @ 40 LPRINT ESC\$;CHR\$(42);CHR\$(1);CHR\$(64);CHR\$(0);CHR\$(6);CHR\$(9);CHR\$(0);

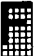

CHRS~9);CHRS(ll8);CHRS~9);CHR4~O);CHRS(127);CHRS(O) 50 REH SELECT DOWNLOADABLE CHARACTERS 60 LPRINT ESCS;CHRS(36);CHRS(l) **70 REH PRINT OUR NEW SYNBOL** 80 LPRINT "GEORGE" *90* END

*Figure F-l 1 is the downloading paragraph symbols program (refer to Figure 8-2) amended for the TRS-80.* 

```
10 REH DEFINE THE ESCAPE CHARACTER
```
- 20 ESCS=CHRS(27)
- 30 REM DEFINE COPYRIGHT SYMBOL IN PLACE OF A
- 40 LPRINT ESCS;CHRS(42);CHRS(l);CHRS(64);CHRS(O);CHRS(28);CHRS (34); CHR\$(73); CHR\$(20); CHR\$(65); CHR\$(20); CHR\$(65); CHR\$(34); CHR  $$(20)$
- **50 REM SELECT DOWNLOADABLE CHARACTERS**
- 60 LPRINT ESC\$;CHR\$(36);CHR\$(1);
- 70 REH PRINT OUR NEY SYHBOL
- 80 LPRINT 'COPY RI6HT e 1983"
- *90* END

*Figure F-12 is the downloading copyright program (refer to Figure 8-4) amended for the TRS-80.* 

```
10 REH DEFINE THE ESCAPE CHARACTER 
20 ESCS=CHRS(Z?) 
24 PEH COPY CHARACTERS TO RAtI 
25 LPRINT ESC$;CHR$(42);CHR$(0)
30 REH DEFINE COPYRIGHT SYNBOL IN PLACE OF @
40 LPRINT ESC$;CHR$(42);CHR$(1);CHR$(64);CHR$(0);CHR$(28);CHR$
   (34); CHR$ (73); CHR$ (20); CHR$ (65); CHR$ (20); CHR$ (65); CHR$ (34); CHR
   $(20)50 REM SELECT DOWNLOADABLE CHARACTERS
60 LPRINT ESCS;CHR1(36);CHRS(l); 
70 REH PRINT OUR NEW SYRBOL 
80 LPRINT 'COPY RIGHT e 1983' 
"0 END
```
*Figure F-13 is the downloading program presented in Figure 8-5 amended for the TRS-80.* 

-

-

-

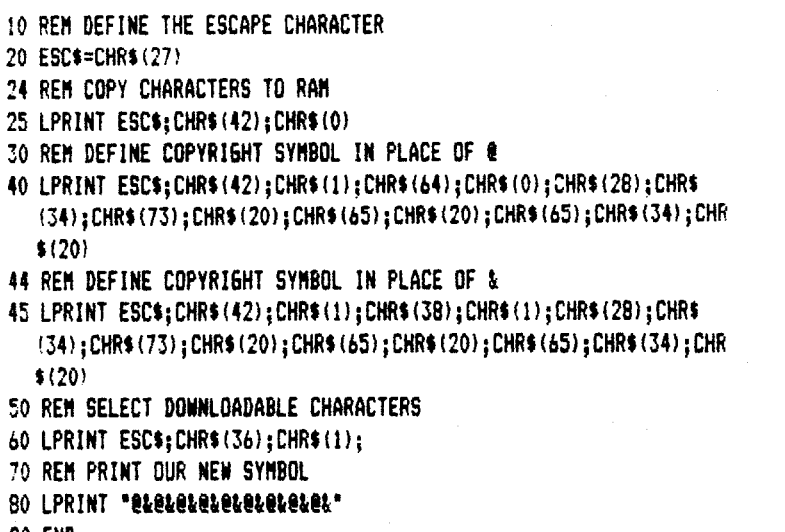

90 END

E

Figure *F-14 is the downloading program presented in Figure 8-6 amended for the TRS-80.* 

!O REH DEFINE ESCAPE CHARACTER 20 ESCS=CHRS (27) 30 REH DEFINE MCRO TO BE EHPHASIZED AND EXPANDED TEXT 40 LPRINT ESCS;CHRS(43);ESCS;"E";ESCS;"#";CHRS(1);CHRS(30) 50 REM ISSUE MACRO COMMAND AND TRY PRINTING 60 LPRINT ESCS: CHRS(33) 70 LPRINT 'EHPHASIZED AND EXPhNDED BY HACRO' 80 END

*Figure F-15 is the macro-commands program (refer to Figure 8-7) amended for the TRS-80.* 

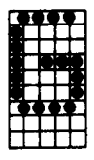

机力 È.

**L** 

## **WHEN YOU FIRST GET YOUR NEW GEMINI**

This appendix serves the needs of Gemini's first-time users. On the following pages, you will learn what to look for when initially opening the box containing your new printer. In addition to learning what the pieces are, you'll gain instruction in how the pieces fit together. Specifically, this appendix will show you how to remove the packing and attach the paper-handling accessories.

### **CHECKLIST FOR FIRST OPENING THE BOX**

When you first open the shipping/purchase carton for your Gemini printer, you should find the following items:

#### **CHECKLIST FOR YOUR NEW GEMINI**

- $\Box$  one Gemini printer
- $\Box$  one paper guide (a smaller metal rack)
- $\Box$  one paper separator (a metal rack)
- $\Box$  one roll-paper holder (a formed metal bar)
- $\Box$  one holder shaft (a long plastic cylinder)
- $\Box$  one ink ribbon (mounted on two spools)
- $\Box$  one spare fuse (small, glass & metal)
- $\Box$  one user's manual (this one, right here)

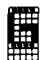

## **WHAT THE PARTS LOOK LIKE**

*Figure G-l shows these* items *for the Gemini-10X, and Figure G-2 presents them for the Gemini-15X.* 

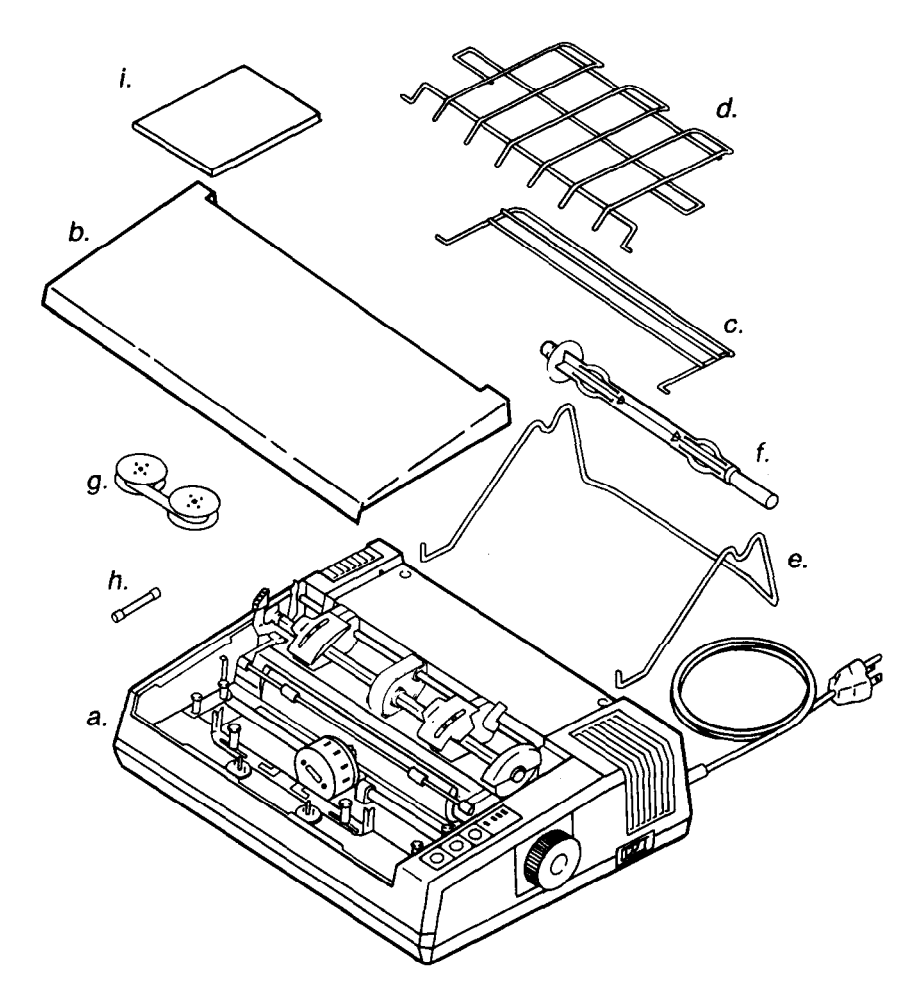

*Figure G-l. The Gemini-lox packing list.* 

*Legend: a. printer* 

*6. printer cover c. paper guide d. paper separator e. roll paper holder* 

*f. holder shaft g. ink ribbon h. spare fuse i. user's manual* 

,

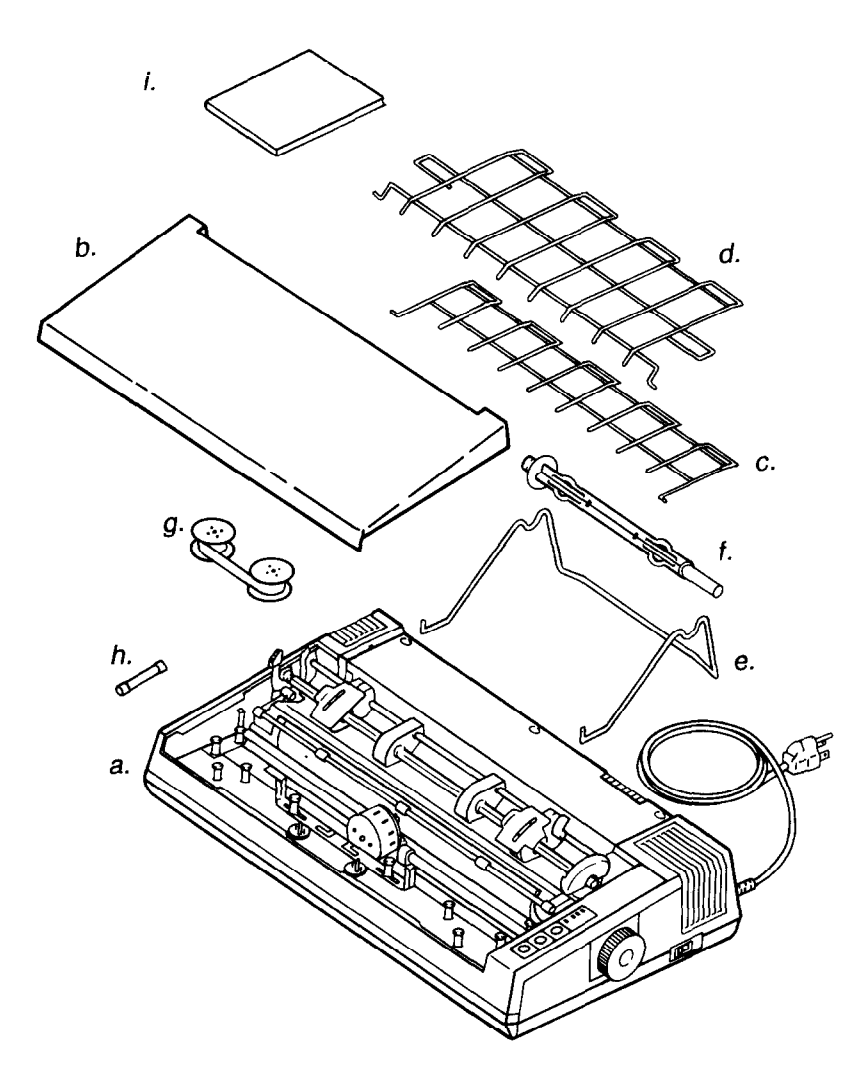

*Figure G-2. The Gemini-15X packing list.* 

## **REMOVING THE PACKING FROM INSIDE THE PRINTER**

Your Gemini came to you nestled in foam plastic cushions. Packing material was also placed inside your printer to secure the print head and platen during shipping. Figure G-3 identifies the packing material that you need to remove from inside Gemini prior to operation.

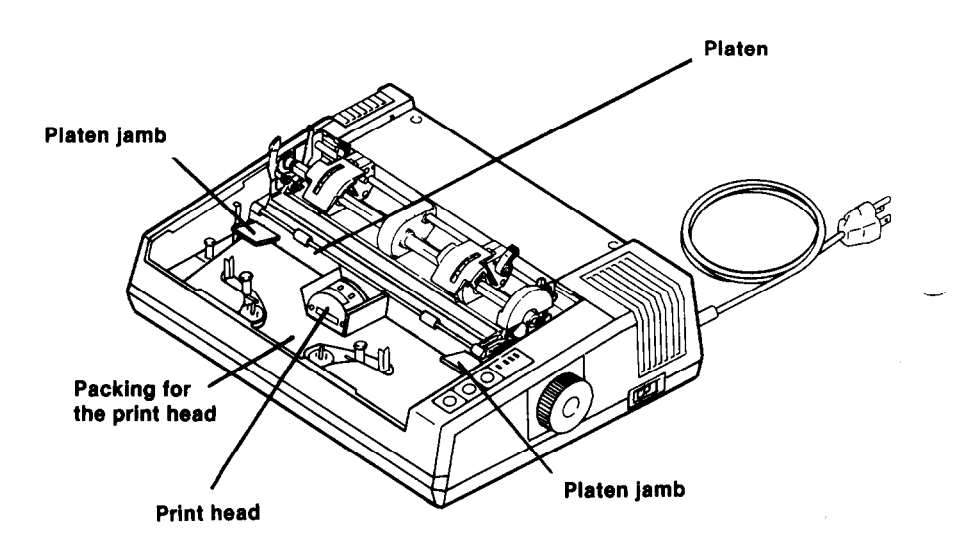

*Figure G-3. The Gemini-10X (shown here) and the Gemini-15X both use a cardboard form to secure the print head, cardboard inserts to secure the p/a ten from jos tling around.* 

Note: Be sure you remove all the cardboard packing, before using your Gemini.

> First, you need to remove the cardboard packing shown in Figure G-3.

> Note: You might want to save these packing materials, in case you move, or in case you need to ship your Gemini printer.

> After you remove the platen-securing packing, while your printer is turned "off," turn the platen knob to roll out the sheet of paper that is wrapped around the platen (to protect the "out of paper" sensor).

#### **REMOVAL OF THE "FIXING" SCREWS**

When your new printer arrives, there are two screws that "fix" the internal chassis to the external frame. This is similar to "fixing" screws on many phonographic turntables. You need to remove these screws to allow the chassis to "float" on its internal shock absorbers made of rubber-like soft plastic.

To remove the fixing screws, you first need to get to them. Turn your printer over and set it on a pillow or fabric-covered surface. (This is to keep from "skinning" the top of your printer while you make this quick adjustment.)

As shown in Figure G-4, remove the two packing screws. Figure G-4 illustrates the bottom of the Gemini-15X, which has a slot for feeding sprocket paper through the printer's underneath (called "bottom pass"). If you have a Gemini-lox the underside of your printer will not lookexactly like the Gemini-15X but there are only two screws that can be removed, so you can't go wrong. Note: You should save the screws, too. It's a good idea to tape the saved screws together, perhaps with a note indicating what they are for. In the excitement of getting your new Gemini up and running, it's easy to lose the fixing screws. Plus, you will want to re-position these screws if you ever ship your printer.

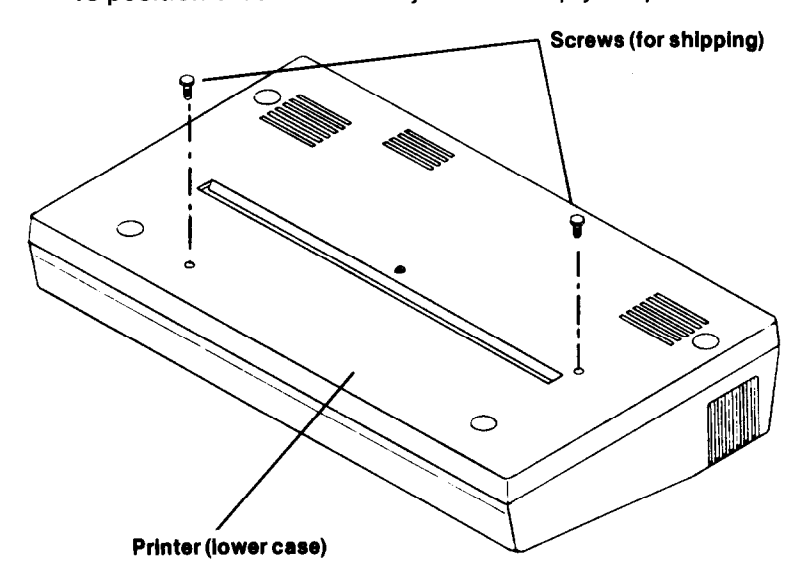

*Figure G-4. Turn your printer over and place it on a padded cushion, then remove the two "fixing" screws with a Phillips-head screwdriver.* 

-

-

-

-

-

-

-

*-* 

**-** 

**ATTACHING THE PAPER SEPARATOR AND GUIDE** 

After you have removed the fixing screws, turn your printer back over so it's right-side-up.

In Chapter2, you'll learn how to install the ribbon, set the print head gap, and load three types of paper. Those three types of paper are:

- $\star$  Individual sheets (such as stationery)
- $\star$  Sprocket-fed computer fanfold paper
- $\star$  Rolls of paper

For individual sheets of paper, you don't need any of these paperfeeding attachments. However, for sprocket-fed paper, you need to attach the paper separator and paper guide, as shown in Figures G-5 and G-6.

Note: To insert these paper-feeding accessories, insert one side, then gently bend back the other protruding end until it slips into place.

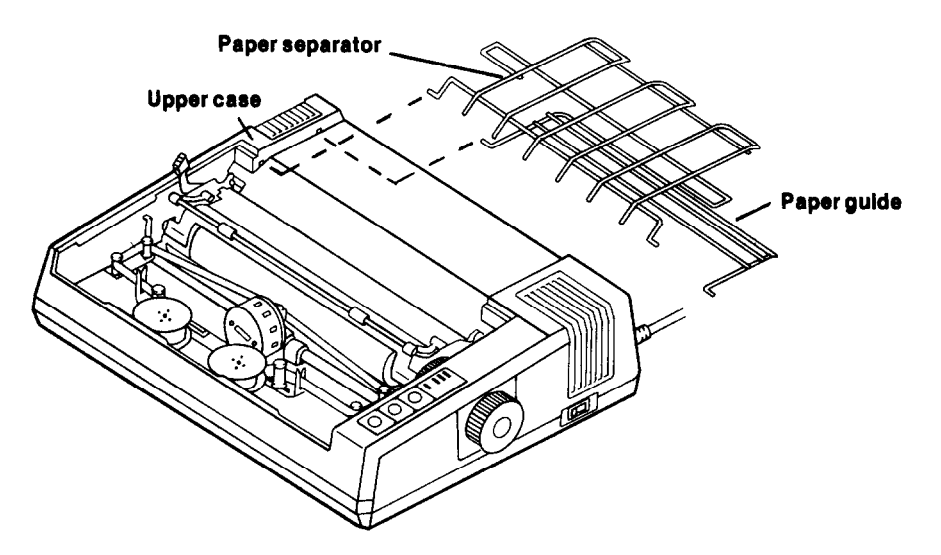

*Figure G-5. The paper guide and paper separa tor are inserted in the notches (right and left) indicated for one side in this illustration of the Gemini-lox* 

E

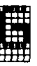

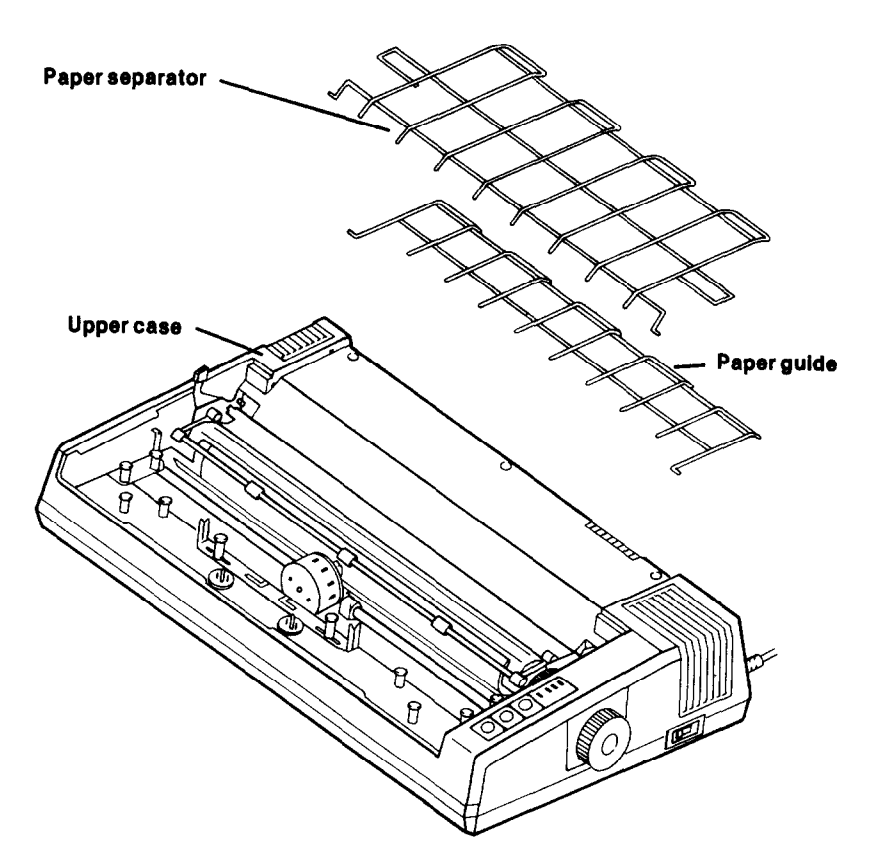

*Figure G6. For the Gemini-15X the paper guide and separator are wider because the Gemini-15Xis wider than the Gemini-lox. But these accessories attach in the same manner on both printers.* 

Another note: Be sure you don't get these racks in upside down. When you are finished, they should look like the Gemini's illustrated in Chapter 2 (Figures 2-4 through 2-6, and 2-6 through 2-13).

The purpose of these racks is to uniformly feed the paper (rolltype or sprocket-fed) between them and into the printing unit. Thus, you should keep these racks free from obstacles such as paper clips or pencils.

-.

-

-

-

*-* 

*-* 

### **AlTACHlNG THE ROLL PAPER HOLDER & SHAFT**

Roll paper requires another accessory in addition to the paper separator and paper guide just introduced. As shown in Figure G-7 (for the Gemini-10X) the hooks of the holder should be inserted in the two holes on the undercarriage on the back side of the printer. (On the Gemini-15X the identical holder attaches in the same manner, but instead of in the middle, toward one side  $-$  away from the electrical plug.)

The paper holder is the rack that holds the roll of paper, much the same as some types of paper-towel dispensers. The roll of paper is placed on a holder shaft (as shown in Figure G-8).

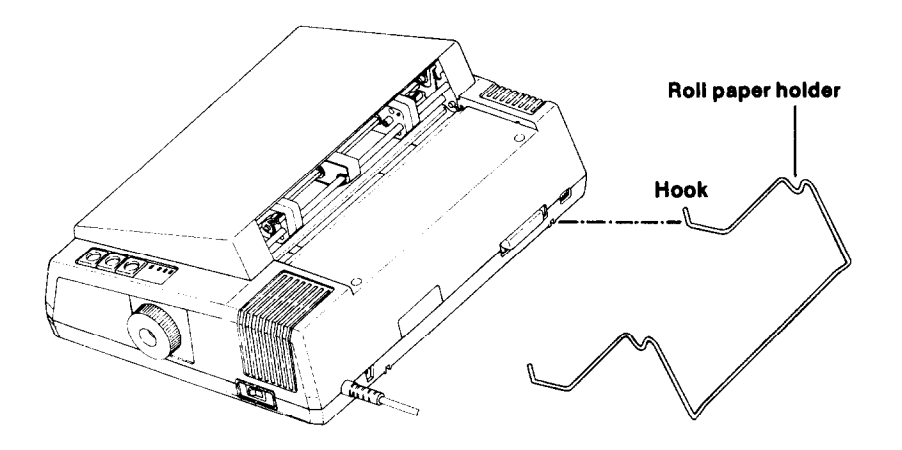

*Figure G-7. The roll-paper holder is attached to the back of the printer - in the center for the Gemini-lox and* away *from the electrical plug for the Gemini-15X.* 

**Getting Started** 

a.<br>Mat

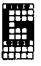

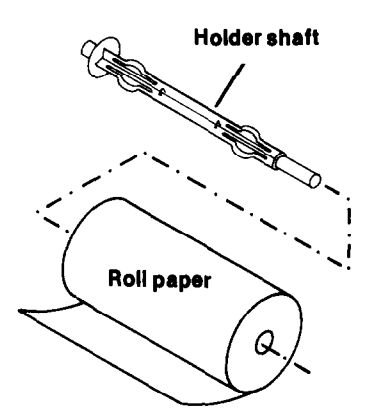

*Figure G-8. The holder shaft is inserted in the roll of paper, which is then mounted on the roll-paper holder, as shown in Figure G-9,* 

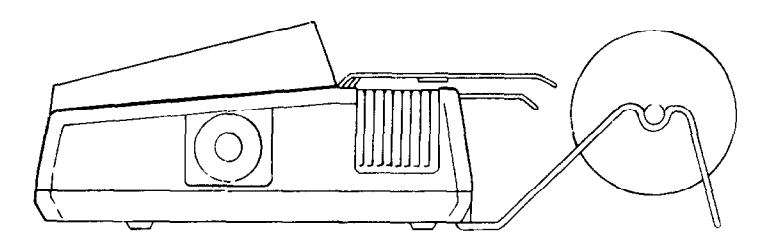

*Figure G-9. Side-view of the Gemini printer, showing the three paper-feed accessories in place.* 

> This concludes your introduction to the items contained in the Gemini printer package. Now you should turn to the beginning of this manual.

> Chapter 1 will explain the basic parts of the printer. Chapter 2 will show you how to load the paper and the ink ribbon. Chapter 3 introduces the Gemini Self-Test. Chapter 4 shows you how to connect Gemini to your computer (supported by Appendices A through F, which are responsive to specific computer systems). Chapter 5 is a "quick course" in putting Gemini to work for you. The remaining chapters and appendices provide specialized and technical information. If you have a question, consult the index and the table of contents.

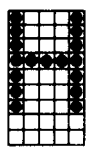

# **ASCII CODE CHARTS**

i<br>List

## **Standard ASCII Character Set**

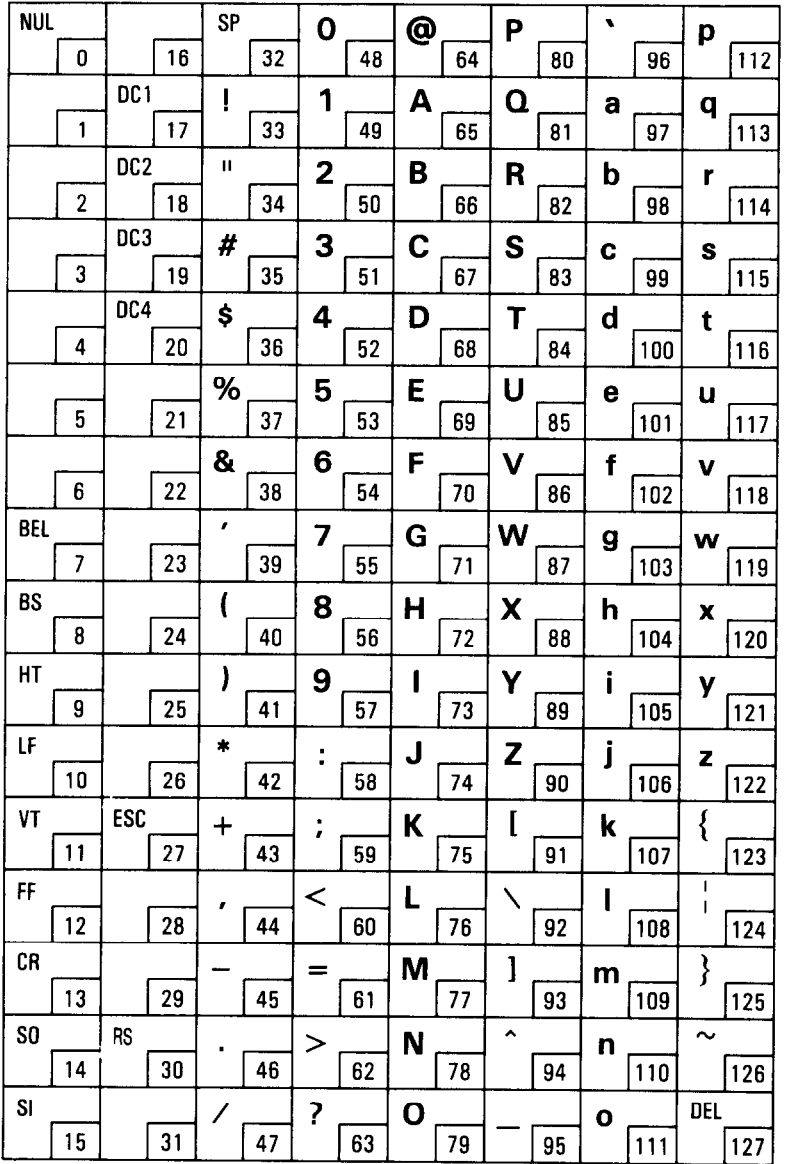

 $\lambda$  .

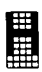

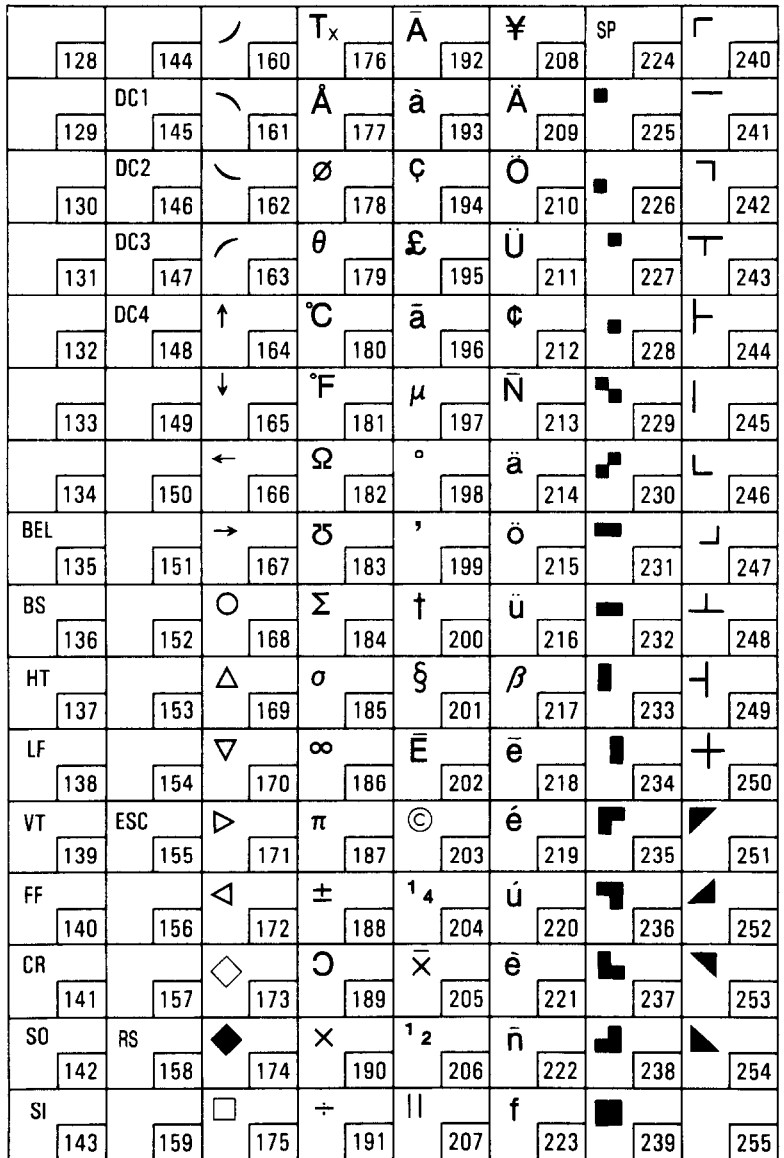

## **Block Graphic and Special Character Set**

ç.

u.

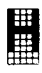

## **Italic ASCII Character Set**

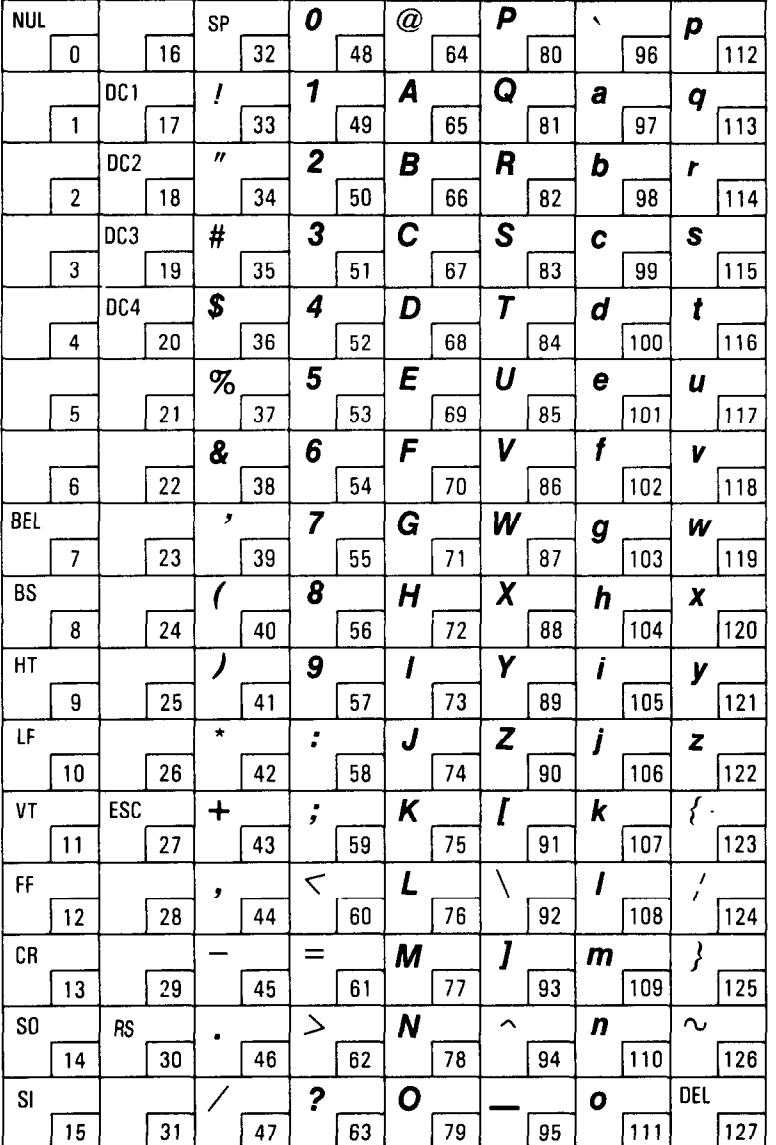

228

**ASCll Code Charts** 

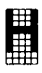

## *Notes*

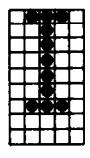

## **ASCII CODE TABLES**

È

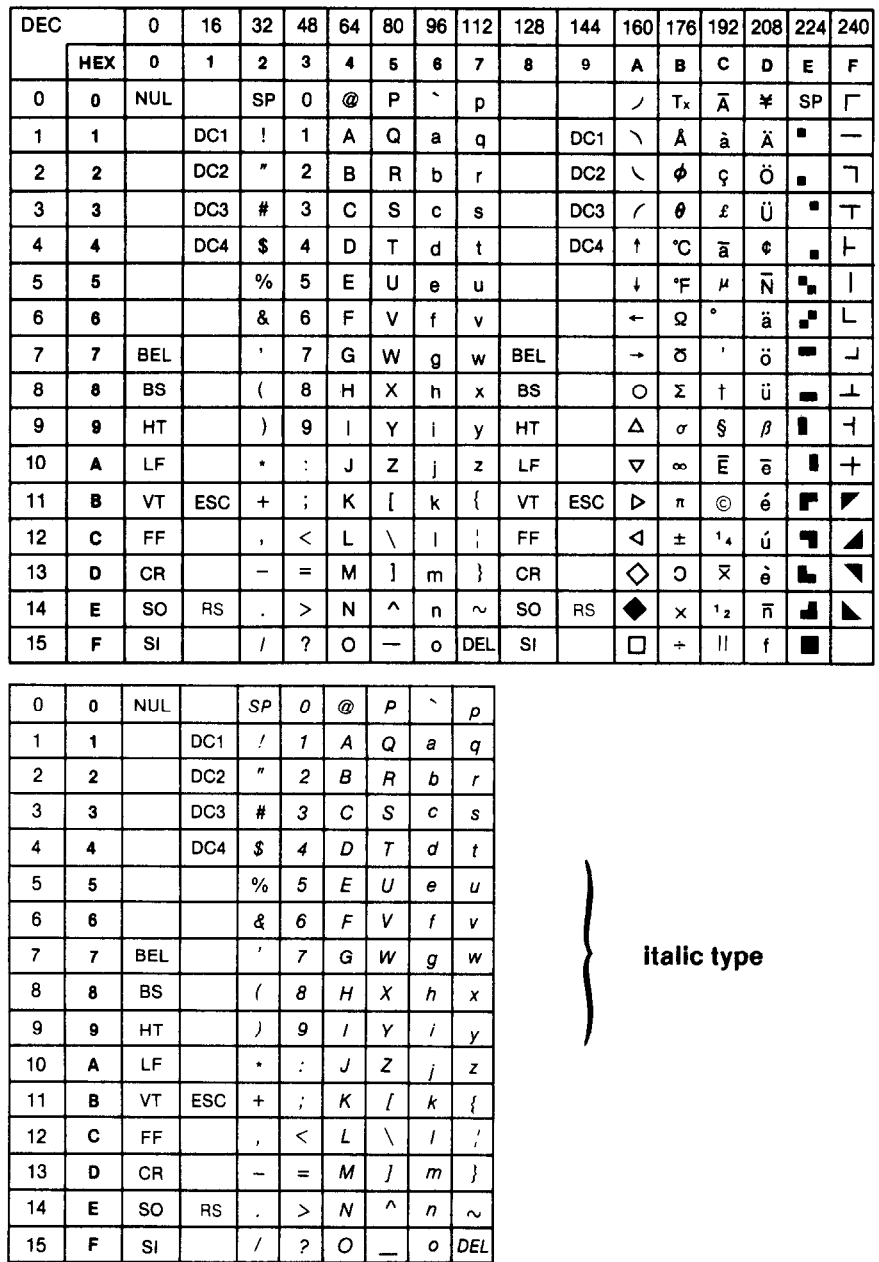
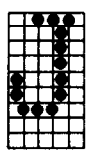

# **Data Code List of International Character Set**

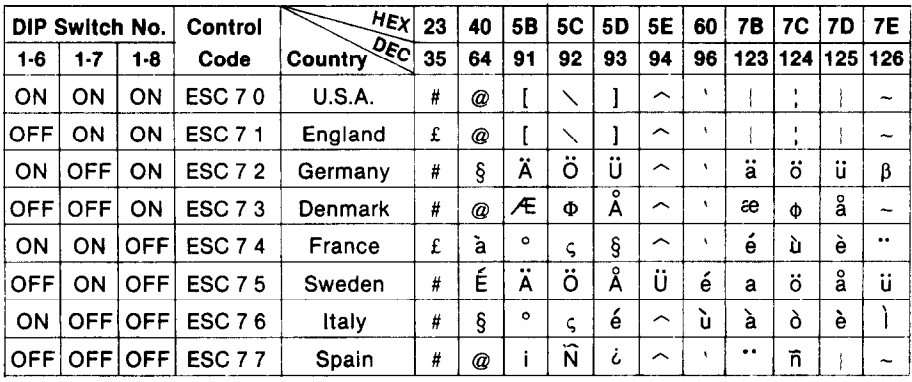

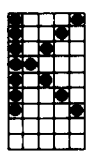

## **CHARACTER STYLE TABLES**

-

Ő,

-

-

-

-

--

-

-

-

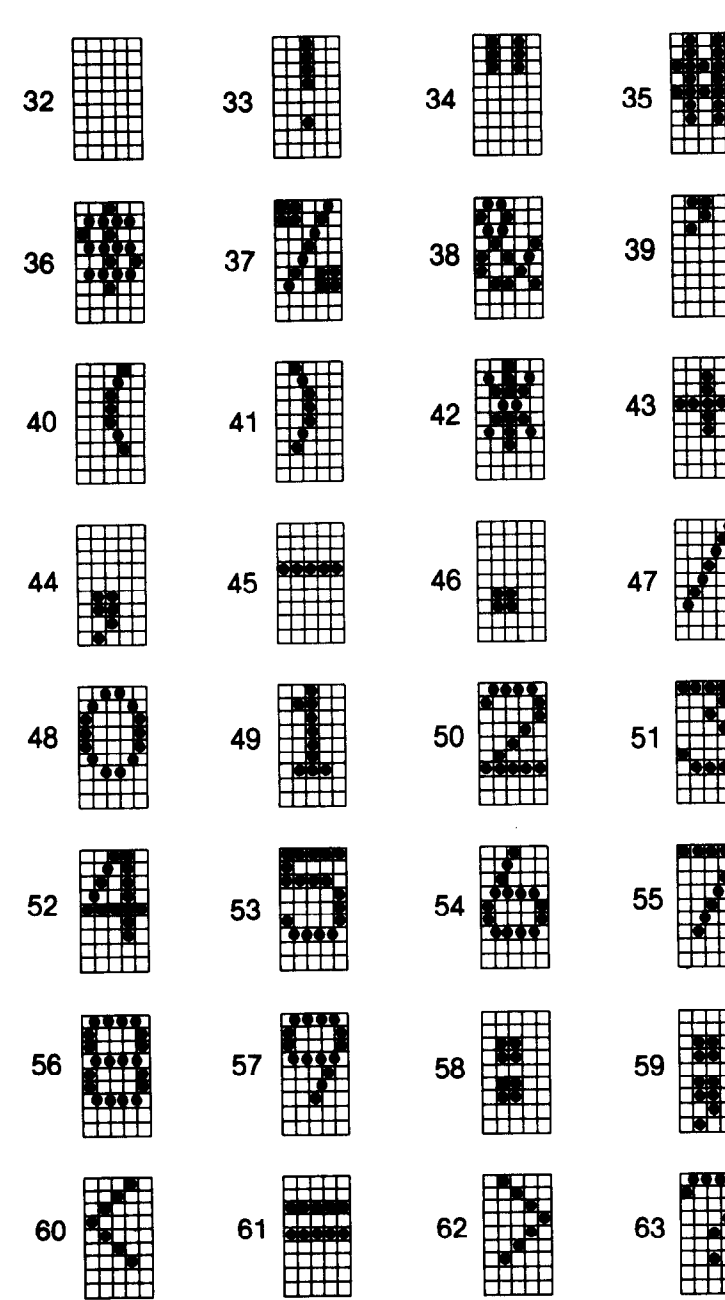

#### **Character sty/es**

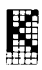

64

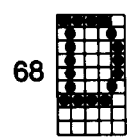

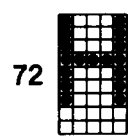

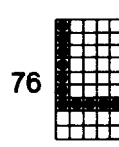

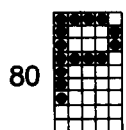

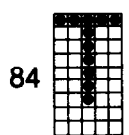

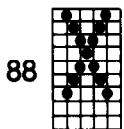

i,

¥

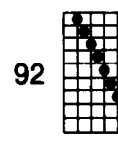

**65 88 67** 

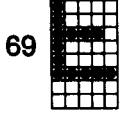

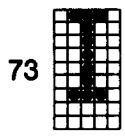

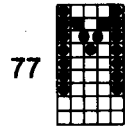

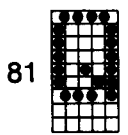

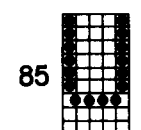

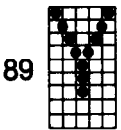

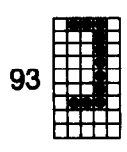

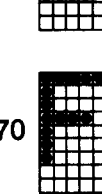

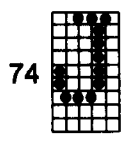

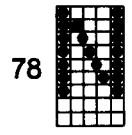

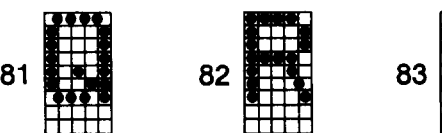

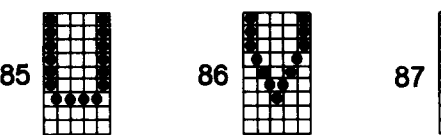

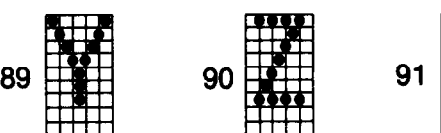

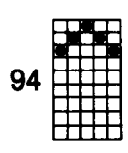

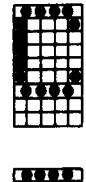

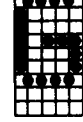

75

79 ╈

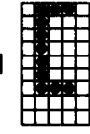

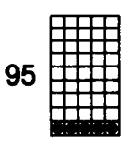

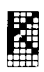

--

Â

-

-

-

-

-.

<u>ad - 1950 - 1950 - 1950 - 1950 - 1950 - 1950 - 1950 - 1950 - 1950 - 1950 - 1950 - 1950 - 1950 - 1950 - 1950 - </u>

-

-

-

--

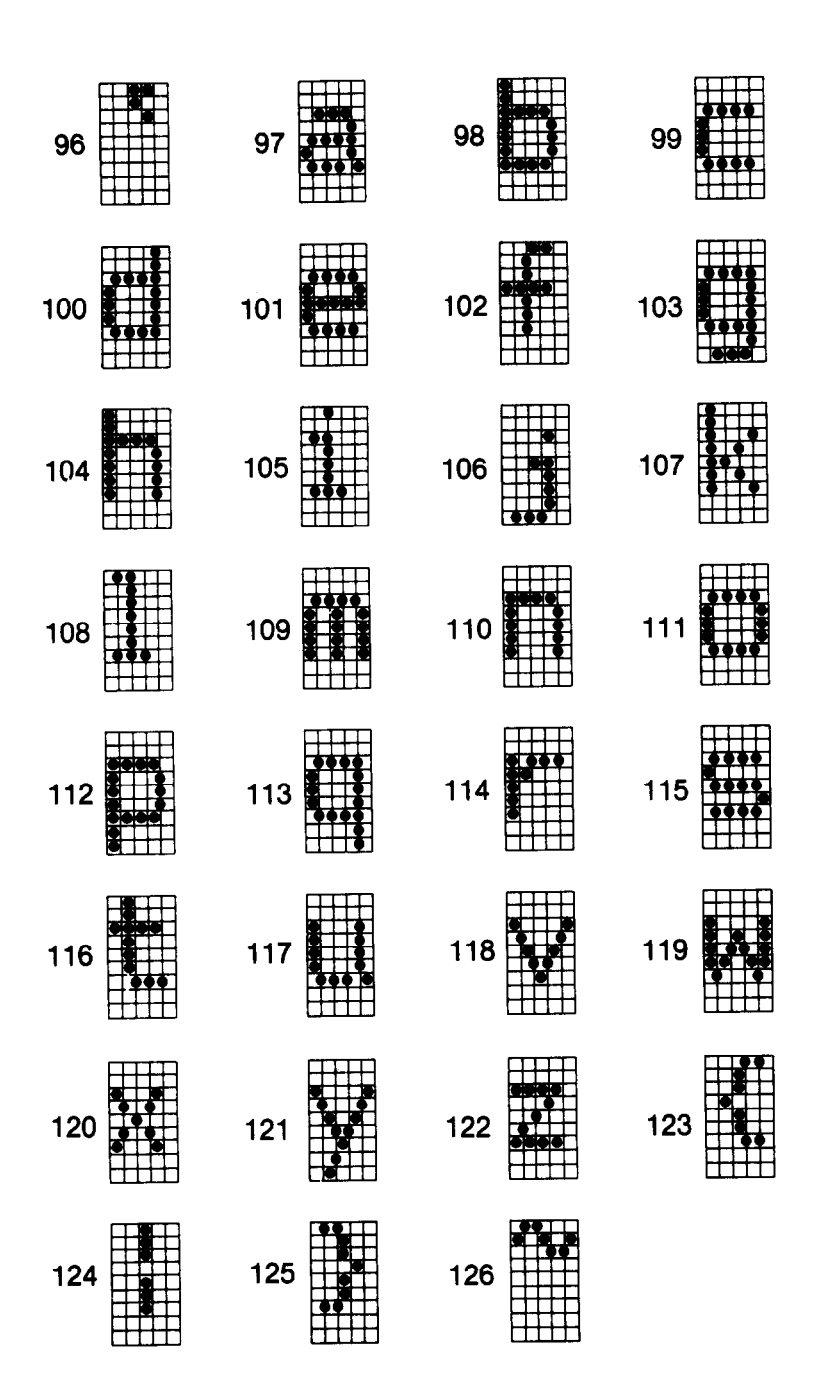

u.

 $\bar{\nu}_\nu$ 

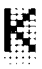

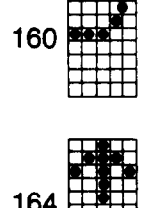

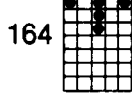

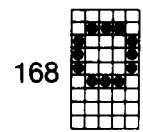

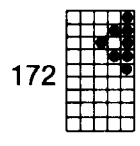

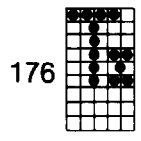

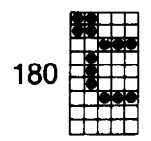

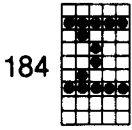

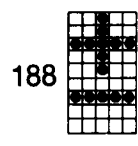

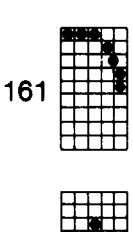

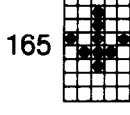

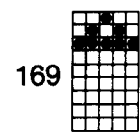

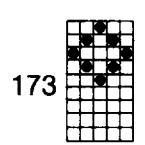

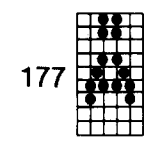

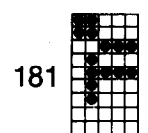

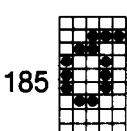

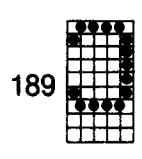

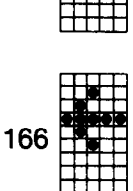

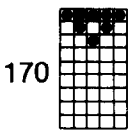

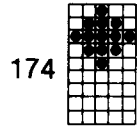

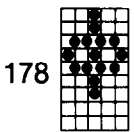

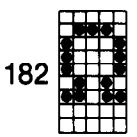

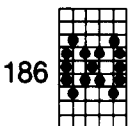

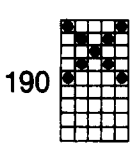

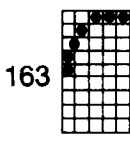

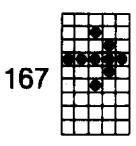

| 7<br>1<br>1 |  |
|-------------|--|
|-------------|--|

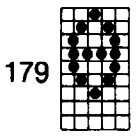

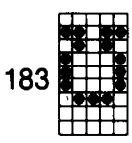

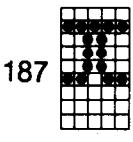

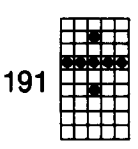

ł.

u.

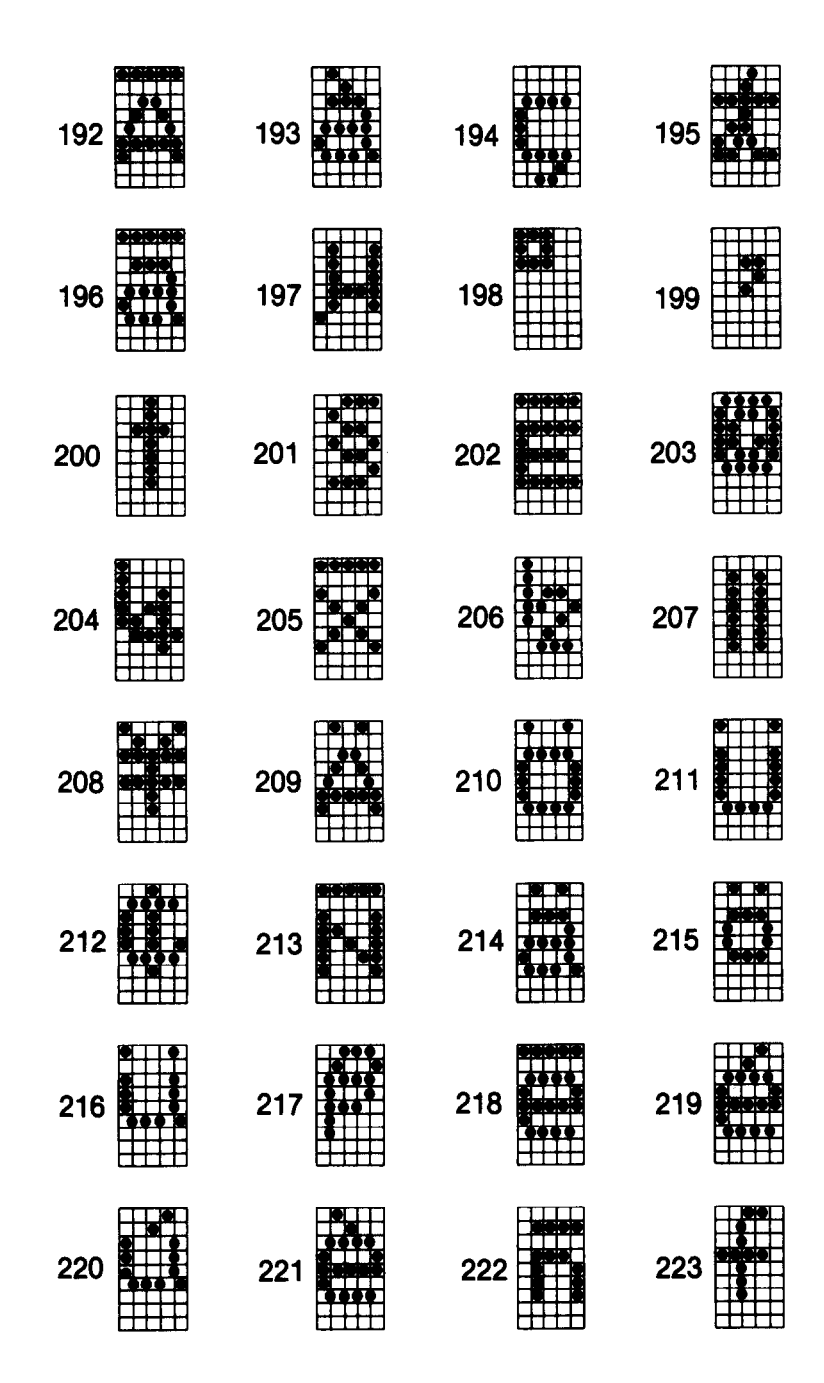

#### *Character* **Styles**

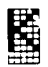

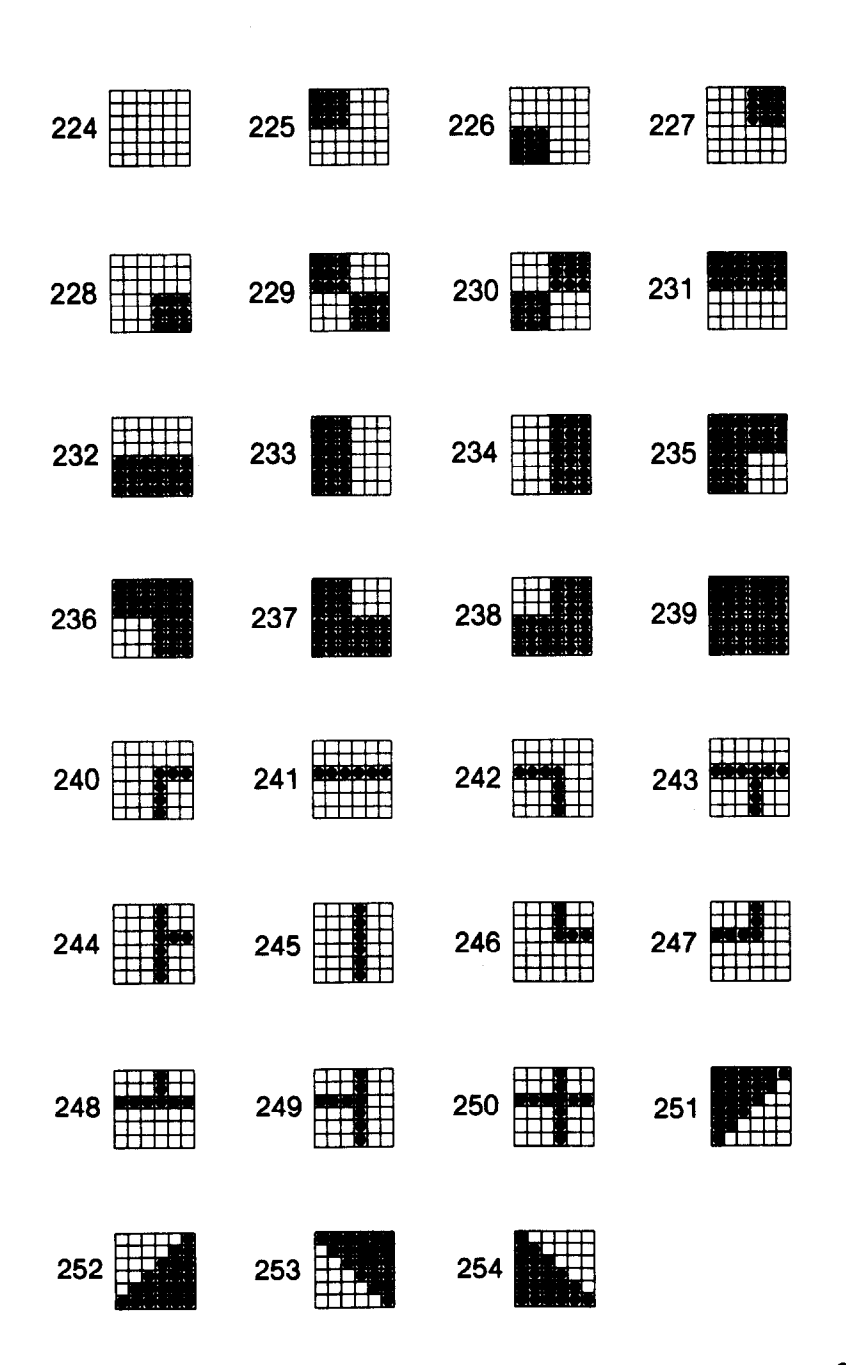

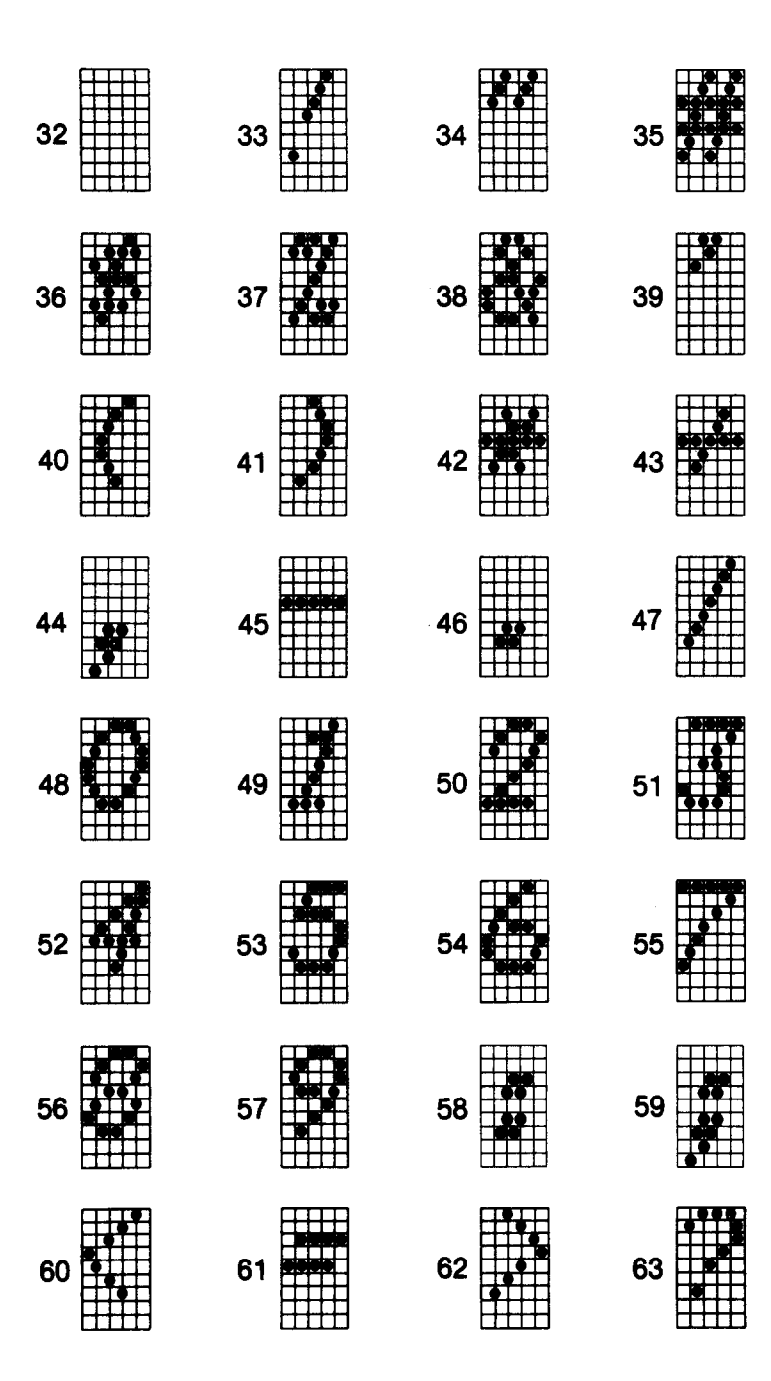

#### **Character Styles**

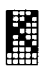

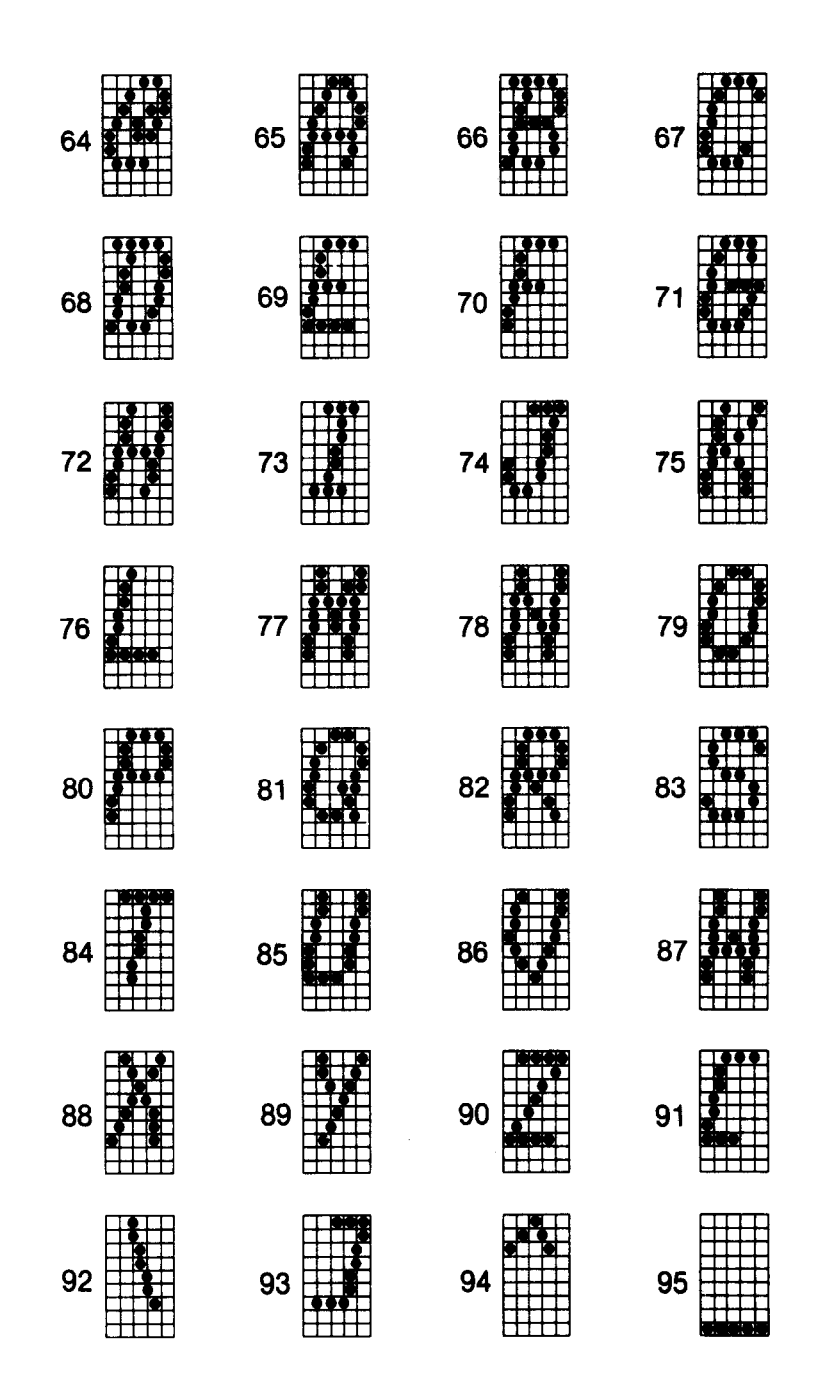

-

1Ê<br>Lê

-

--

-

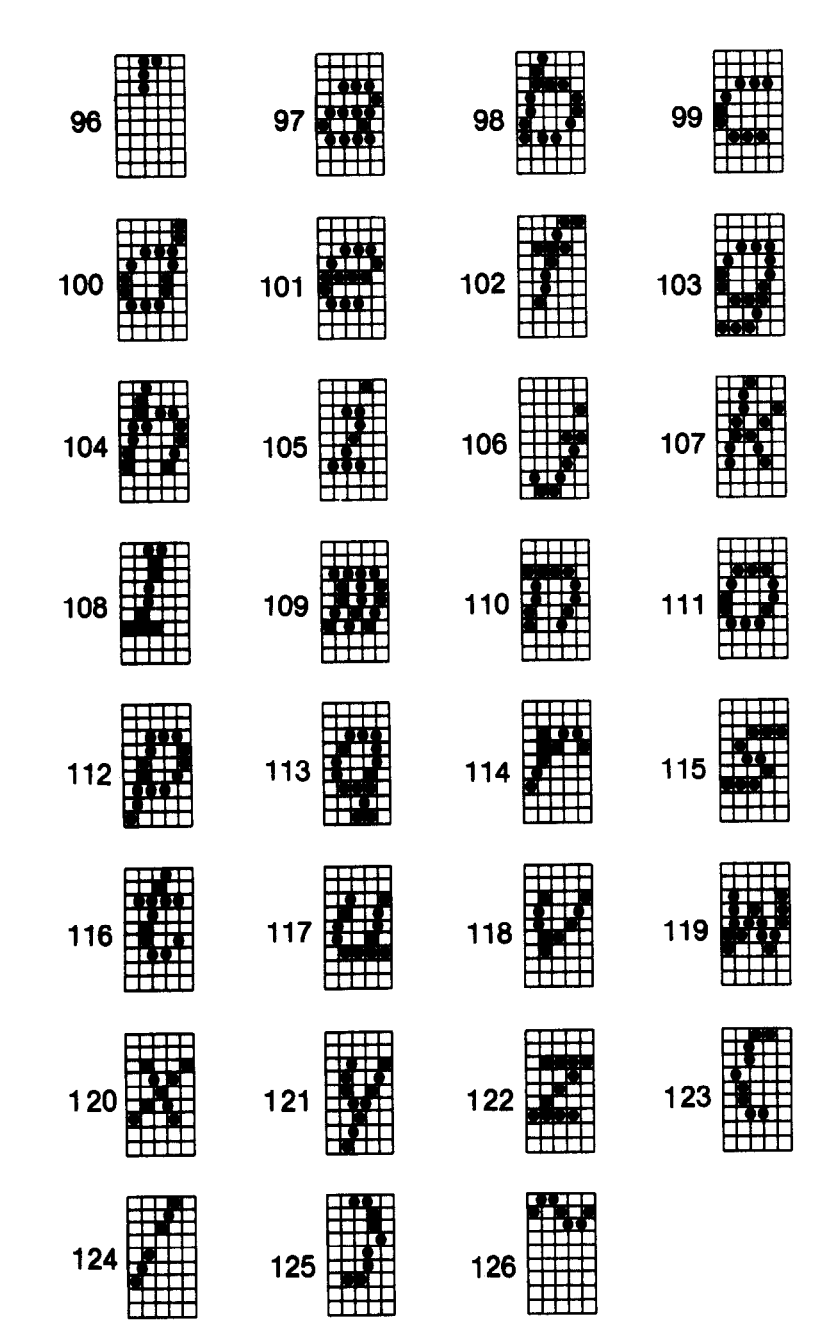

240

**A** 

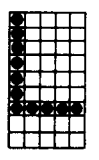

 $\frac{1}{2m^2}$  ).

 $\ddot{\phantom{a}}$ 

## **CONTROL CIRCUIT BLOCK DIAGRAM**

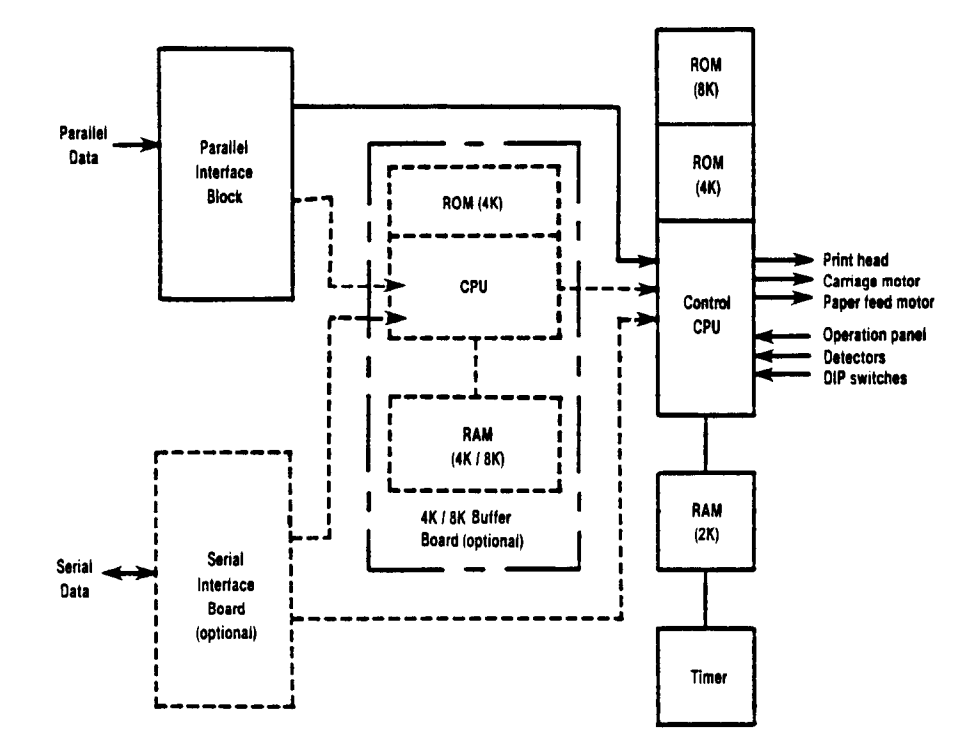

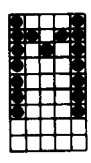

# **FUNCTION CODE SUMMARY**

-

 $\overline{\phantom{a}}$ 

-

-

-

-

-

-

-

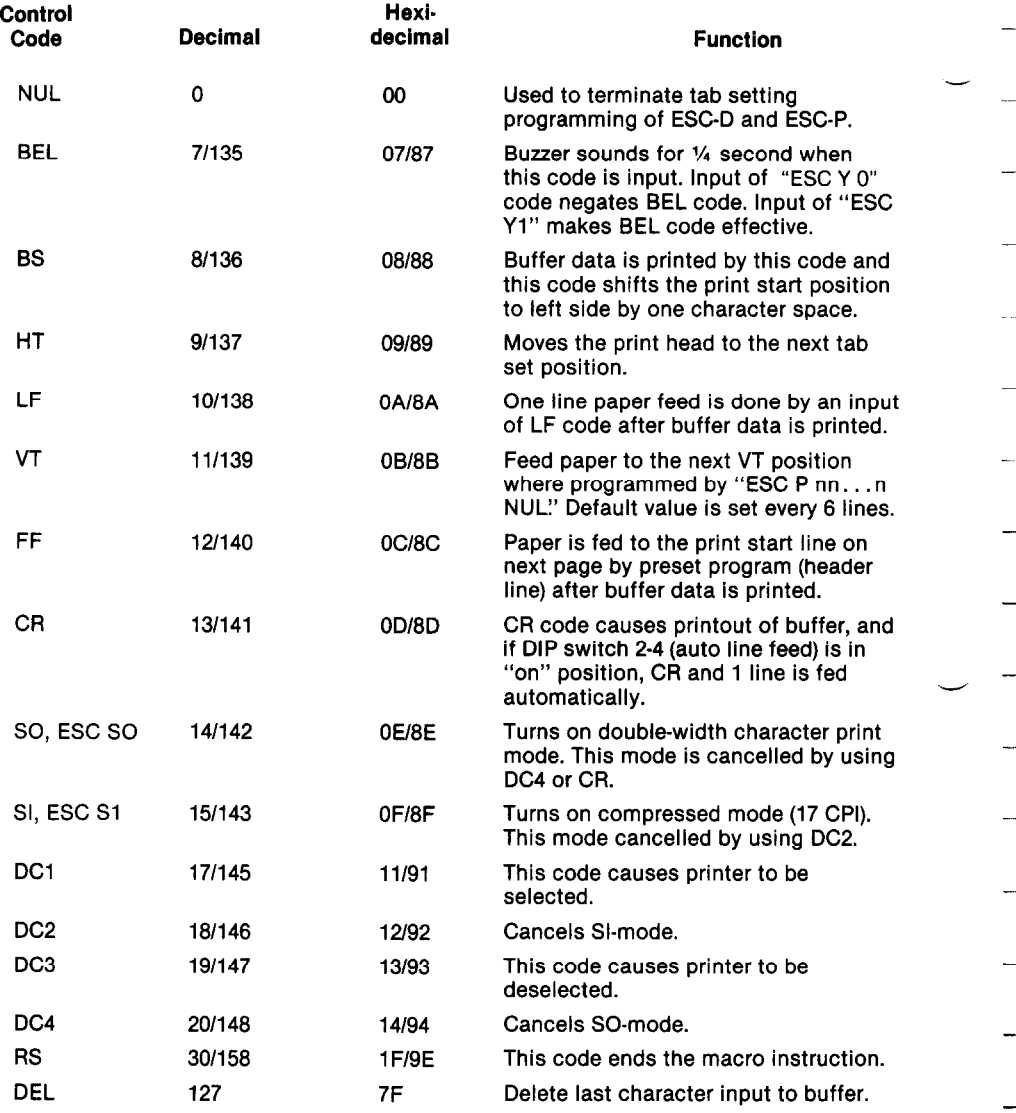

### **Function Code Summary**

 $\frac{5}{4}$ 

 $\zeta^{\pm 1}$  $\omega_{\rm c}$  .

 $\mathbf{u}_\mathrm{in}$ 

See.

ù.

Îщ.

.<br>Notes

śц.

à.

Ĺ.

 $\mathbf{K}$  .

.

box.

 $\mathbf{k}$ 

j,

j.  $\hat{r}$ Ĺ.

L

Ť. Ì.

 $\begin{bmatrix} 1 & 0 \\ 0 & 1 \end{bmatrix}$ 

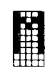

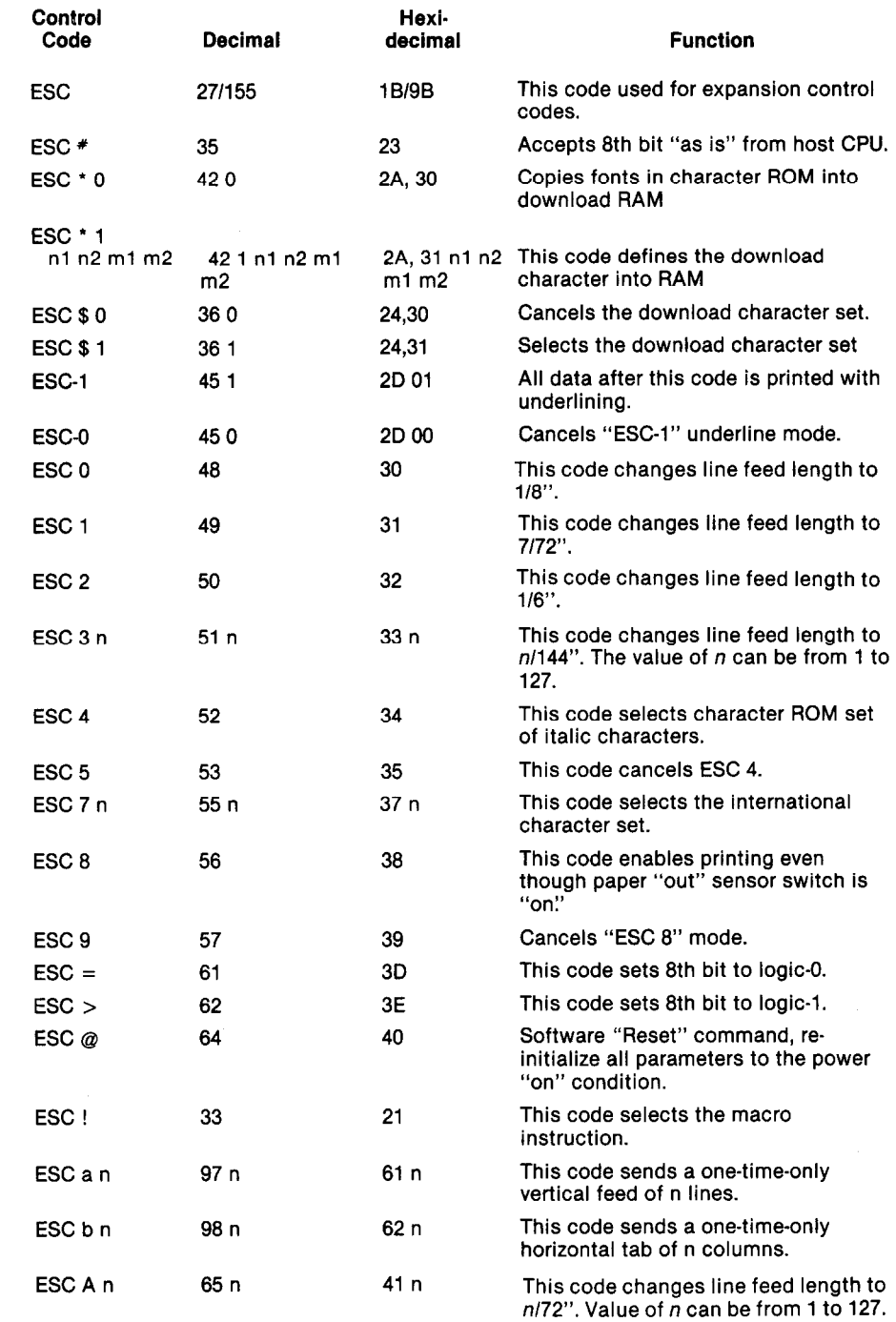

L.

. .

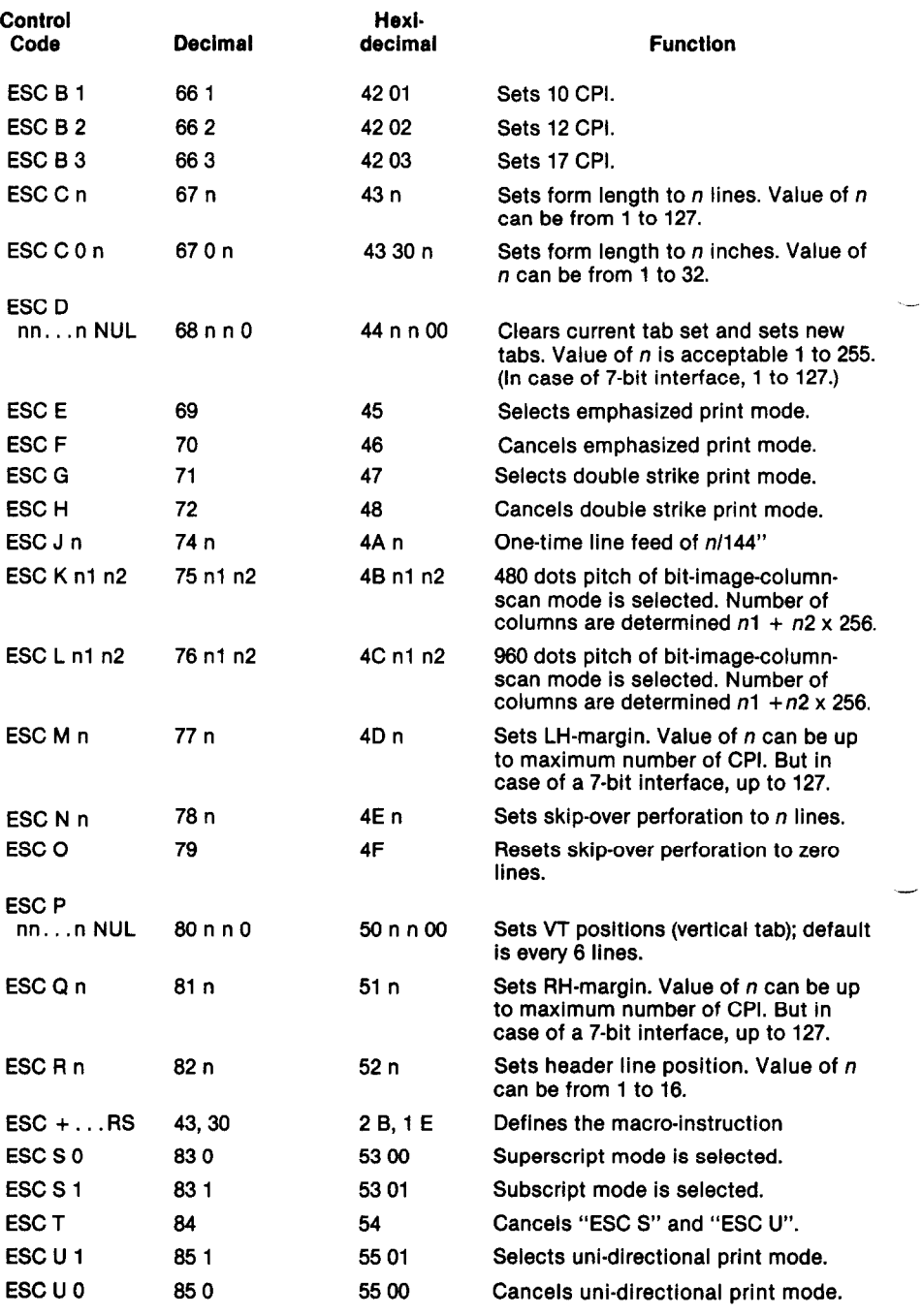

**iii**<br>All

 $\tilde{\mathbf{x}}$  . .

 $\overline{a}$ 

 $\mathbf{r}$ 

 $\mathbf{r}$ 

 $\ddot{\phantom{a}}$ 

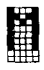

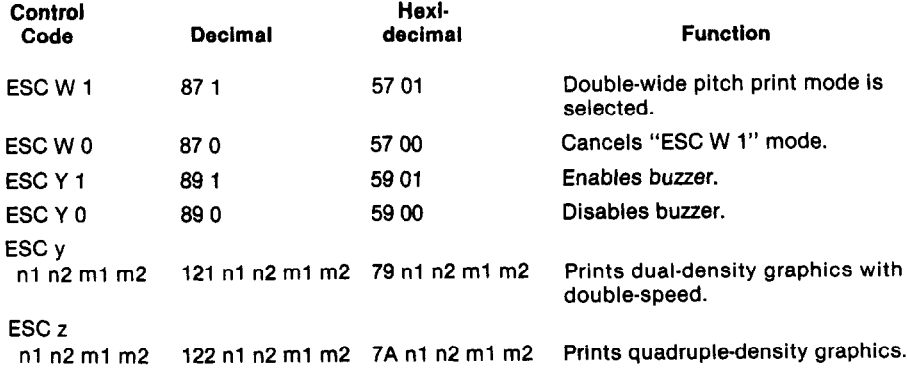

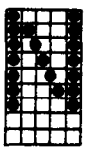

## **GEMINI'S PARALLEL INTERFACE**

#### **Parallel Interface Specifications**

The Gemini-lox and Gemini-15X printers have the following operational specifications:

-

#### **Parallel Interface Specs**

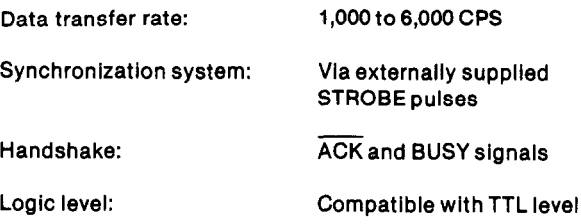

#### **The Connector Signals and Their Functional Descriptions**

To understand the "mating" of Gemini with your computer, let's consider the function of the pins and the signals they convey. Figure N-l provides a summary of the signals.

Pin 1 carries the STROBE pulse signal, which is normally kept at a high level (after the signal goes low, the data is read). Pins 2 through 9 carry the data, in 7-bit or 8-bit bytes. When the data is "1:' the signal level is high, and the level goes down when the data is "0."  $\blacksquare$ 

Pins 10 and 11 carry the "handshake" signals: ACK and BUSY. ACK is a pulse signal with a pulse-width of approximately 9 microseconds, which is generated when the data is received. When this pulse signal has been completed, the next data acceptance is permitted. BUSY is a signal at DC level that indicates the operating condition of the printer. When this signal goes low, the next data acceptance is permitted.

Pin 12 is the PAPER END signal connector. This DC signal is normally low, and goes high when there is a "no-paper" condition. (Note: DIP switch number 2-1 also controls the paperempty status.)

Pin 13 connects another output DC signal, this one for indicating when the printer is online.

i

 $\begin{bmatrix} 1 & 1 \\ 0 & 1 \\ 0 & 1 \end{bmatrix}$ 

k,

×

\*

i

L.

.

.

L

.

I

.

L

L.

L.

.

\*

c

\*,

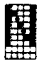

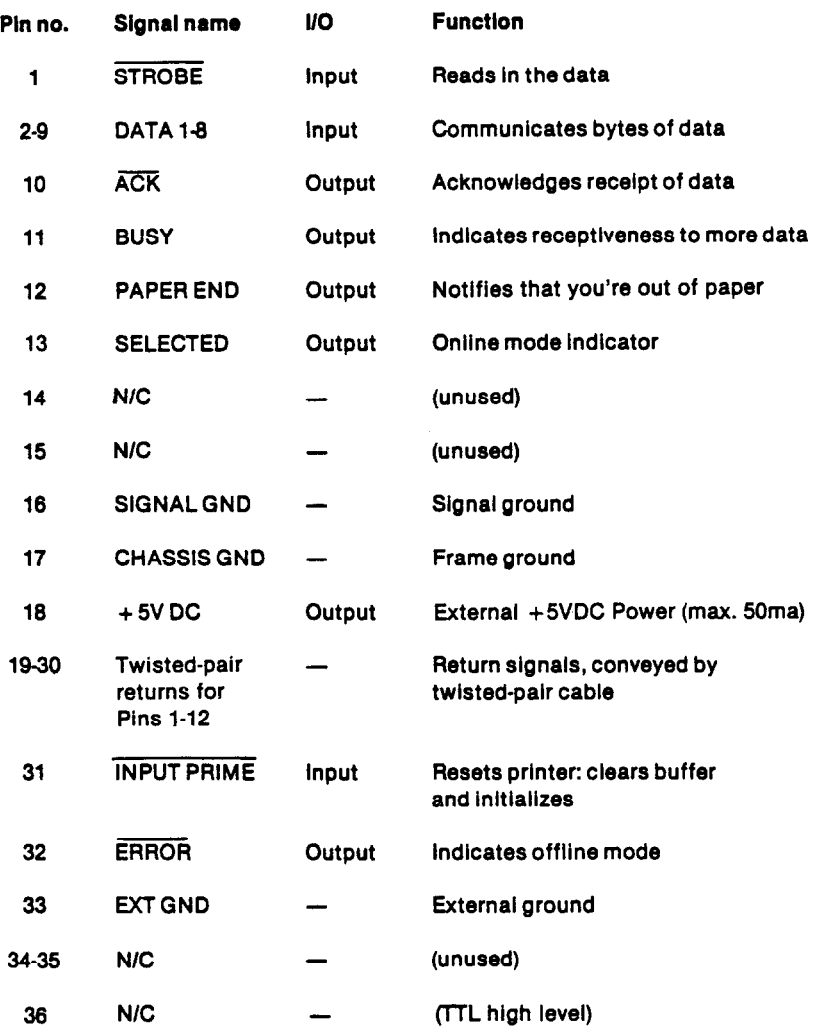

*Figure N-l. The* **parallel** *interface signals and their names, pins, I/O classifications, and functional summary.* 

-

-

--

-

-

-

-'

-.

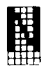

The groundings are provided by three pins. Pin 16 is the signal ground, 17 is the chassis ground, and pin 33 is the external ground. Pin 18 carries 5 volts of direct current.

Twisted-pair return signals for pins 1 through 12 are conveyed by pins 19 through 30, respectively.

Pin 31, INPUT PRIME, carries the signal for resetting the control logic. When this signal goes low, the printer is initialized and the memory buffer is cleared. Another output signal, ERROR, is carried by pin 32. When Gemini is off-line or disabled by an abnormal state, the ERROR signal goes low.

Pins 14, 15,34,35, and 36 are unused.

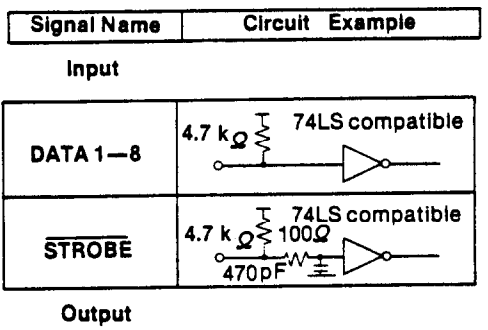

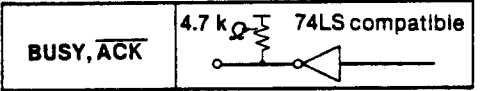

*Figure N-2. Sample circuit for parallel interface.* 

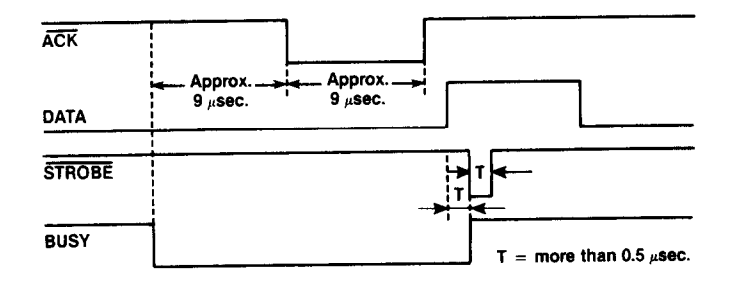

*Figure N-3. Data-transfer timing chart for parallel interface.* 

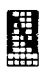

## *Nofes*

 $\mathbb{P}^1$  $\gamma_{\rm 160}$ 

 $\bar{\zeta}$ 

 $\mathbf{h}_{\text{max}}$ 

Ĺ,

 $\mathbf{V}_\mathrm{c}$ 

 $\mathbf{u}_\mathrm{in}$ 

 $\hat{\mathbf{q}}_{n}$ 

 $\mathbf{t}_0$ 

 $\mathbf{y}_n$ 

Â.

 $\mathbf{q}_{\text{max}}$ 

.<br>Notes

 $\Delta$ 

 $\ddot{\phantom{a}}$ 

 $\ddot{\phantom{0}}$ 

 $\mathbf{L}_{\mathrm{c}}$ 

 $\mathbf{a}$ 

 $\mathbf{L}$ 

Ĺ.

Ļ.

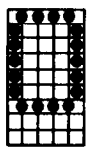

This chart shows the code numbers in decimal, hexadecimal, and binary form.

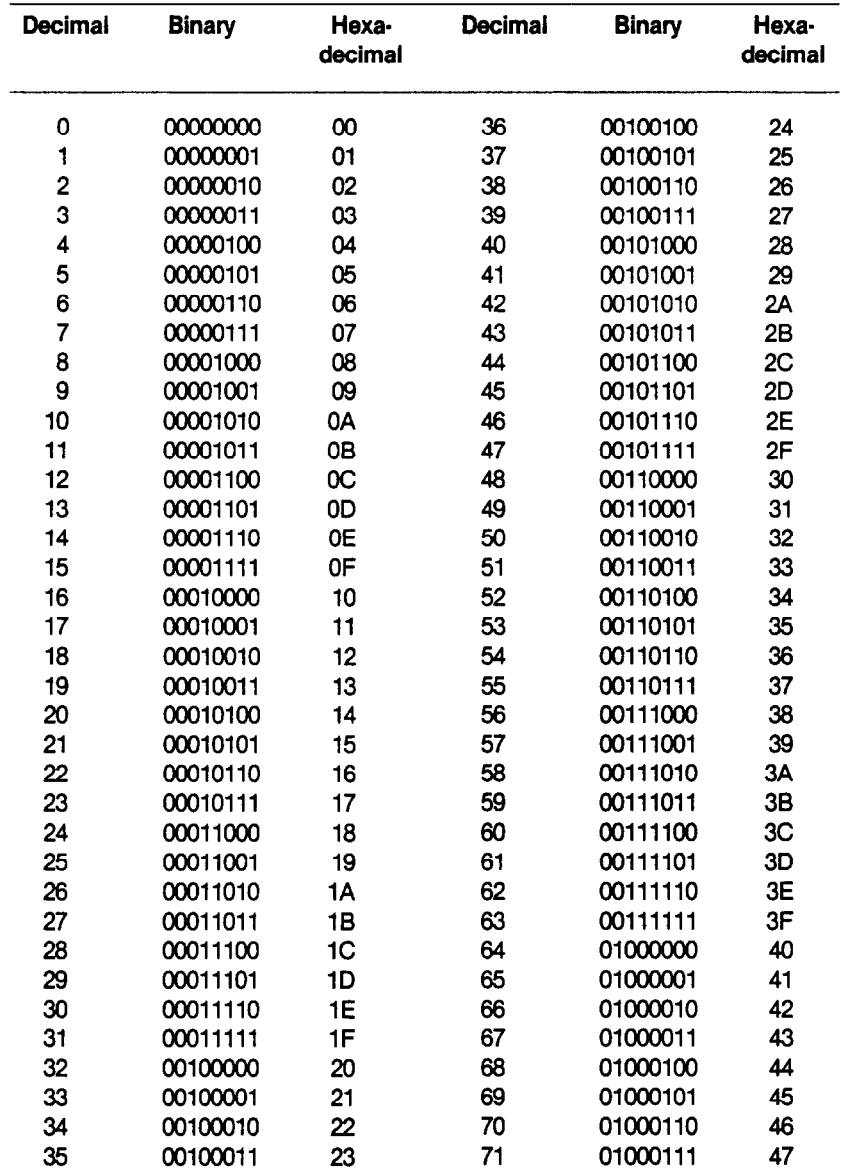

Code Chart

 $\sum_{i=1}^{N-1}$ 

 $\phi$  $\hat{\mathbf{g}}$  .

 $\ddot{\bullet}$ 

 $\hat{\mathbf{g}}_n$ 

 $\bar{\mathbf{r}}$ نية ÷. š.  $\mathcal{E}$ i. ÷. Ĺ.

 $\hat{\mathbf{h}}_{\text{in}}$ 

 $\hat{\mathbf{L}}$ 

Ĺ.

 $\mathbf{t}_0$ 

 $\mathbf{k}$ 

 $\hat{\mathbf{v}}$ 

 $\ddot{\phantom{a}}$ 

 $\ddot{\phantom{1}}$ 

Ļ,

L.

 $\ddot{\phantom{a}}$ 

i.

 $\mathbf{v}$ 

 $\mathbf{A}_2$ 

 $\ddot{\phantom{a}}$ 

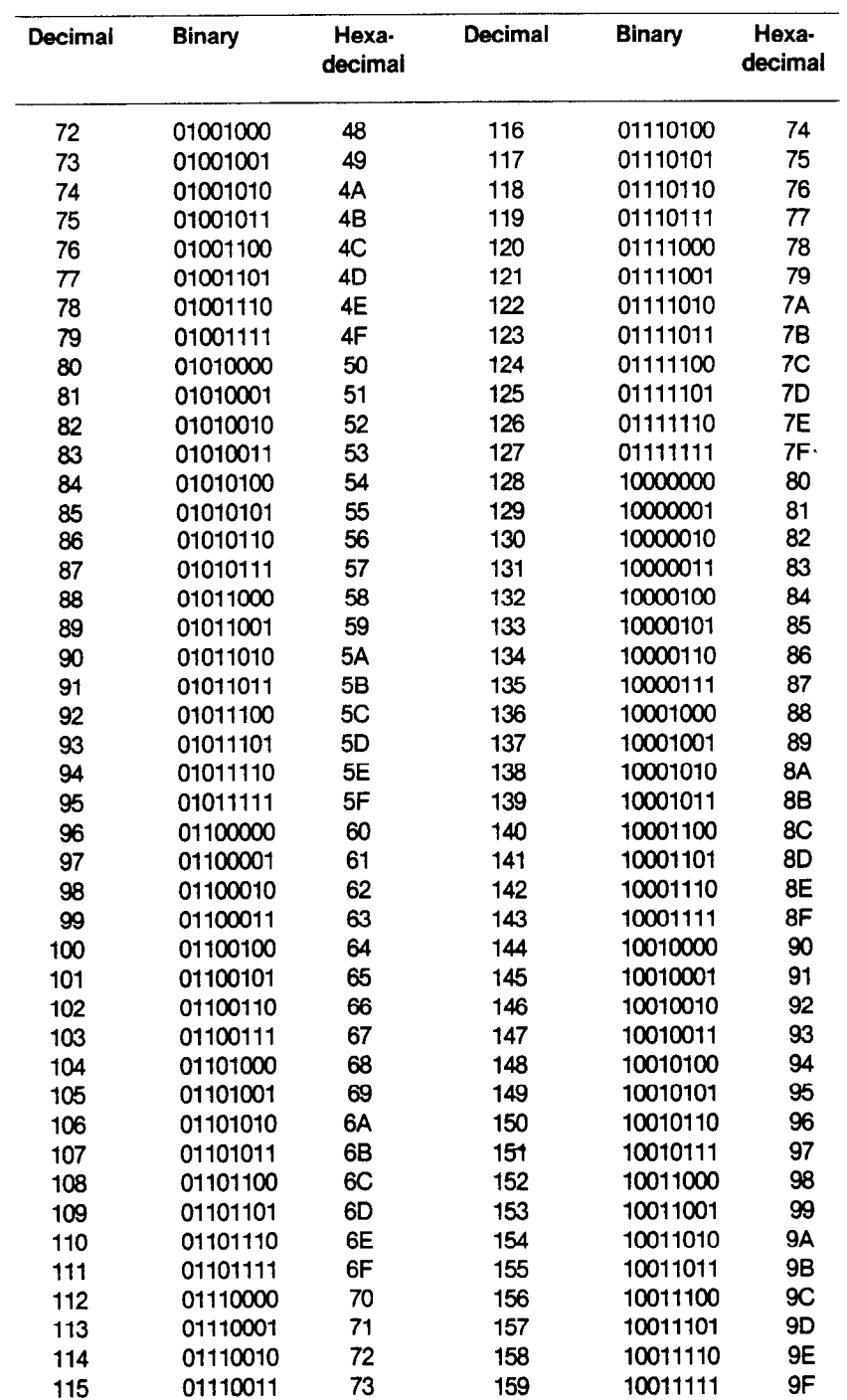

 $251$ 

i<br>Santa

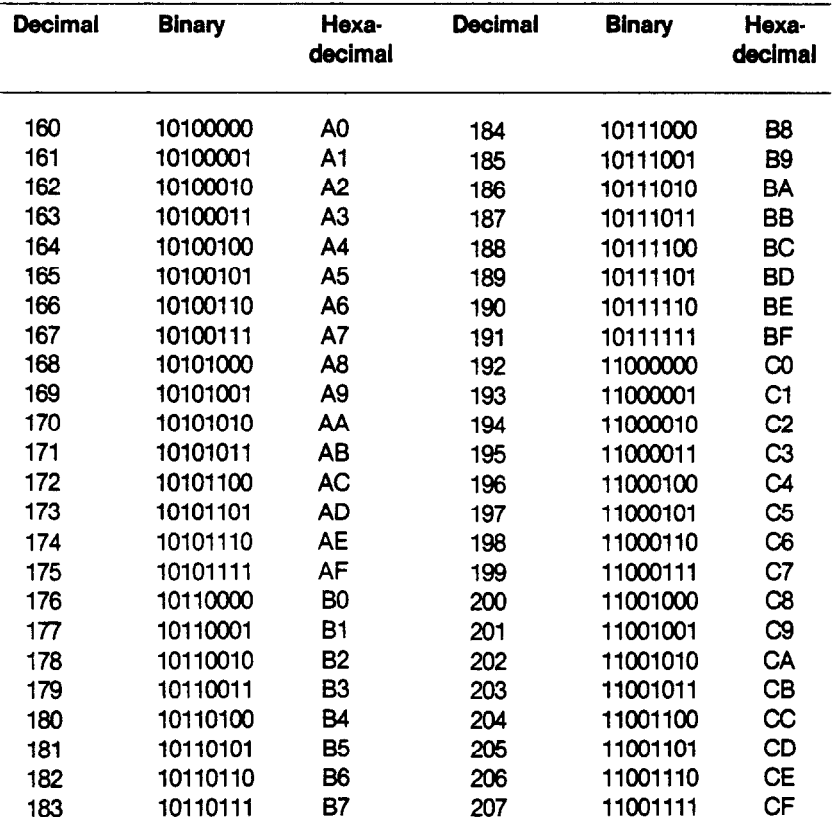

**Code Chart** 

 $\mathcal{O}^{(1)}$  .  $\ddot{\phantom{a}}$ 

Ń

¥.

 $\mathbf{v}_i$  .

 $\mathbf{u}_1$ 

 $\mathbf{r}_i$ 

J.

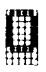

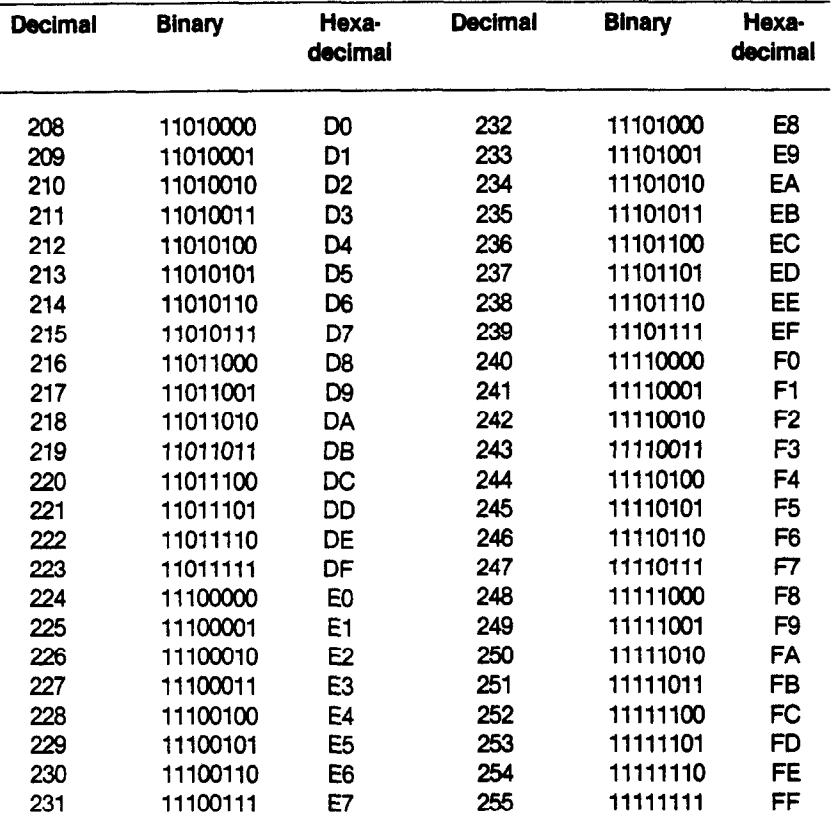

## **GLOSSARY**

Alternating current (AC) is the type of electricity used in household wiring. It's called "alternating" because the electrical flow rapidly alternates in direction.

*Alphanumeric* is a character that is a letter of the alphabet, a *numerical*  symbol (a numeral), or any other symbol in a set of characters.

American Standard Code for Informational Interchange (ASCII) is a widely accepted system for using the numerals 0 through 127 to represent alphanumeric and symbolic characters.

*Beginner's All-purpose Symbolic Instruction Code (BASIC)* is a computer language found on personal computers and used (with some variations) for most small-computer programs.

*Binary* is a term that, in a general sense, pertains to a choice or condition in which there are two possibilities. Specifically, it is used relative to computers to refer to the binary mathematical numeration system involving only two digits: one and zero. Computers code data in binary.

*Bit* is the building block of computer memory that represents one of two values: zero or one, yes or no, on or off. A bit is a binary digit (0 or 1) that is grouped into a 7-unit or 8-unit entity called a byte, which conveys data in a computer system.

*Byte* is the standard unit for measuring computer memory that consists of a grouping of adjacent binary digits (such as 00000111 to represent the quantity "7")) which are manipulated as a unit by the computer. A byte can represent one character.

**Buffer** is a temporary storage area that is used to balance the difference between the operating speed of your computer and Gemini. The standard buffer capacity of Gemini is 816 bytes, with an optional capability of over 8,000 more bytes.

*Capacitor* is an electrical device that usually consists of layers of conducting and nonconducting materials, used to store energy and to regulate electrical charges.

*Cathode ray tube (CRT)* is the display screen on your microcomputer.

**Central processing unit (CPU)** is the information-processing "traffic cop" of the printer. The CPU receives data from the interface circuit (from your computer) and transfers that data to the print-head circuitry.

*Character* is the word for a representative symbol (such as the letter "A" or the numeral "5" or the "\$" sign), which conveys all or part of an idea. The Gemini printers offer 96 standard ASCII characters, 96 italic characters, 64 special characters, 32 block graphic characters, 96 downloadable characters as well as 88 foreign characters.

--

### *Glossary*

Characters per second (CPS) is a measurement of printing speed, like miles per hour for an automobile. The Gemini printers have a print speed of 120 CPS at 10 *characters per inch (CPI).* 

 $\mathbf{r}$ 

*Chip* is a small integrated circuit that is made from multiple layers of silicon and other materials, which conducts electricity in a manner that renders the device capable of handling computer-logic tasks.

**Computer** is a device that can automatically process and execute a sequence of mathematical or logical operations.

**Computer language** is the set of software instructions understood by the computer that allows the user to communicate human ideas through electronic devices.

*Data* is a collection of factual information, converted to a form (coding) that allows it to be stored, transmitted, and manipulated by computers and their peripherals.

. *Diode* is a semiconductor, such as the *light-emitting diode(LED)* that is each lamp on the printer's control panel.

**Direct current (DC)** is electrical current that flows in one direction ("directly"). such as with devices powered by flashlight batteries. The Gemini power unit converts the input AC power into voltages of  $+5V$  DC (which is used as a power supply for the CPU, ROM, and RAM),  $+8V$  DC (used to hold the positions of the motors and as a power supply to reset the timing circuit), +24V DC (used to drive the solenoids of the print head, and the motors).

*Down-Loading* (Down-Loadable Character Sets) is the ability to transfer programmed character codes from a computer to a receptive peripheral device (Gemini-10X/15X) that contains storage RAM for such "down-loading" of specially created symbols.

*Dual/n-line Package(D/P)swifch* is a set of "microswitches" that allows you to quickly convert your machine to perform important functions.

*Dump* is a term for copying a storage file from the computer onto a line printer or other peripheral device.

**Escape character** is the signal sent from your computer to Gemini, via your pressing the *ESC* key on the keyboard, that initiates one of the *escapefunction codes* that control some of the printer's key operating parameters. In BASIC, sending CHR\$(27), which is the code for ESC, initiates one of the ESC function control commands.

**File** is a collection of related records that are treated as a single set of data for purposes of storage, retrieval, and transmission.

Form Feed (FF) is a paper-advancing function that is initiated by pressing the FF button on the control panel while the printer is in the "local" mode. FF advances the paper around the platen and stops at the first line of the next page. FF may also be activated through software control.

### *Glossary*

*Fuse* is an electrical safety device consisting of a metal wire (within a glass tube) that melts and interrupts the circuit when the amperage exceeds a predetermined point.

*Hardware* is the set of tangible parts of a computer system: the computer, printer, and other peripherals - everything in a computer system except the information contained in that system.

*Input/Output (I/O)* is the exchange of data between the computer and the printer. For example, your Gemini takes *input* from the computer in the form of data; when it cannot accept any more for the time being, Gemini sends *output* in the form of a "BUSY" signal, telling the computer to wait.

--

*Interface* is the common boundary (physical connection) between two hardware items (such as your computer and Gemini) or between two systems. The interface permits the transfer of data and intelligent communication.

*Hexadecimal* is the mathematical numeration system with a base of 16 (compared with 2 in the binary system and 10 in the decimal system). Appendix I presents the hexadecimal and decimal equivalents for the ASCII coded characters.

*K* stands for *kilobyte,* specifically 1,024 bytes. Computer memory is often expressed in terms of K.

*LED,* see Diode.

**Line Feed (LF)** is a paper-advancing function that is initiated by pressing the LF button on the control panel of your Gemini. When this button is depressed, the paper advances one line; when this switch is held down, consecutive paper-feeds result for as long as the button is depressed.

**Local** defines a condition in which the communication link between the printer and the computer has been interrupted and the printer is not on-line. The *on-line control panel button* is used to switch the printer between being local and on-line with the computer.

**Macro instruction** is the ability of a peripheral device (Gemini-10X/15X) to accept a single control code to do the work of a multi-command series of codes.

*Main memory* refers to the electronic circuits that are instantaneously available to the computer, circuits containing storage of the software and data currently being used.

*Microprocessors* are the "brains" of the personal computer. The most commonly used types, each about the size of a stack of three dimes, are the 808O,Z-80, and the 6502.

**Megabyte** is equivalent to 1,024 kilobytes of memory. Note: Because computers work with binary numbers, K equals 21° (or 1,024) bytes, rather than a thousand bytes as "K" would imply; similarly, a megabyte equals 21° K.

i . i

 $\mathbf{k}$ 

*Off-line* is a condition in which your printer can relate to itself but is unable to communicate with your computer.

**On-line** is a condition in which the printer is interfaced with the computer and is ready to receive data transmission.

*Parallel transmission* is a type of interface in which each byte of data is transmitted from the computer to the printer, arranged so that each bit is sent on a separate wire, side-by-side (in "parallel").

*Petipheral* is any device used by a computer to communicate, including printers, monitors, and disk drives.

*Random Access Memory(RAM)* is an array of semiconductor switches that stores information in the form of bits. RAM storage changes as the printer performs its tasks. The RAM is the main memory that the user can alter and might be called the "Read/Write Memory:' In the Gemini printers, the RAM consists of 816 bytes of storage for data transferred from the interface circuit to the print head circuit.

*Read* is to obtain data from a computer storage media or from user input.

*Read-Only Memory* (ROM) is a type of main memory that comes from the manufacturer with data or programs that cannot be modified by the user. Unlike most RAMS, the contents of a ROM are not lost by turning the power "off?

*Resolution* is the degree of detail that the user can obtain with different printing modes. The Gemini printers offer 60 x 72 low-resolution, 120 x 144 high-resolution and 240 x 144 ultra high resolution bit image graphics.

*Serial transmission* is a type of communication in which each byte of data is transmitted from the computer to the printer, arranged so that each bit is sent on one wire, end-to-end ("serially").

**Software** is the set of tasks or programs that makes hardware perform particular functions.

*Subscripts* are those characters that are printed beneath the baseline for standard-size characters. The "2" is a subscript in H,O, the chemical notation for water.

*Superscripts* are characters above the baseline of characters. The "2" is a superscript in  $E = mc^2$ , Einstein's simple equation for the relationship of energy to mass.

*Throughput* is the total printing time, including data acquisition and line feed time.

**Write** is to copy, generally from internal to external storage.

### *Index*

alphanumeric 71-72 Apple computers 151-184 ASCII code 58,82,228,230 Atari computers 185178 "back-pass" loading 28-30 backspacing 135 BASIC 59-80 bidirectional printing 128 binary 59, 93 bit image column scan (see dot graphics) bit-selection (see *DIP* switches) block graphics 84, 104-108 "bottom-pass" 28-31 buffer 7-8 buzzer control 139-140

casing removal 143-145 carriage return (CR) 68, 133 character strings, CHR\$ 59-80 character styles 232-240 checklist for a new Gemini 217 circuit for parallel interface 248 clamp lever 23, 28 cleaning Gemini 143 column settings 84-85, 91-92 Commodore computers 179-191 condensed type 62-63, 66, 125 connecting cables 53-54 consumer response 281 control board 6-8 control codes 123-140, 242-245 back cover control curcuit block diagram 251

control panel 1-2, 5-8 cover 217-219 CPU 47-48

decimal codes 59, 226-230, 250-253 DIP switches 1-2, 49-53 dot graphics 90-97, 108, 138 double-strike mode 84, 87, 73, 85 downloadable characters 115-121, 137-138

elite printing (12 CPI) 85, 87, 85, 125 emphasized mode 66-67, 126-127 enlarged mode (5, 8, & 8.5 CPI) 88-87, 125 escape codes 123-140 exploded view 6-7

fixing screws 231 font style control 123-124 font pitch control 124-128 form feed (F.F.) 5-8, 130-132 French characters 99-100 function codes 58, 123-140 fuse replacement 144-145

German characters 100 glossary 254-257 grounding 3, 248

hexadecimal 59 horizontal print-head position control 133-135

-

-

-

IBM-PC 192-193 italic characters 45, 88, 124 impact printing 4-5 initialization 55 interfacing 2, 47-48, 54 international character sets 51, 124,231

line feed (L.F.) 5-8, 71, 129-130 line spacing 70-71 logic-seeking 6

macro commands 120-121, 139 maintenance 143-149 margin codes 134 mathematical and scientific characters 101-102 matrix printing 45, 72, 83-85 monetary characters 101

normal printing (10 CPI) 64-65, 67

online button 5-8, 82 on/off power switch 1-2 operating environment 9 Osborne computers 194-205

paper-out indicator 5 paper separator & guide 4, 217-219 paper loading 13-31 parallel interface 2, 48, 53-54, 248-249 pin-out charts 183,177,193,195,207 pins 248-248 platen knob 1-2 plotting characters 102-104 power unit 6-7 print commands (see BASIC and function codes) print head 3-4, 37, 81-83, 148-147 programs in BASIC 63, 76-77, 89, 97, 105, 107, 111-112, 117-119, 121

RAM 241 ready lamp 5 release lever 18-17 reset function (see initialization) ribbon loading 32-37 roll paper holder & shaft 4,217.219 ROM 241 self-test 39-45

serial interface 2, 55 snap levers 14-15 Spanish characters 100 specifications for Gemini 10-11 STROBE pulse 248-249 subscripts 88, 73, 85, 128 superscripts 88, 73,85,127

timing chart 258 tractor unit 4-5, 14-18, 22-23 TRS-80 208-218 type styles 64-65, 71-74

underlining 84, 127 uni-directional printing 128

vertical spacing 85-90 vertical tabs 132

warnings for print head 17, 146 word-processing software 74-78

# **DIP SWITCH GUIDE**

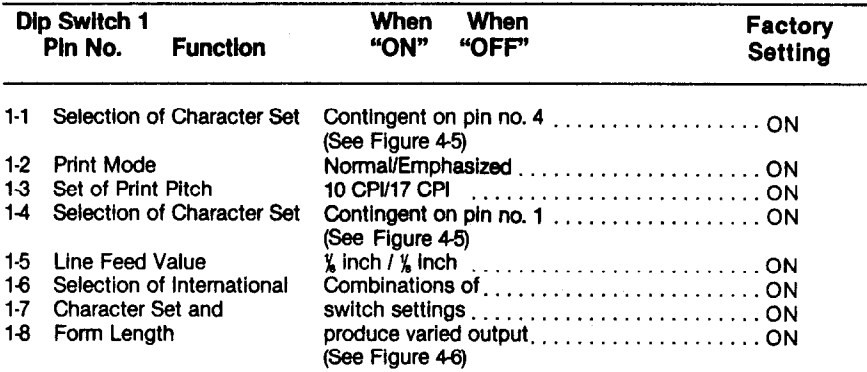

--

-

-

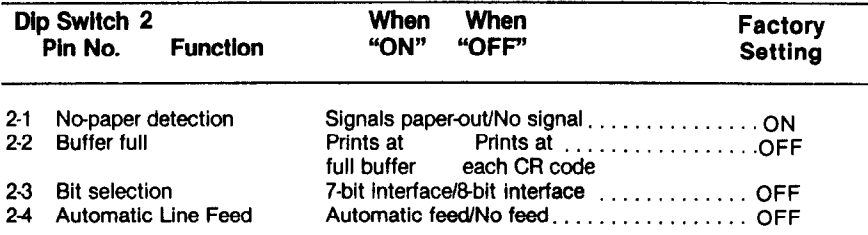

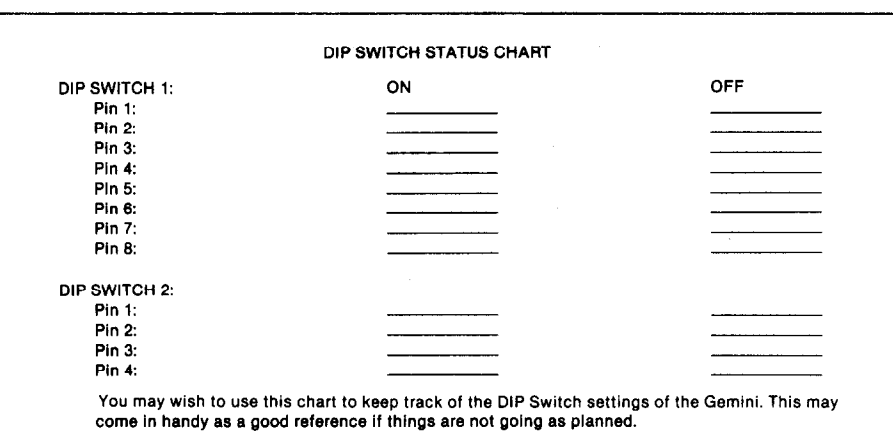